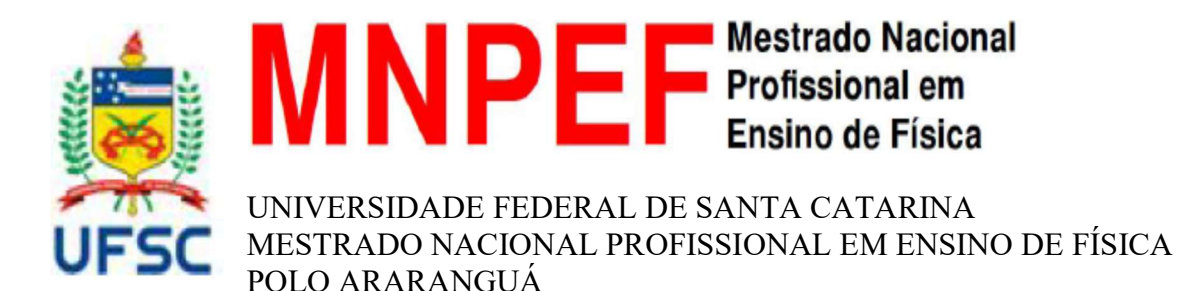

# ROBÓTICA EDUCACIONAL NO ENSINO DE FÍSICA – CONSTRUÇÃO E APLICAÇÃO DE CARRINHOS DE CONTROLE REMOTO PARA ABORDAGEM DO CONTEÚDO DE DINÂMICA – FORÇAS E AS LEIS DE NEWTON.

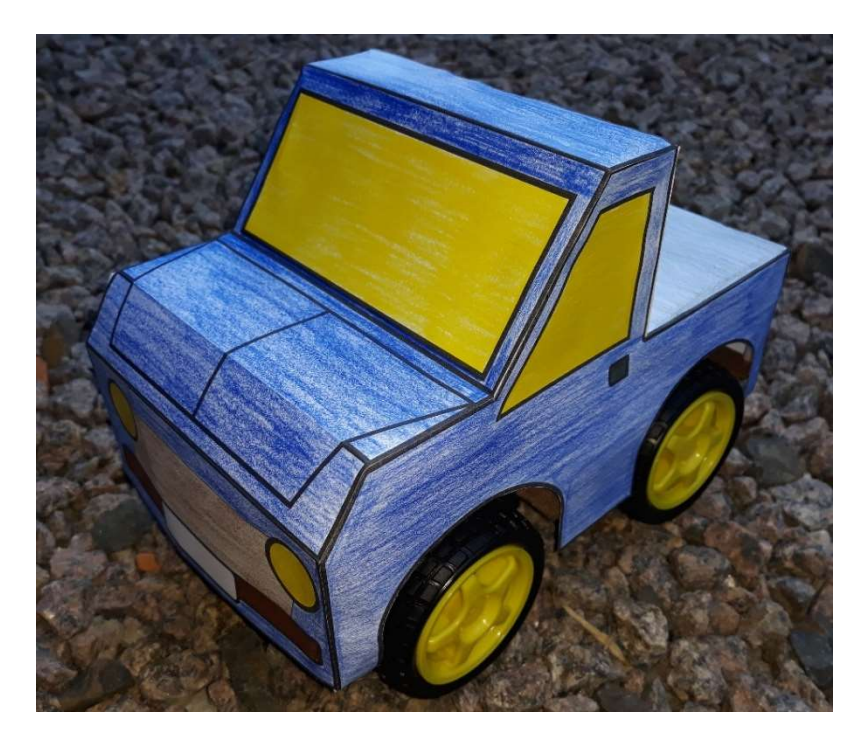

# Guia de Montagem, Utilização e Aplicação

Araranguá – Santa Catarina Agosto de 2021.

#### APRESENTAÇÃO

Caro(a) professor(a):

Este trabalho refere-se às atividades propostas para professores de Física do 1º ano do Ensino Médio aplicar com seus estudantes, assim como apliquei com minhas turmas na Escola de Educação Básica Joaquim Ramos, na cidade de Criciúma – SC. São apresentadas quatro atividades de Dinâmica – Forças e as Leis de Newton, nas quais utilizamos a Robótica Educacional, no intuito de facilitar a aprendizagem significativa dos estudantes. Nessas atividades, cada discente terá a oportunidade de ser ativo na construção de seu próprio conhecimento, tornando-se capaz de opinar sobre as descobertas da Física, além de permitir testar em um equipamento físico, o que foi aprendido na teoria. Preparar o aluno para o trabalho em grupo, respeitando a opinião dos outros; desenvolver a concentração, a disciplina, responsabilidade, persistência e a perseverança; estimular a criatividade, tanto no momento da concepção das ideias, como durante o processo de resolução de problemas, são alguns dos objetivos da utilização da Robótica Educacional como estratégia de ensino. Este Roteiro está associado ao produto educacional desenvolvido juntamente com a Dissertação de Mestrado "ROBÓTICA EDUCACIONAL NO ENSINO DE FÍSICA – CONSTRUÇÃO E APLICAÇÃO DE CARRINHOS DE CONTROLE REMOTO PARA ABORDAGEM DO CONTEÚDO DE DINÂMICA – FORÇAS E AS LEIS DE NEWTON". de Maicon Teixeira de Matos, pelo Mestrado Nacional Profissional em Ensino de Física (MNPEF), na Universidade Federal de Santa Catarina (UFSC) – polo de Araranguá, sob orientação do Prof. Dr. Marcelo Zannin da Rosa.

# LISTA DE FIGURAS

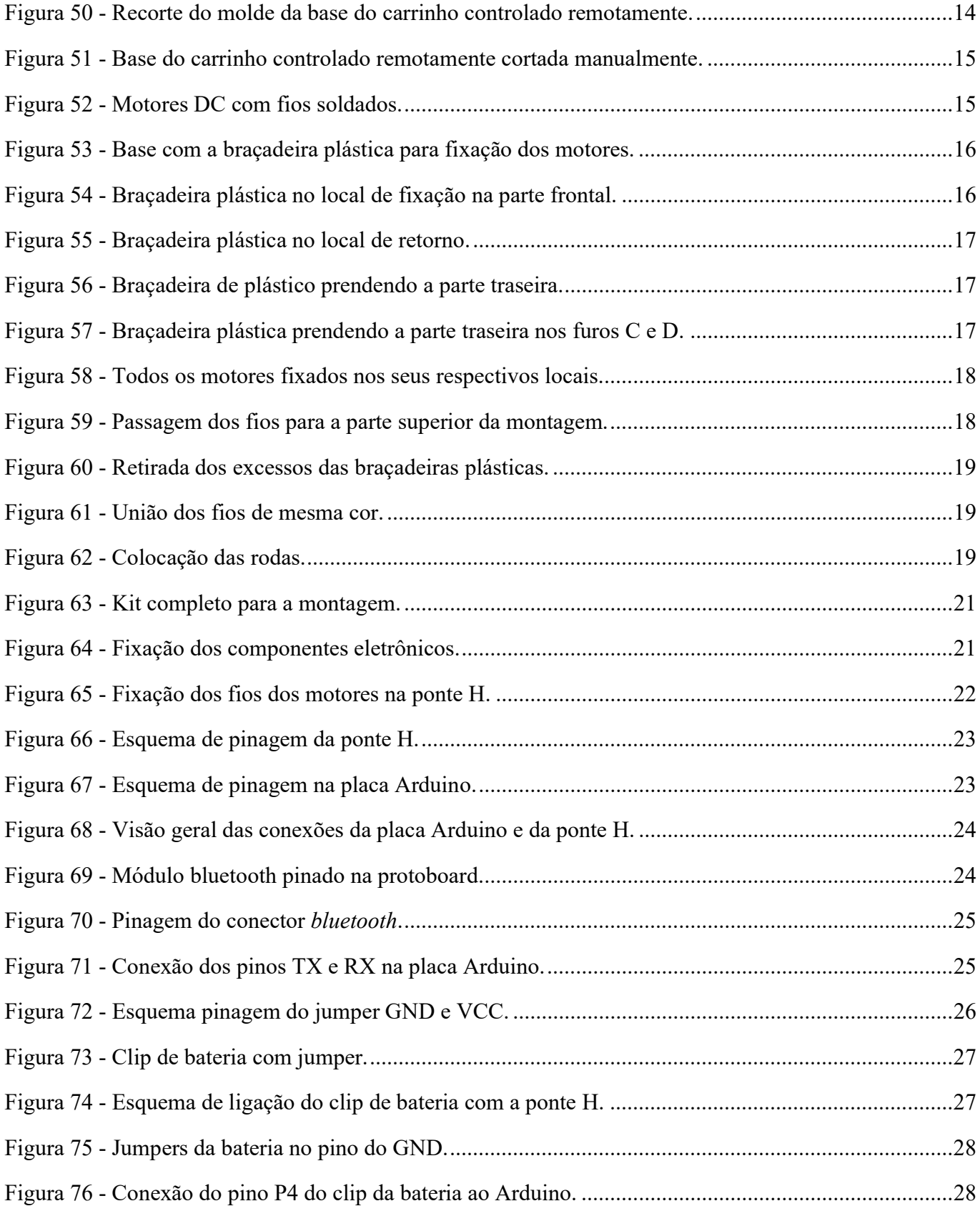

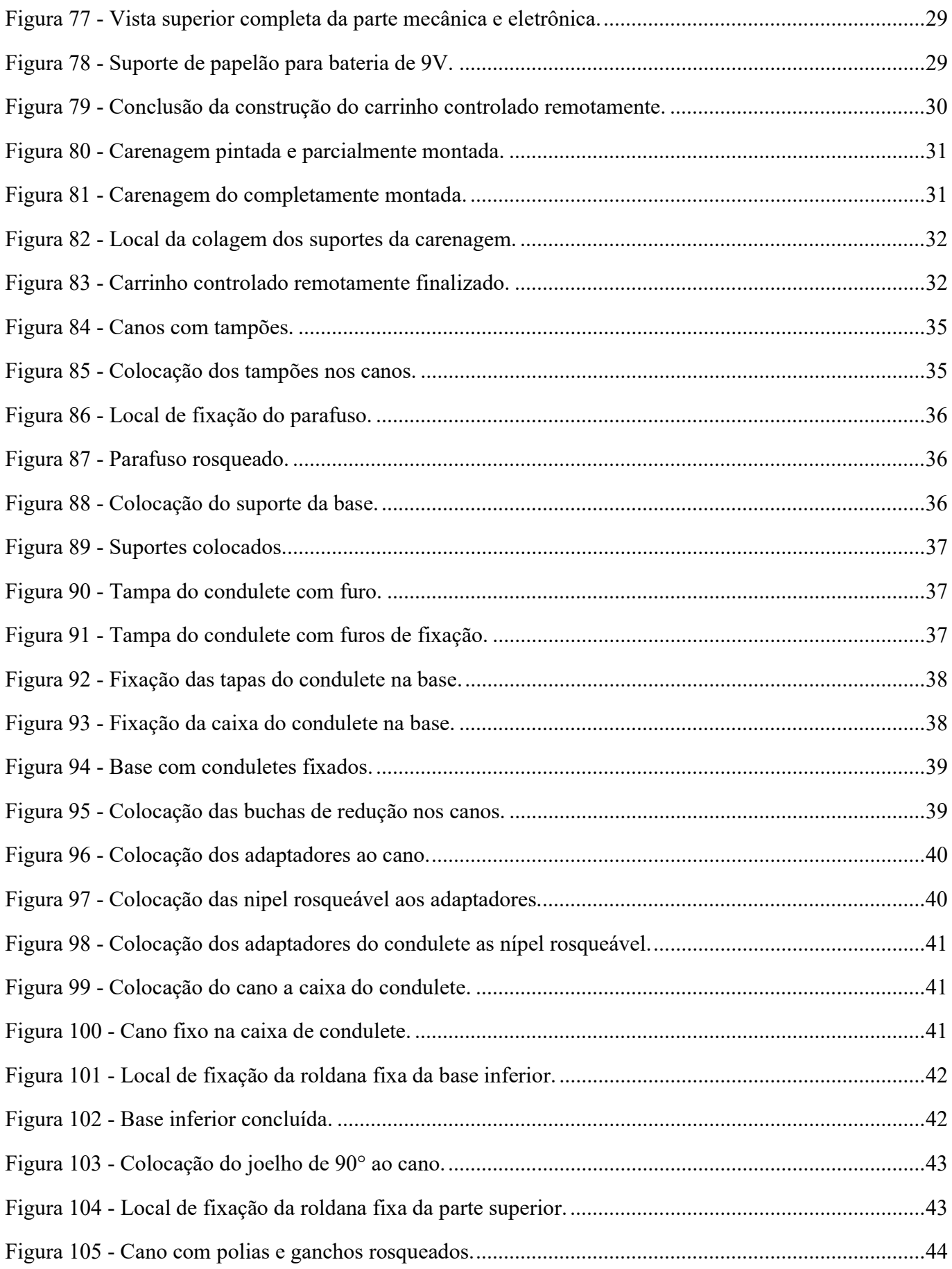

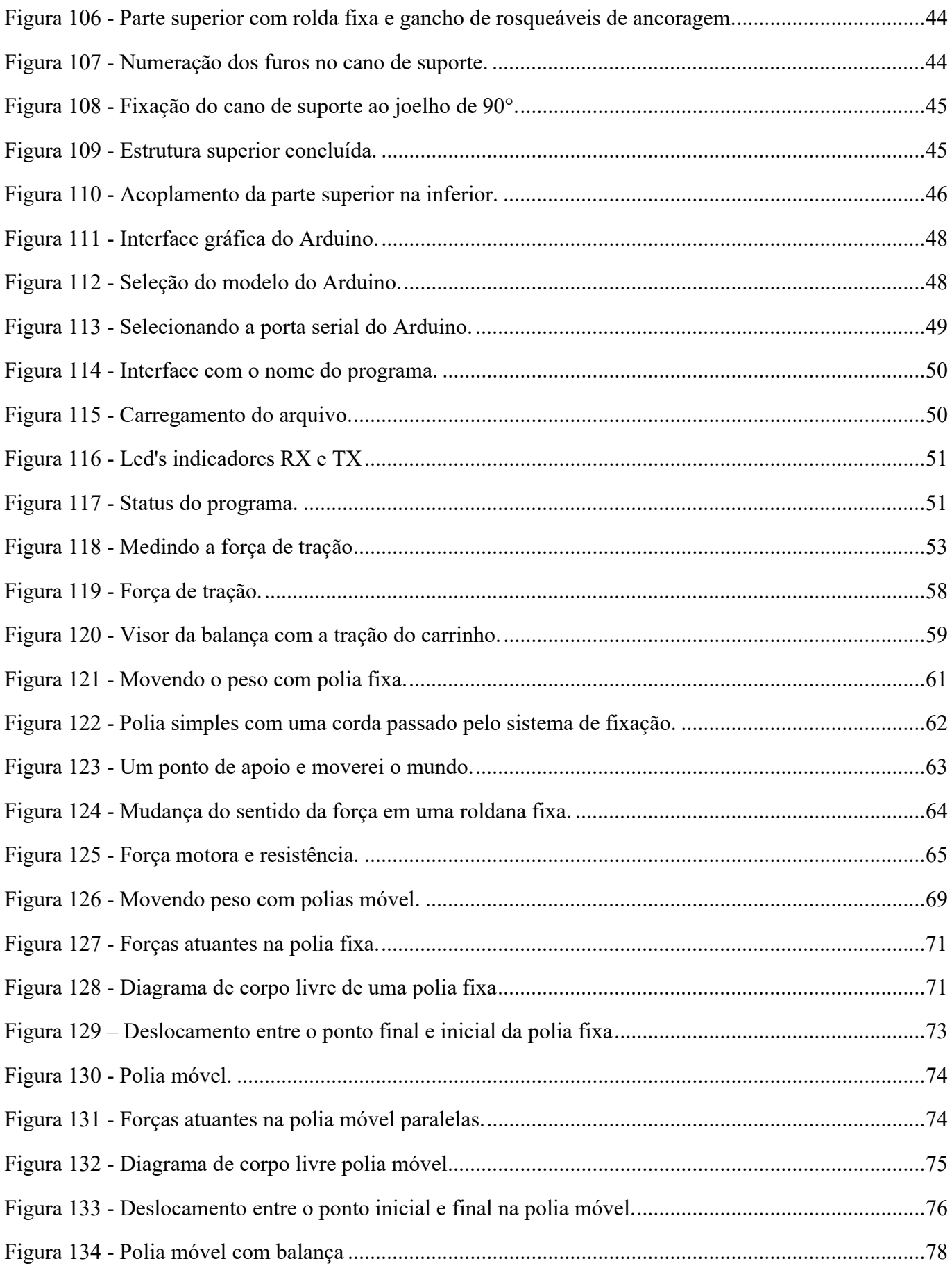

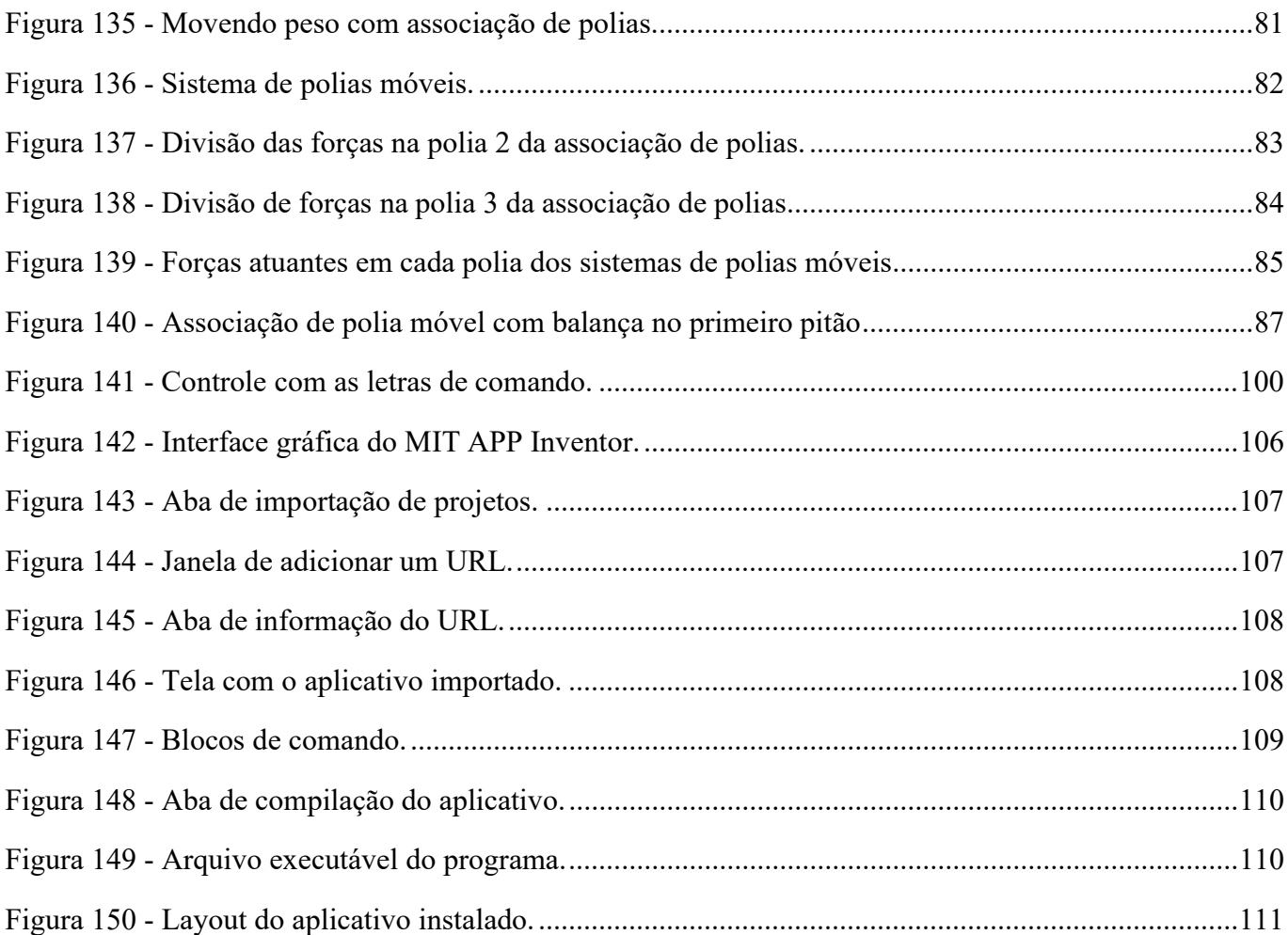

# LISTA DE TABELAS

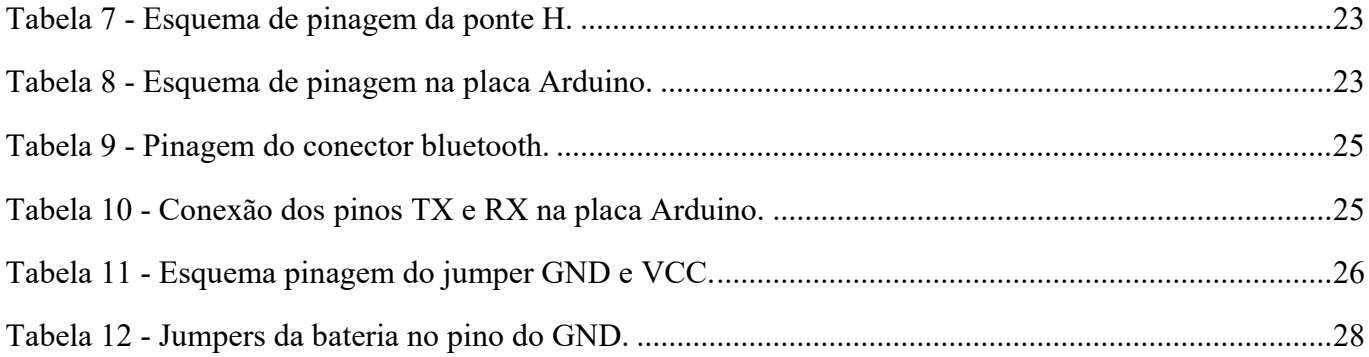

# 1. INTRODUÇÃO.......................................................................................................................... 9 2. GUIA DE MONTAGEM DO KIT CARRINHO .................................................................. 12 2.1 CONSIDERAÇÕES INICIAIS ............................................................................................... 12 2.2 OBJETIVOS ............................................................................................................................ 12 2.2.1 Objetivo principal ............................................................................................................... 12 2.2.2.Objetivo específico .............................................................................................................. 13 3. MANUAL DE MONTAGEM DO CARRINHO ................................................................... 13 3.1 MONTAGEM DO CARRINHO ............................................................................................. 14 3.2 PARTE ESTRUTURAL DO CARRINHO ............................................................................. 14 3.2.1 Materiais para a montagem do carrinho .......................................................................... 14 3.2.2 Materiais para da parte eletrônica .................................................................................... 20 3.3 COMO MONTAR A PARTE ELETRÔNICA DO CARRINHO ........................................... 21 3.4 MATERIAIS PARA A MONTAGEM DA CARENAGEM DO CARRINHO ...................... 30 3.5 MATAGEM DA CARENAGEM DO CARINHO .................................................................. 30 3.6 SOLUÇÕES DE PROBLEMAS ............................................................................................. 33 4. MANUAL DE MONTAGEM DA ESTRUTURA DE POLIAS .......................................... 33 4.1. MONTAGEM DA ESTRUTURA DE POLIAS................................................................. 33 4.2. MONTAGEM DA ESTRUTURA DE ROLDANAS ......................................................... 34 4.3. FERRAMENTAS PARA A MONTAGEM DA ESTRUTURA DE ROLDANAS .............. 34 4.4. PREPARAÇÃO PARA A MONTAGEM DA ESTRUTURA DE ROLDANAS ................. 34 4.5. COMO MONTAR A PARTE INFERIOR DA ESTRUTURA DE ROLDANAS ................. 35 4.6. COMO MONTAR A PARTE SUPERIOR DA ESTRUTURA DE ROLDANAS ................ 43 4.7. ACOPLAMENTO DA PARTE INFERIOR E SUPERIOR DA ESTRUTURA ................... 46 5. INSTALAÇÃO DO ARDUINO UNO .................................................................................... 47 5.1 PROGRAMAÇÃO DO ARDUINO UNO .............................................................................. 47 6 PROPOSTA DE SEQUÊNCIA DIDÁTICA .......................................................................... 52 6.1 ATIVIDADE 1: FORÇA TRAÇÃO A................................................................................... 53 6.2 ATIVIDADE 2: POLIA FIXA ............................................................................................... 61

# SUMÁRIO

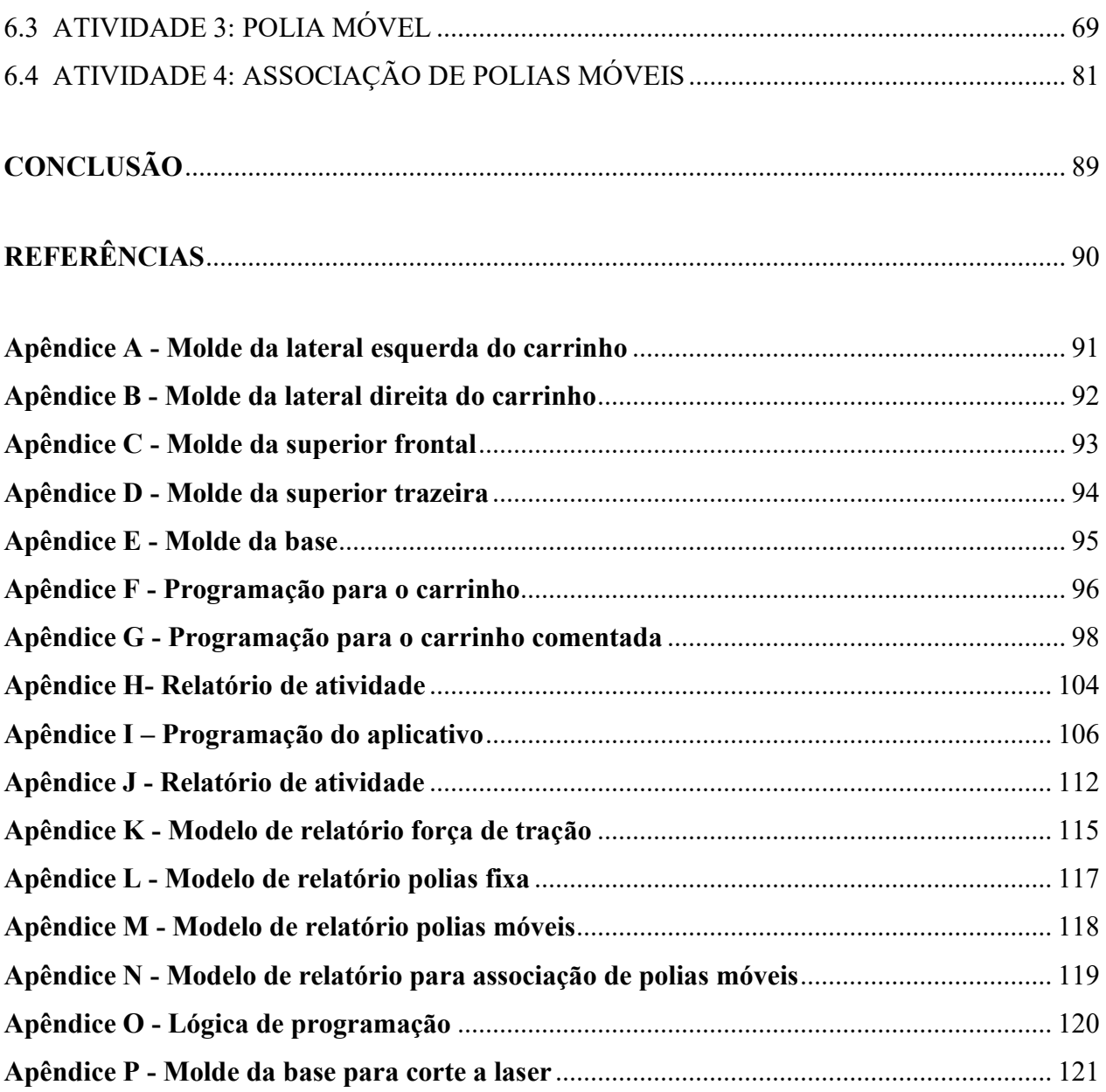

#### 1. INTRODUÇÃO.

O presente manual tem como objetivo orientar e ser uma ferramenta de ensino/aprendizagem fundamentada na teoria construtivista de Vygotsky, sobre o uso da Robótica Educacional na como ferramenta pedagógica de ensino-aprendizagem na área de Física, mais especificamente nas áreas de Dinâmica – Forças e as Leis de Newton, onde os atores envolvidos serão ativos na construção do seu conhecimentos e poderão sob orientação do educador e realizar a execução deste projeto de montagem do carrinho a controle remoto que será controlado através de uma aplicativo de celular, desenvolvidos especificamente para esta finalidade.

A fundamentação teoria que se alicerçou este trabalho, buscar poder ajudar os educando as trabalharem em equipes, respeitando a opinião dos outros colegas que compõem a equipe; desenvolvendo a concentração através da montagem, a disciplina, responsabilidade, persistência e a perseverança; estimulando a criatividade, tanto no momento da concepção das ideias, como durante o processo de resolução de problemas, são alguns dos objetivos da utilização da Robótica Educacional como estratégia de ensino.

O processo de montagem do carrinho acontecerá com a distribuição dos kits de montagem, o MANUAL DE MONTAGEM DO CARRINHO, os molde da base Apêndice E - Molde da base e as folhas impressas da carenagem do carrinho Apêndice A - Molde da lateral esquerda do carrinho,

Apêndice B - Molde da lateral direita do carrinho, Apêndice C - Molde da superior frontal e Apêndice D - Molde da superior trazeira e o guia de montagem, à cada equipe, orientando sobre os devidos cuidados com o manuseio dos itens que compõem o kit de montagem do carrinho controlado remotamente.

Ao professor apresento quatro atividades descritas em suas respectivas sequências didática possível para o uso deste experimento no 1° Ano do Ensino Médio, mas cabe salientar que o professor tem total liberdade de criar outras possibilidades para exploração na utilização do carrinho de controle controlado remotamente em suas aulas, bem como modificar as que estão elaboradas para adaptar a sua realidade, necessidade ou limitações, seja esta, técnica ou estruturais de seu ambiente escolar onde está inserido.

Para cada etapa nesta sequência didática, onde abordaremos o tema dinâmica – Forças e as Leis de Newton e será distribuída no total de 15 horas/aulas e distribuída em 8 encontros e distribuídas da seguinte forma:

#### Preparação:

- Apresentação da problematização
- Montagem dos grupos de trabalho.
- Montagem da carenagem do carrinho.
- Montagem da parte eletrônica e testes.

#### Execução:

- Atividade 1 com tema de força tração.
- Atividade 2 com o tema polia fixa.
- Atividade 3 com o tema polia móvel.
- Atividade 4 como tema associação de polias.

#### Finalização:

Fechamento da atividade

De todas as sequencias didáticas elaboradas, no entanto, este número pode variar em outras turmas, pois outros fatores podem influenciar na execução e elaboração deste trabalho que não estavam previstas anteriormente.

#### 2. GUIA DE MONTAGEM DO KIT CARRINHO

#### 2.1. CONSIDERAÇÕES INICIAIS

O presente produto educacional faz parte do trabalho de dissertação do Mestrado Profissional em Ensino de Física - MNPEF, da Universidade Federal de Santa Catarina – UFSC, polo de Araranguá e busca por meio da construção do aparato experimental com o carrinho controlado remotamente, uma proposta de ensino de física, mais especificamente Dinâmica – Forças e Leis de Newton nos primeiros anos do Ensino Médio, com base do conteúdo programático definido pela legislação vigente no período de elaboração desta dissertação.

Acredito que nem todos os professores possuem conhecimento prévio sobre a montagem, funcionamento e programação em Arduino, para tanto buscando encorajar nesta caminhada do uso da Robótica Educacional em sala de aula, procurou-se montar um manual ilustrado e explicativa todas as etapas de montagem do carrinho.

Buscando transpor a dificuldade encontrada e com a preocupação de detalhar de forma clara e objetiva todo o passo a passo da montagem, procurando sempre a maneira mais fácil, claro, acessível e objetiva possível a qualquer professor de física, alertando sempre para os possíveis equívocos na sua construção.

Com intuito de ajudar a quem desejar caminhar por esta área possa seguir concluir a montagem em sala de aula com seus alunos e assim podendo proporcionar a primeira inserção no mundo da Robótica Educacional, de maneira exitosa e podendo aproveitar todo o potencial educacional que este material pode oferecer.

#### 2.2. OBJETIVO

Construção de um carrinho controlado remotamente, através de um aplicativo de celular.

# 2.2.1. Objetivo principal

Desenvolver um de sistema de polias fixa e móveis e um carrinho controlado remotamente, fazendo o uso de um aplicativo no celular desenvolvido para esta finalidade e utilizando o protocolo de comunicação bluetooth, que consiga rebocar pesos com diferentes massas.

#### 2.2.2. Objetivo específico

- Montar o hardware de um carrinho de controle remoto;
- Desenvolver a comunicação e controle do carrinho via aplicativo de celular;
- Construir uma estrutura para associação de polias;
- Elaborar sequência didática;
- Aplicar o produto educacional em ambiente escolar;
- Realizar a análise crítica sobre a aplicação;

#### 3. MANUAL DE MONTAGEM DO CARRINHO

O objetivo da elaboração deste manual é auxiliar na sistematização das etapas a serem seguidas na montagem do carrinho controlado remotamente, é pertinente ressaltar que, o professor pode optar por iniciar a atividade em duas etapas distintas com sua turma, no entanto deverá seguir todos os passos descritos neste manual.

Iniciando a montagem desde a primeira etapa, é importante ressaltar a necessidade da utilização de ferramentas potencialmente perigosas e de difícil manipulação no ambiente escolar, tornado um trabalho dispendioso aos alunos e pouco produtivo ao objetivo que proponho neste manual de montagem.

A alternativa mais viável seria iniciar a montagem à partir da quarta etapa, no entanto, o professor deverá providenciar previamente o recorte da base do carrinho, este recorte pode ser feito em um local onde realize estre trabalho de corte a laser, assim sendo, será necessário disponibilizar o molde Erro! Fonte de referência não encontrada. para empresa que execute este trabalho.

De qualquer modo, a descrição das etapas realizadas neste manual terá início desde à primeira etapa, pois existe a possibilidade de professores ou alunos que tenham facilidade ou acesso a outros tipos de materiais, ferramentas ou tecnologias diferentes que a utilizada neste projeto e desejem realizar a construção deste carrinho de iniciar o processo de montagem a partir da primeira etapa.

Atenção: As cores dos jumpers utilizados na descrição das etapas de montagem têm fins didáticos e organizacional, tendo puramente o intuito de facilitar o processo de montagem do carrinho, podendo ser trocadas por outras sem que interfiram no produto final.

#### 3.1. MONTAGEM DO CARRINHO

A montagem do carrinho controlado remotamente é realizada em três etapas. A primeira etapa da parte estrutural do carrinho a segunda etapa a eletrônica do carrinho e a terceira etapa da carenagem, para a realização destas etapas são necessários os seguintes materiais:

#### 3.2. PARTE ESTRUTURAL DO CARRINHO

#### 3.2.1. Materiais para a montagem do carrinho

# AS 1° E 2° ETAPAS SOMETE SERÃO REALIZADAS SE O CORTE DA BASE DE EUCATEX FOR REALIZADO PELOS ESTUDANTES.

1º Etapa: Fixe o modelo recortado na base de Eucatex e faça as marcações nos locais indicados. (Os locais dos furos da base são indicados com um x no seu interior e o contorno do carrinho onde deve ser recortado com um traço contínuo.

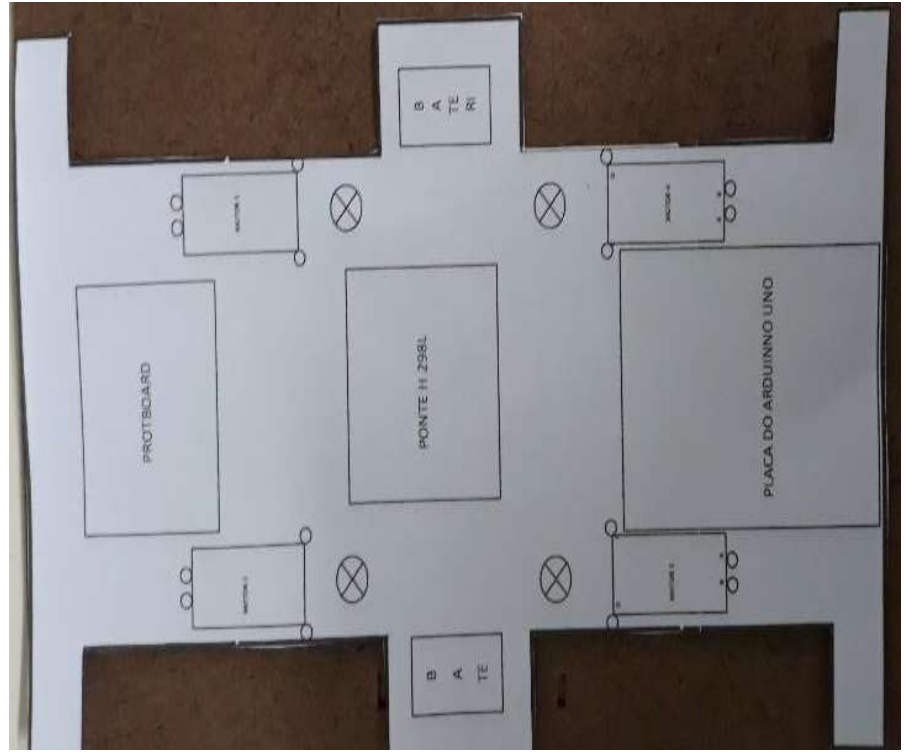

Figura 1 - Recorte do molde da base do carrinho controlado remotamente.

Fonte: O autor

2º Etapa: Realize o recorte da base de Eucatex e os todos os furos, utilizando para esta tarefa os equipamentos necessários.

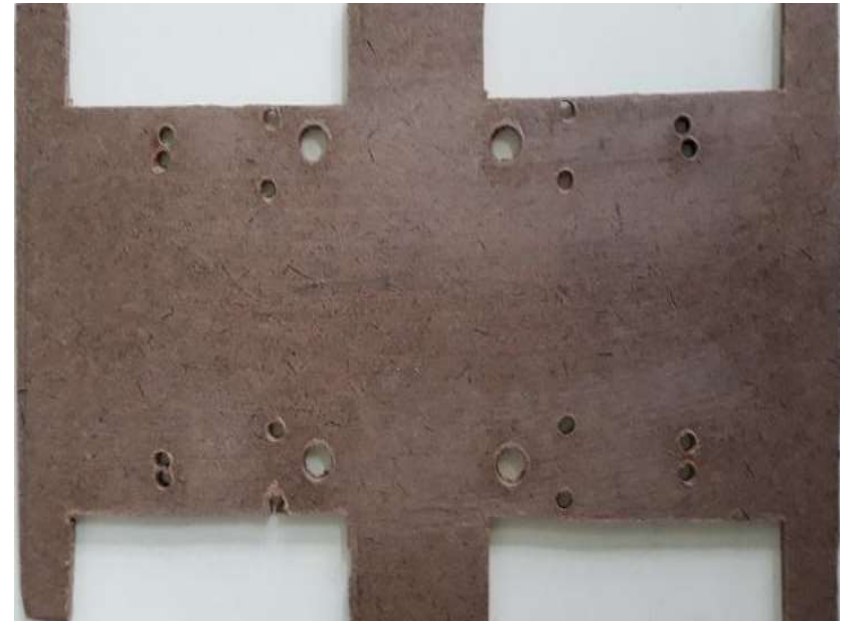

Figura 2 - Base do carrinho controlado remotamente cortada manualmente.

Fonte: O autor

3º Etapa: Usando um soldador e estanho, solde dois fios de cores preta e vermelha nos pinos dos motores DC, vale ressaltar que os motores DC utilizados nesta montagem tinha uma marcação no corpo do motor, sendo colocado a mesma cor de fio ao lado desta marcação.

Figura 3 - Motores DC com fios soldados.

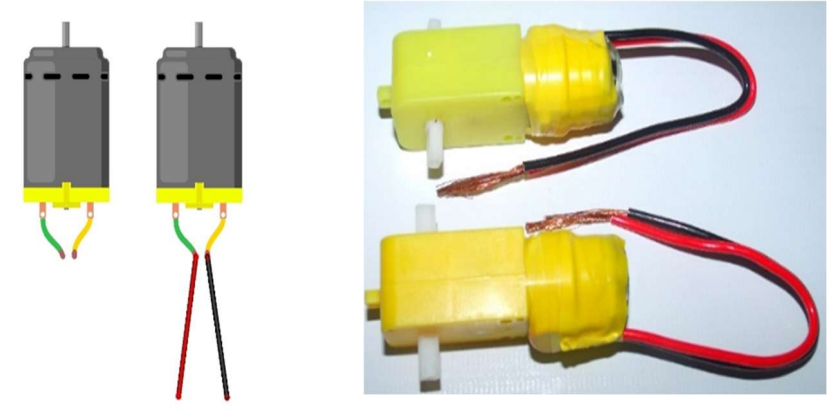

Fonte: O autor

Observação: Com o término da soldagem foi revestido o local da solda com fita isolante para dar mais firmeza no manuseio dos fios, diminuindo assim o risco de quebra do pino onde foi realizado a solda.

4º Etapa: Coloque a braçadeira transpassando pelo furo A da base de Eucatex.

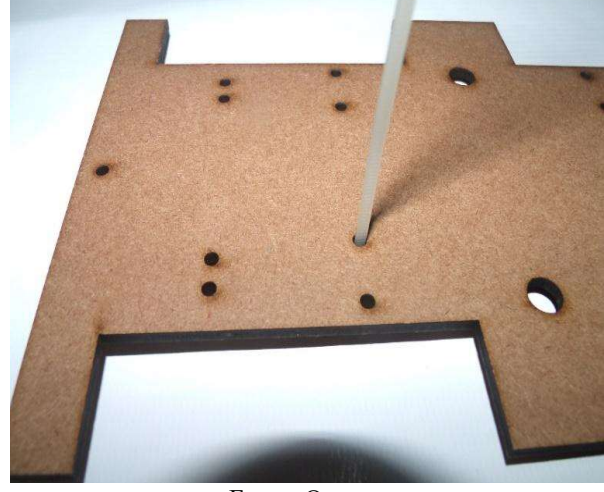

Figura 4 - Base com a braçadeira plástica para fixação dos motores.

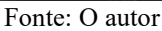

5º Etapa: Coloque o motor com a caixa de redução no local indicado no esquema do molde da base, conforme o Apêndice E - Molde da base, passando a braçadeira de plástico pelo furo da frente da caixa do motor de redução, na parte mais distante da base até sair do outro lado.

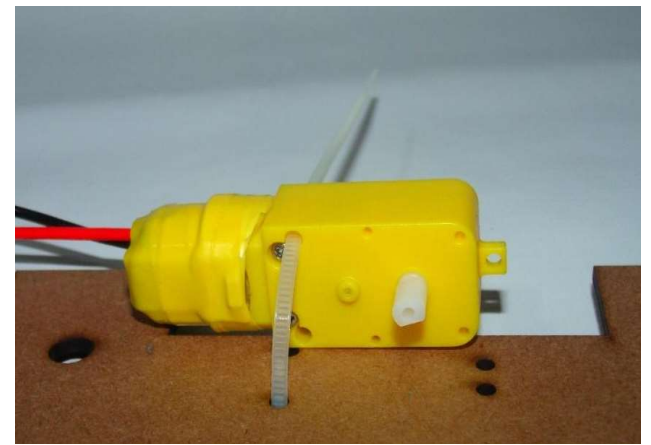

Figura 5 - Braçadeira plástica no local de fixação na parte frontal.

Fonte: O autor

6º Etapa: Retorne a braçadeira pelo furo B na base, passando a braçadeira pela ponta do olhal onde deve ser presa e tensionado de modo que o motor com a caixa de redução não apresente folga com a base de Eucatex.

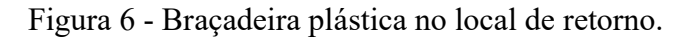

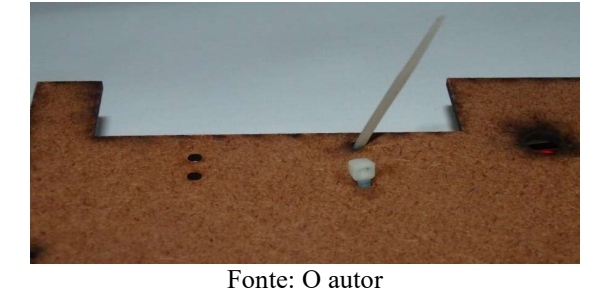

7º Etapa: Coloque a braçadeira transpassando pelo furo C da base de Eucatex e logo em seguida passe-a pelo olhal da caixa de redução do motor na parte traseira até sair do outro lado.

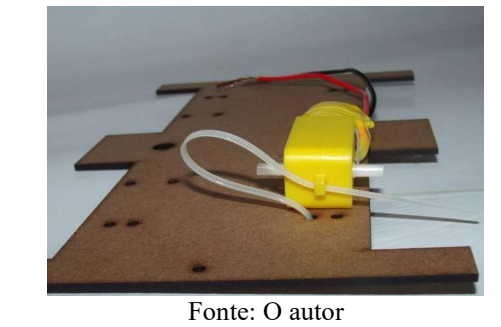

Figura 7 - Braçadeira de plástico prendendo a parte traseira.

8º Etapa: Retornando a braçadeira pelo furo D na base, passando a braçadeira pela ponta do olhal onde deve ser presa e tensionado de modo que o motor com a caixa de redução não apresente folga com a base de Eucatex.

Figura 8 - Braçadeira plástica prendendo a parte traseira nos furos C e D.

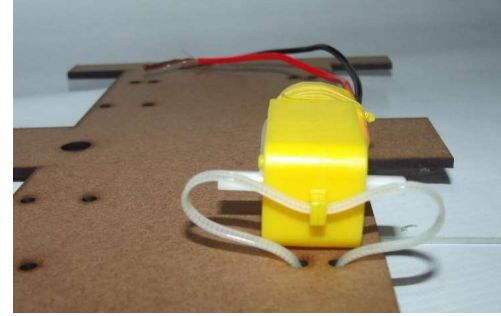

Fonte: O autor

Observação: Cuidado para não tencionar muito forte, pois pode quebrar o pino de fixação da caixa de redução.

9º Etapa: Repita este processo descritos na 9° etapa até 12° etapa de modo que todos os motores com as caixas de redução fixados na base de Eucatex.

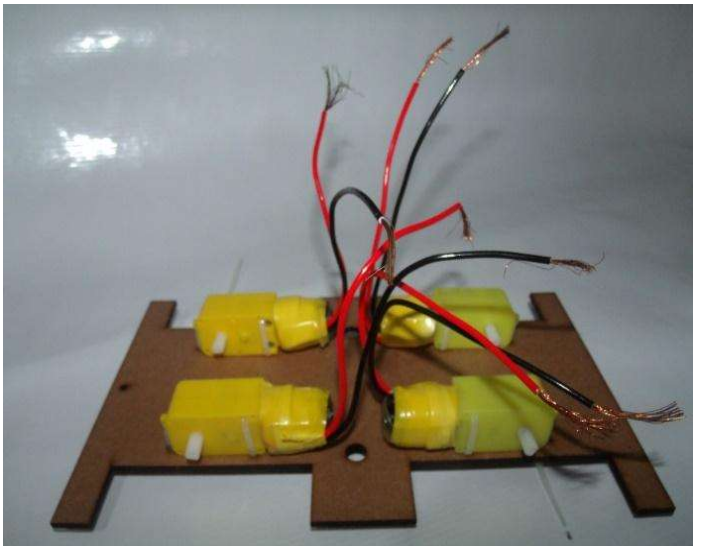

Figura 9 - Todos os motores fixados nos seus respectivos locais.

Fonte: O autor

10º Etapa: Passar todos os fios dos motores para a parte superior da base do carrinho controlado remotamente pelos furos que se encontram entre os motores de cada lado da montagem.

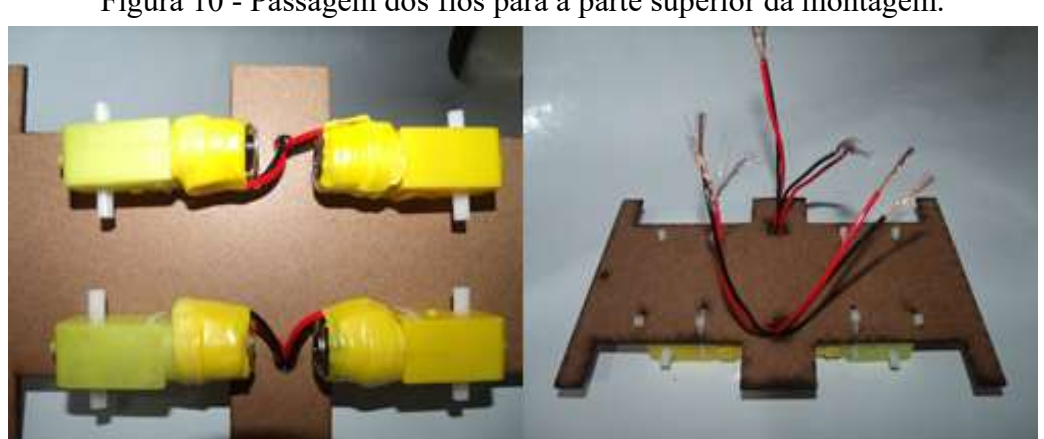

Figura 10 - Passagem dos fios para a parte superior da montagem.

Fonte: O autor

11º Etapa: Retirar o excesso da braçadeira plásticas que fixa os motores com as caixas de redução com o auxílio de uma tesoura.

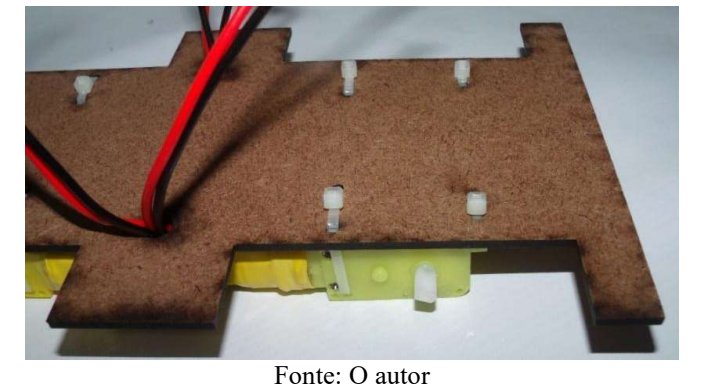

Figura 11 - Retirada dos excessos das braçadeiras plásticas.

12º Etapa: Prenda os fios de mesma cor dos motores de cada lado da montagem do carrinho.

Figura 12 - União dos fios de mesma cor.

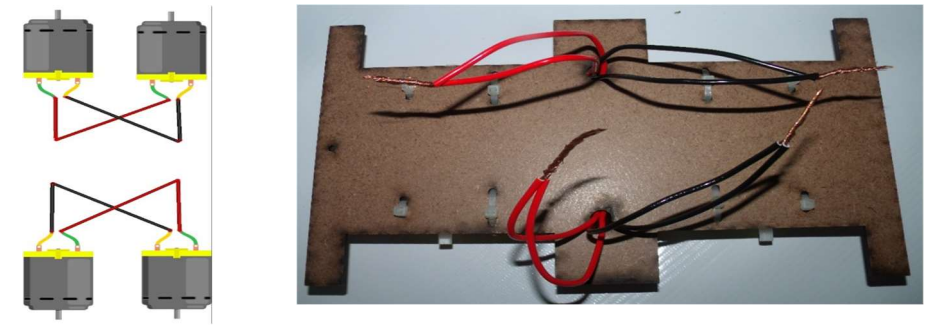

Fonte: O autor

13º Etapa: Encaixe todas as rodas nos motores com as caixas na redução.

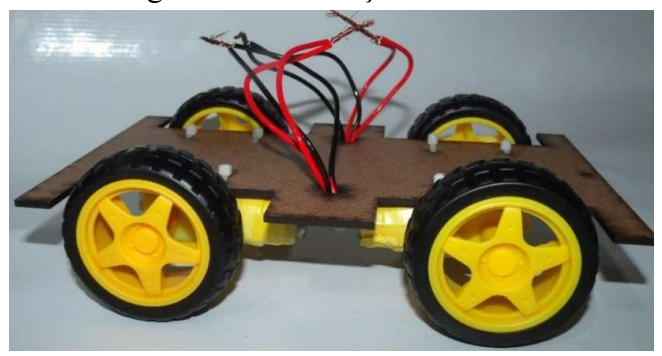

Figura 13 - Colocação das rodas.

Fonte: O autor

# 3.2.2. Materiais para montagem da parte eletrônica

- 2 Baterias 9V;
- 8 Braçadeiras plásticas;
- 1 Clip de bateria com entrada P4;
- Cópia do Apêndice A Molde da lateral esquerda do carrinho;
- Cópia do

Apêndice B - Molde da lateral direita do carrinho;

- Cópia do Apêndice C Molde da superior frontal;
- Cópia do Apêndice D Molde da superior trazeira;
- 1 Chave de fenda Philips pequena;
- 1 Clip de bateria;
- 4 Caixas de redução com motores acoplados;
- 6 Jumpers macho/fêmea;
- 5 Jumpers macho/macho;
- 1 Módulo bluetooth hc-06;
- 1 Módulo drive ponte H L298H;
- Placa de MDF;
- 1 Placa de mini protoboard com 170 furos;
- 1 Placa de Arduino UNO;
- 4 Rodas.

# Figura 14 - Kit completo para a montagem.

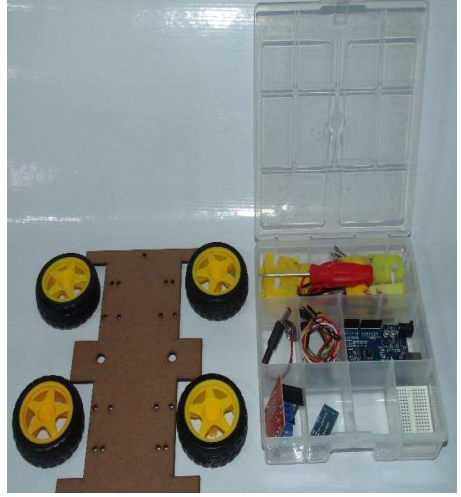

Fonte: O autor

# 3.3. COMO MONTAR A PARTE ELETRÔNICA DO CARRINHO

1º Etapa: Utilizando uma pistola de cola quente, fixe nos locais indicado no molde da na base a ponte H L298n, mini protoboard e a placa de Arduino.

Figura 15 - Fixação dos componentes eletrônicos.

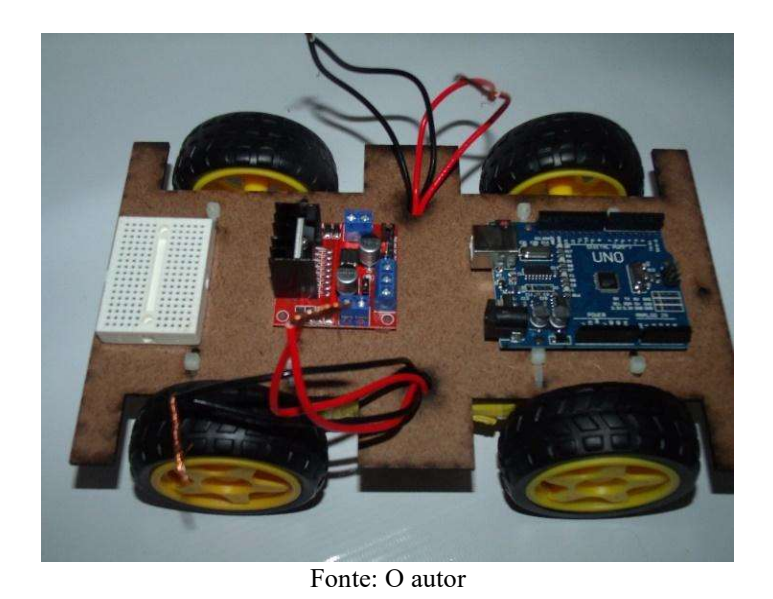

2<sup>°</sup> Etapa: Prenda os fios na ponte H L298n no local indicado (output A ou output B) em ambos os lados.

Atenção: Não é necessário a retirada total do parafuso para a fixação do na ponte H.

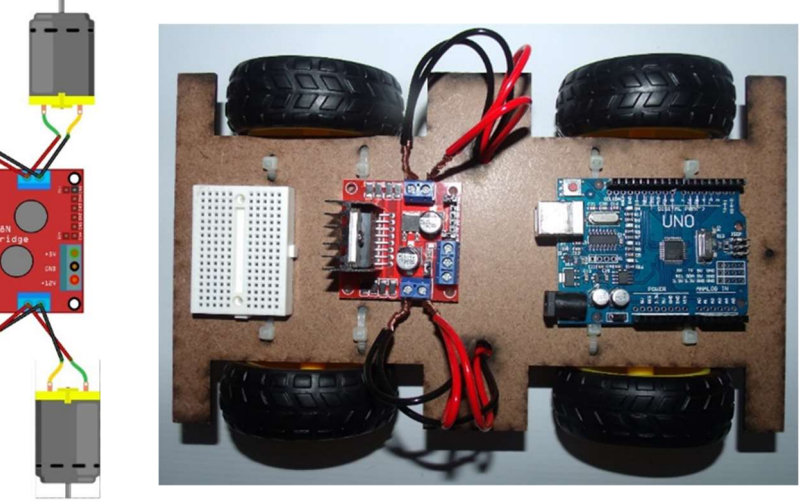

Figura 16 - Fixação dos fios dos motores na ponte H.

Fonte: O autor

 $\overline{\phantom{a}}$ 

3º Etapa: Utilizando os seis jumpers macho/fêmea faça as conexões na ponte L298n com o lado fêmea do cabo.

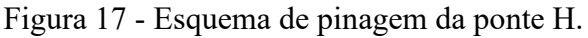

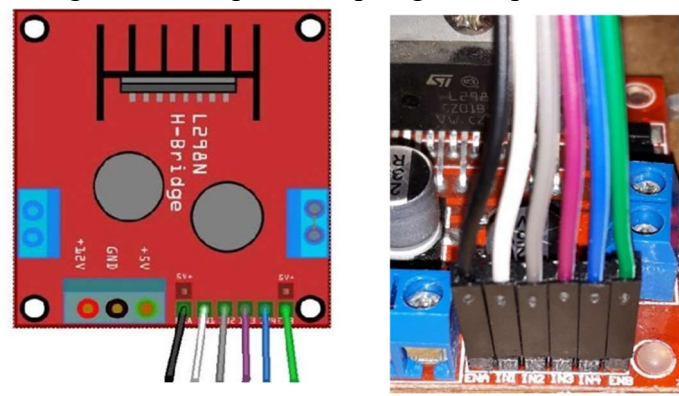

Fonte: O autor

Esquema de pinagem

Atenção com as cores dos jumpers que está sendo usada na sua montagem, as cores descritas aqui servem somente para guiar a montagem.

Tabela 1 - Esquema de pinagem da ponte H.

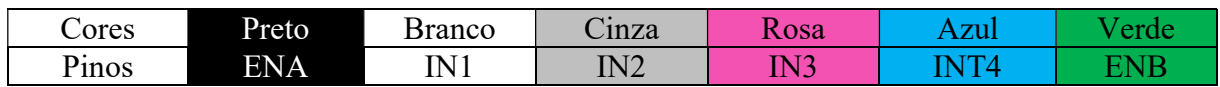

4º Etapa: Com a ponta macho dos jumpers faça as conexões nos pinos indicados na

placa do Arduino.

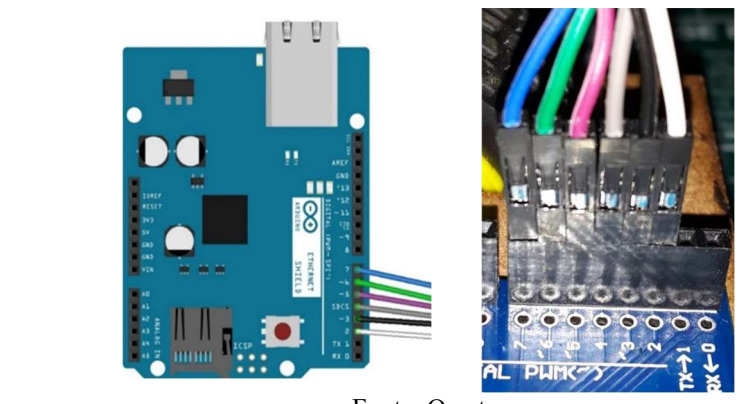

Figura 18 - Esquema de pinagem na placa Arduino.

Fonte: O autor

Esquema de pinagem

Tabela 2 - Esquema de pinagem na placa Arduino. DIGITAL PWN

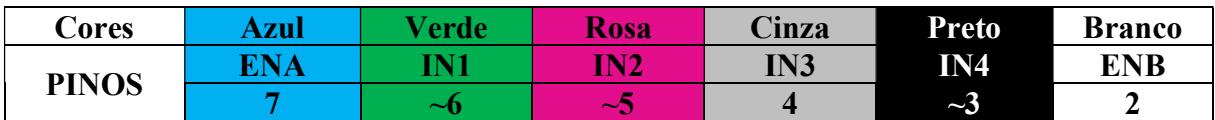

5º Etapa: Com o término das conexões os jumpers ficarão dispostos desta forma na base do carrinho controlado remotamente.

Figura 19 - Visão geral das conexões da placa Arduino e da ponte H.

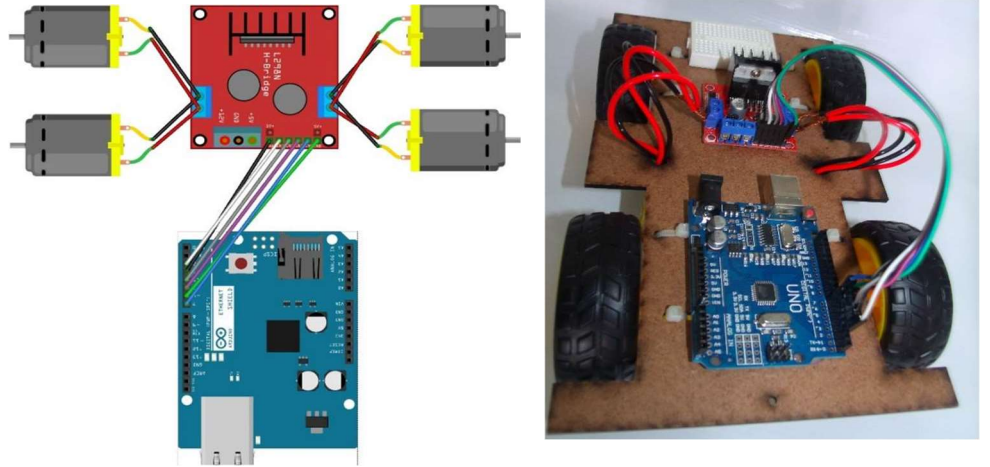

Fonte: O autor

6º Etapa: Conecte o módulo bluetooth HC - 06 em qualquer local da mini protoboard.

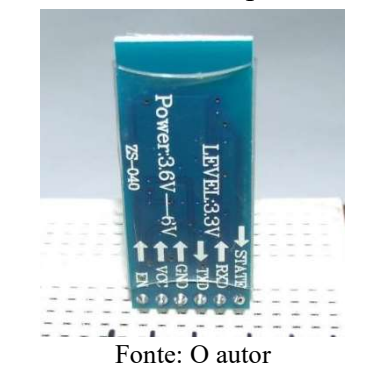

Figura 20 - Módulo bluetooth pinado na protoboard.

Atenção: As linhas vermelhas representam as ligações internas da protoboard, ou seja, internamente elas já estão interligadas, devemos colocar o módulo bluetooh de maneira que cada pino estela ligado em uma destas linha, não importando o local na protoboard.

7º Etapa: Utilizando os quatro jumpers macho/macho faça as conexões do módulo bluetooth, utilizando as conexões da protoboard onde o módulo foi pinado.

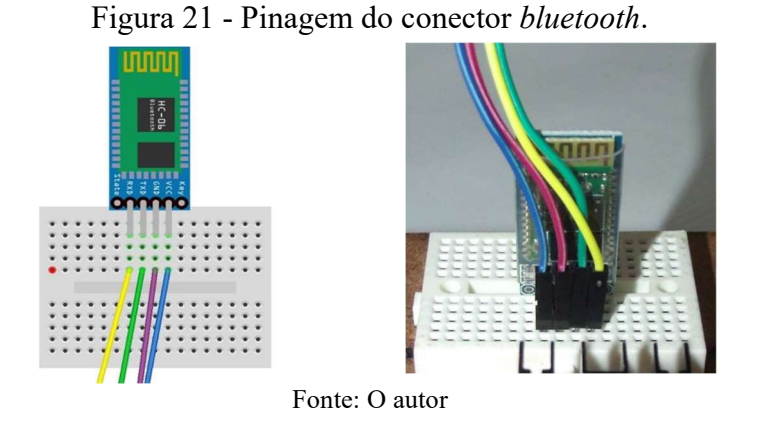

Esquema de pinagem

Tabela 3 - Pinagem do conector bluetooth.

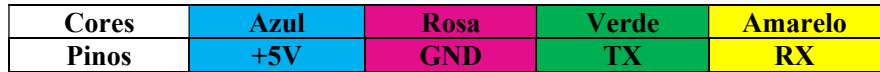

8º Etapa: Realizando as conexões dos jumpers no pino RX e TX do módulo bluetooth na placa Arduino (Atenção coma as cores dos jumpers dos pinos RX e TX).

Figura 22 - Conexão dos pinos TX e RX na placa Arduino.

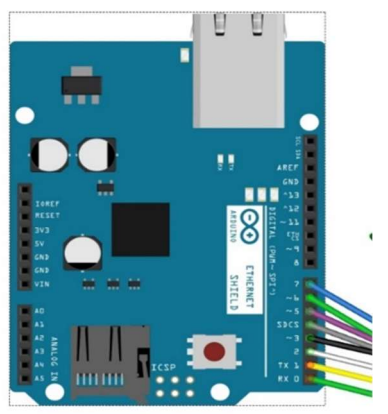

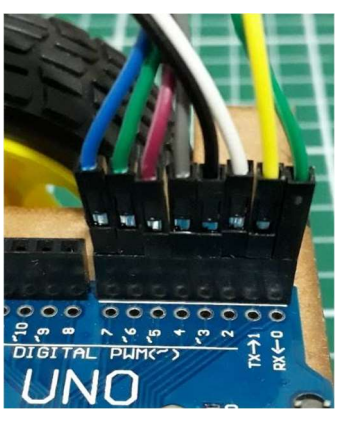

Fonte: O autor

Esquema de pinagem

Tabela 4 - Conexão dos pinos TX e RX na placa Arduino.

DIGITAL PWN

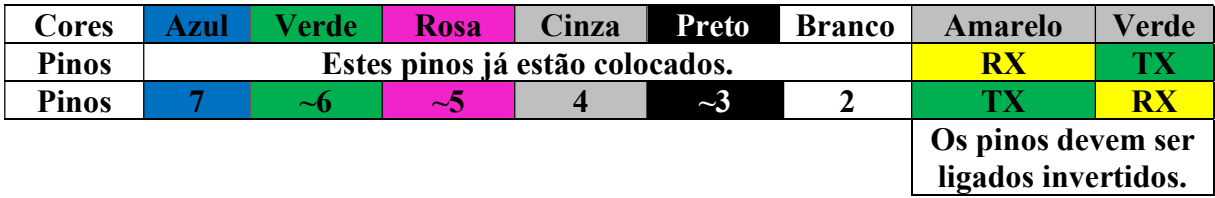

9º Etapa: Realizando as conexões dos jumpers nos pinos GND e VCC (Power) do módulo bluetooth na placa Arduino.

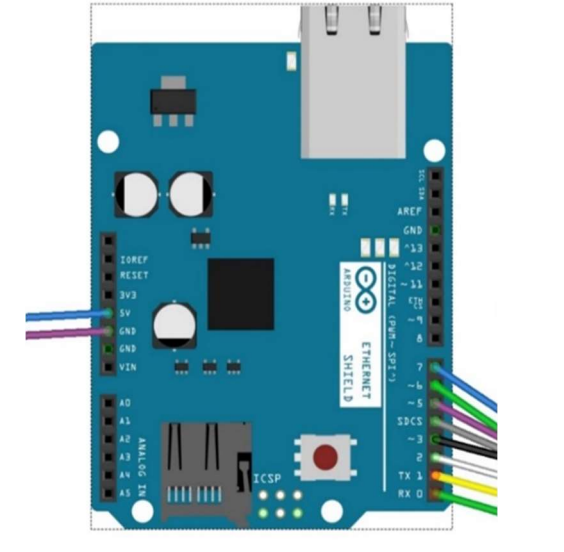

Figura 23 - Esquema pinagem do jumper GND e VCC.

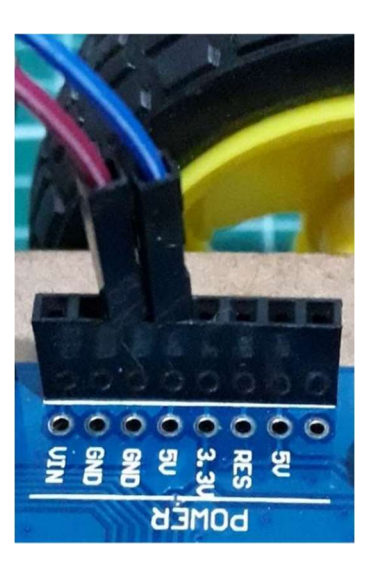

Fonte: O autor

Esquema de pinagem

| <b>POWER</b> |            |             |
|--------------|------------|-------------|
| Cores        | Azul       | <b>Rosa</b> |
| <b>Pinos</b> | $\cap$ nin | W           |

Tabela 5 - Esquema pinagem do jumper GND e VCC.

Observação: Existe outros locais que os pinos dos jumpers GND e VCC podem serem plugados na placa Arduino, desde que seja respeitado as funções das portas de entrada descritas na placa este podem receber estas ligações.

10º Etapa: Unir o fio de energia preto do clip da bateria com um jumper macho / macho.

Figura 24 - Clip de bateria com jumper.

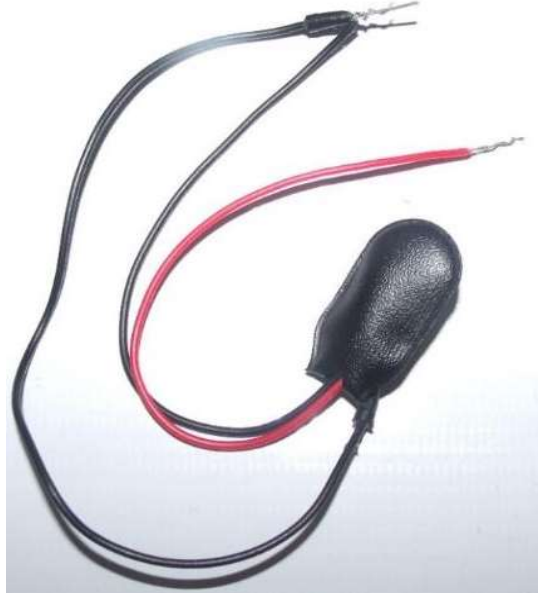

Fonte: O autor

11º Etapa: Realizando a conexões da bateria na ponte H L298N, o fio preto do clip de bateria que está unido ao jumper deve ser ligado a porta GNG e o fio vermelho deve ser ligado na entrada +12V., ambas na ponte H.

Figura 25 - Esquema de ligação do clip de bateria com a ponte H.

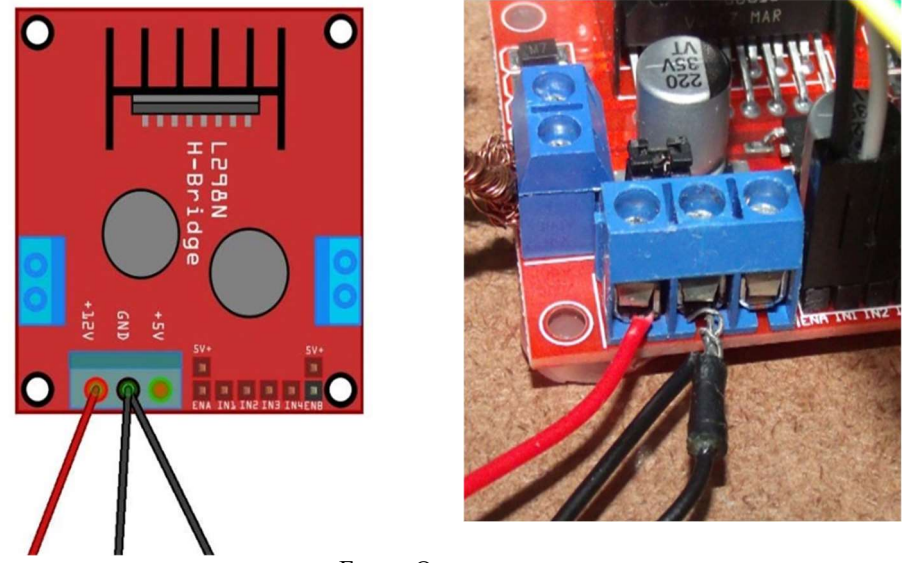

Fonte: O autor

12º Etapa: A outra ponta do jumper macho / macho que foi ligada na ponte H deve ser plugado na porta GND na placa Arduino.

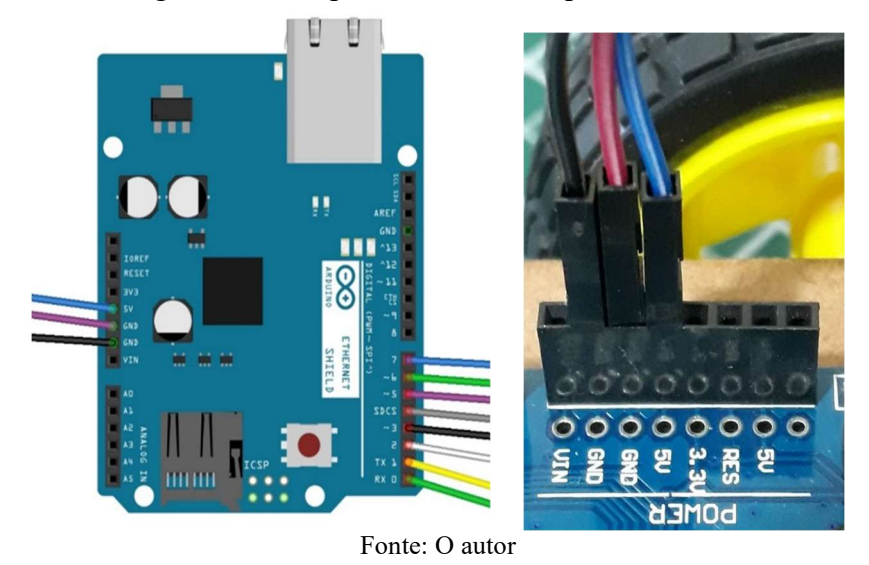

Figura 26 - Jumpers da bateria no pino do GND.

Esquema de pinagem

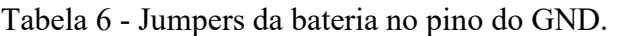

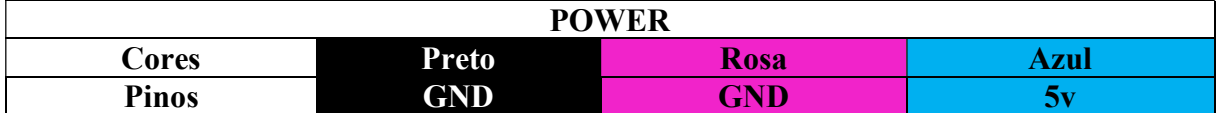

13º Etapa: Conectar o clip P4 na entrada da placa de Arduino.

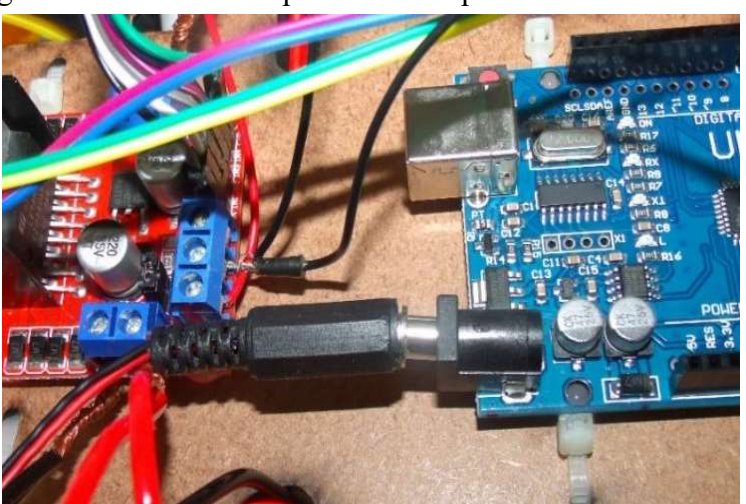

Figura 27 - Conexão do pino P4 do clip da bateria ao Arduino.

Fonte: O autor

14º Etapa: Imagem da pinagem completa de todas as ligações mecânica e eletrônica do carrinho controlado remotamente.

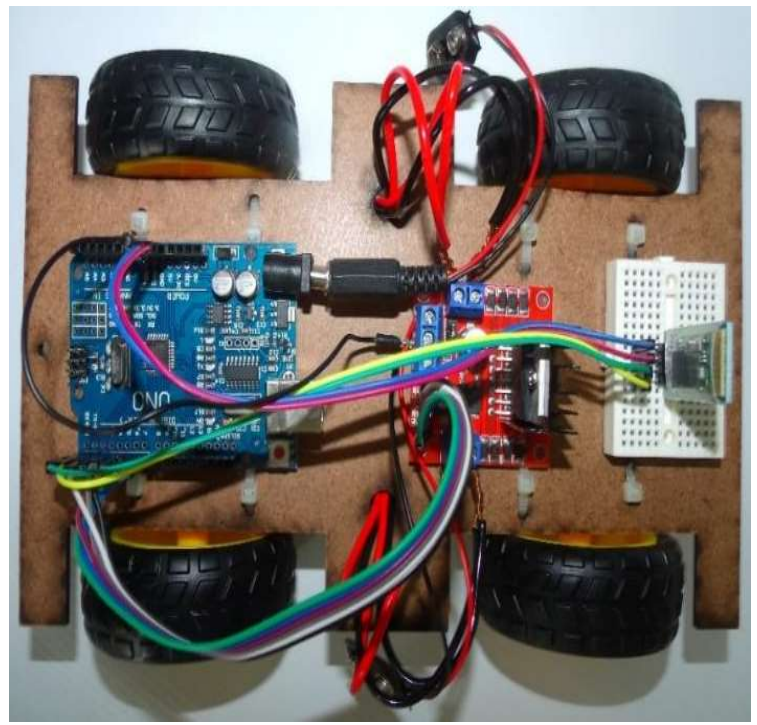

Figura 28 - Vista superior completa da parte mecânica e eletrônica.

Fonte: O autor

15º Etapa: Faça um suporte com papelão para colocar as baterias de 9V.

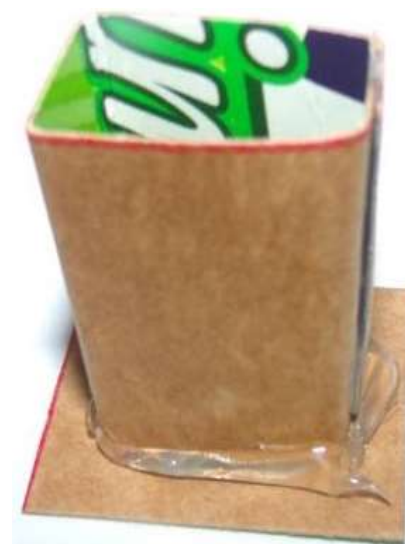

Figura 29 - Suporte de papelão para bateria de 9V.

Fonte: O autor

16º Etapa: Fixar os suportes de baterias nos locais indicados no modelo da base, inserindo as baterias e conectando as baterias de 9V plugadas nos seus clipes.

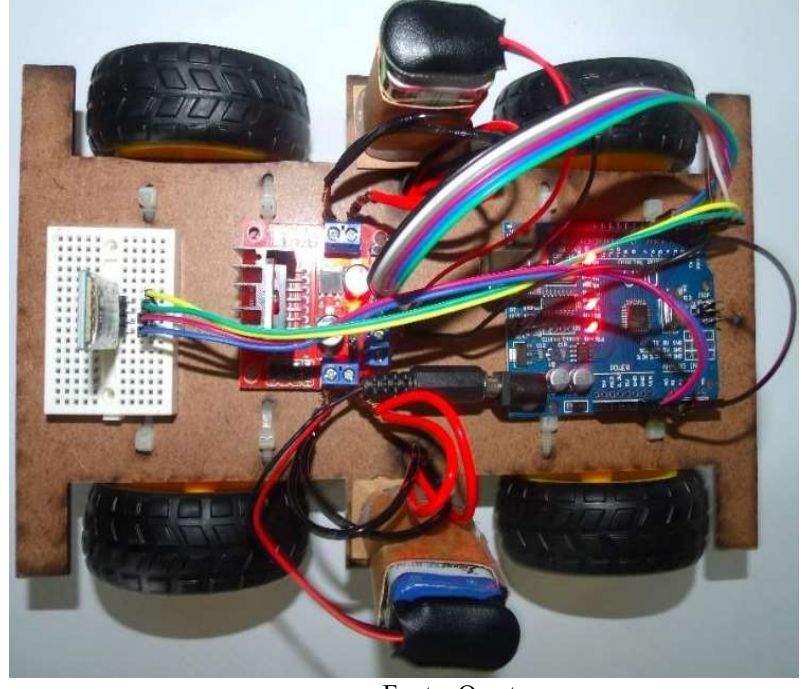

Figura 30 - Conclusão da construção do carrinho controlado remotamente.

Fonte: O autor

# 3.4. MATERIAIS PARA A MONTAGEM DA CARENAGEM DO CARRINHO

A montagem da carenagem do carrinho remotamente requer os seguintes materiais:

- Cola branca;
- Chave Philips;
- Canudos de suco;
- Pistola de cola quente;
- Tesoura;

# 3.5. MONTAGEM DA CARENAGEM DO CARRINHO

1º Etapa: Imprima e recorte conforme as instruções indicadas nos modelos da carenagem do carrinho controlado remotamente disponível nos Apêndice A - Molde da lateral esquerda do carrinho

Apêndice B - Molde da lateral direita do carrinho Apêndice C - Molde da superior frontal e Apêndice D - Molde da superior trazeira.

2º Etapa: Cada grupo deverá recortar, pintar e montar carenagem do carrinho controlado remotamente disponibilizado ao grupo.

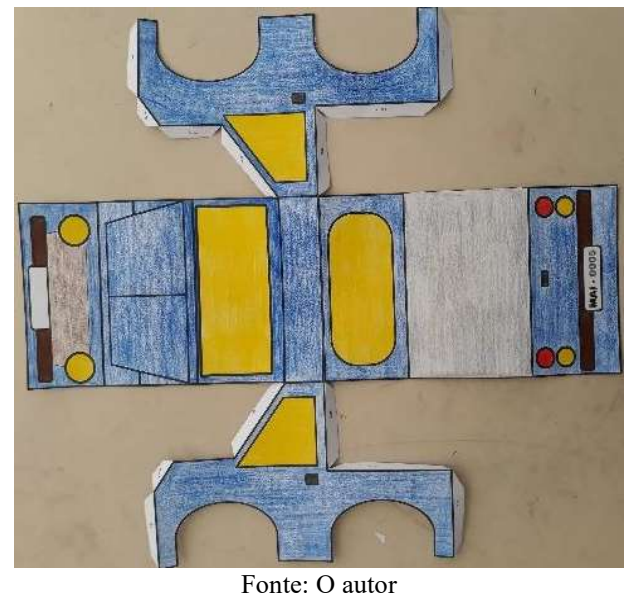

Figura 31 - Carenagem pintada e parcialmente montada.

3º Etapa: Com o término da carenagem do carrinho controlado remotamente montada ficará desta maneira:

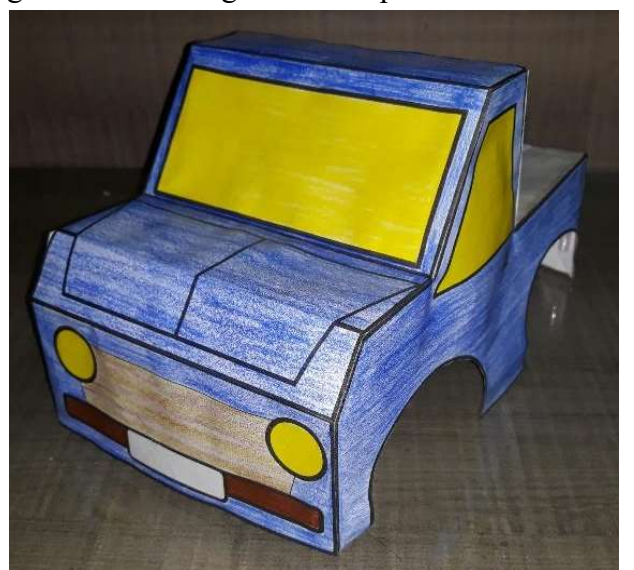

Figura 32 - Carenagem do completamente montada.

Fonte: O autor

Observação: Se os grupos acharem necessário, podem ser reforçar o revestimento interno da carenagem com papelão duro para dar maior firmeza e estabilidade a estrutura.

4º Etapa: Colar os pedaços de canudo ou papelão de aproximadamente 2 cm pela parte interna da carenagem para ser utilizada como suporte, evitando assim que carenagem do carrinho controlado remotamente toque nas rodas.

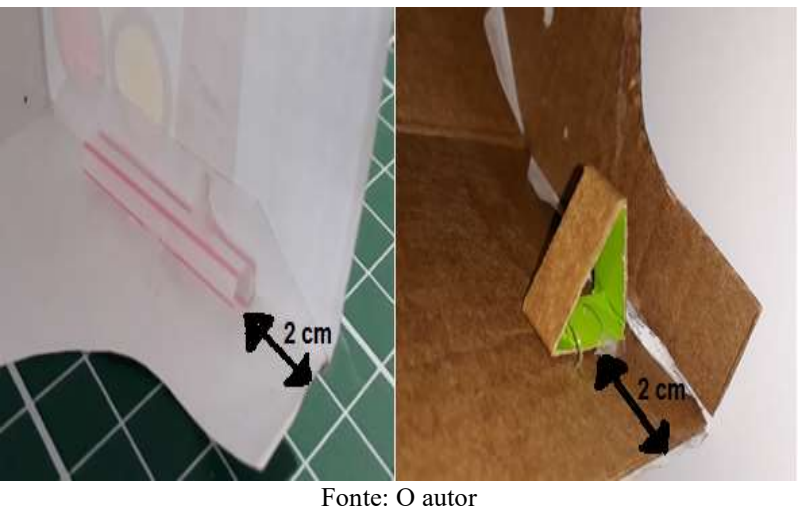

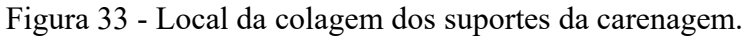

5º Etapa: Coloque a carenagem sobre a base do carrinho controlado remotamente concluindo a montagem.

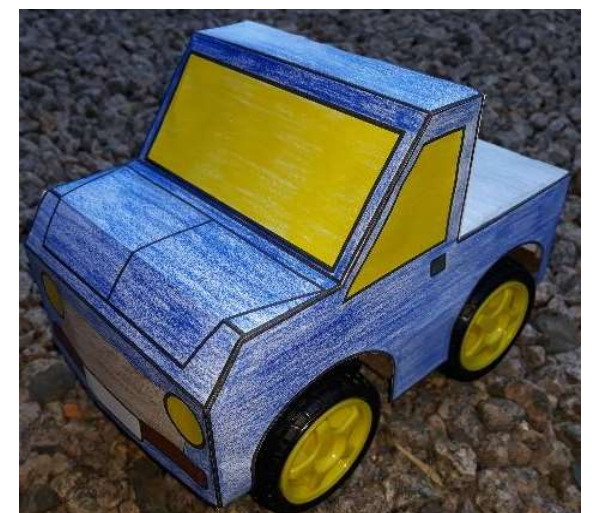

Figura 34 - Carrinho controlado remotamente finalizado.

Fonte: O autor

#### 3.6. SOLUÇÕES DE PROBLEMAS

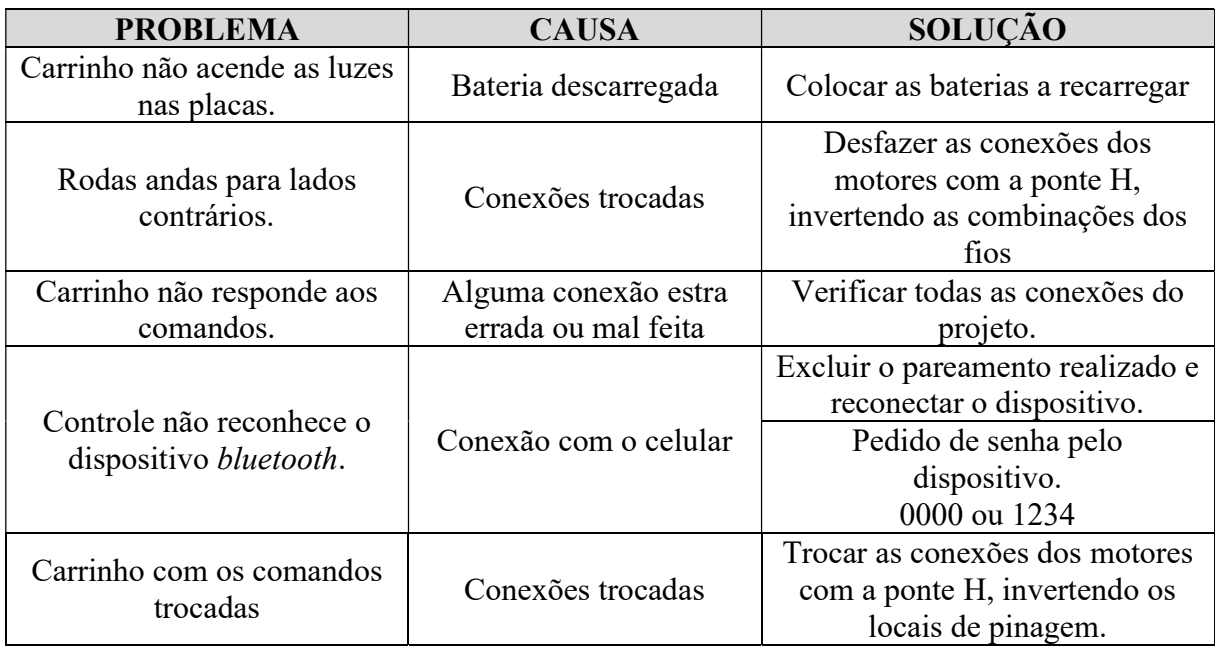

#### 4. MANUAL DE MONTAGEM DA ESTRUTURA DE POLIAS

O objetivo da elaboração deste manual é auxiliar na sistematização das etapas a serem seguidas na montagem da estrutura de roldanas, parte integrante do projeto de pesquisa de utilização do carrinho controlado remotamente.

Caba ressaltar que o professor que optar em construir a estrutura, pode optar em construir uma única para ser utilizada por todos ou propor a construção com seus alunos

Neste processo poderá haver a modificar da sugestão de ordem da montagem, no entanto ressalto que esta proposta apresentada desta montagem, surgiu de um processo de amadurecimento e de outras versões anteriores, onde foram identificados problemas até chegar no modelo apresentado.

Sugiro que esta estrutura seja montada previamente pelo professor ou estudantes, para que no dia de sua utilização já esteja disponível.

# 4.1. MONTAGEM DA ESTRUTURA DE ROLDANAS

A realização da montagem da estrutura de polias para o içamento das massas que o carrinho controlado remotamente deve movimentar, será necessário os seguintes materiais e ferramentas para a sua execução.

# 4.2. MATERIAIS PARA A MONTAGEM DA ESTRUTURA DE ROLDANAS

- Caibro de madeira  $(2 \times 7 \times 45)$  cm
- 2 m de cano de PVC de 25mm
- 2 m de cano de PVC de 20 mm
- 2 Bucha Redução 25x20mm
- 2 Adaptador Soldável Curto 25mm
- 2 Joelho 90° soldável de 20 mm
- 2 Nípel Roscável de 25 mm
- 4 tampões de 25 mm
- 2 Caixa de condulete de PVC de 25 mm
- 2 adaptadores condulete de 25 mm
- 2 roldanas/polias plásticas de 6cm
- 4 parafusos ganchos de 6 mm
- 6 Parafusos de madeira chipboard 6,0 x 7,0 mm

# 4.3. FERRAMENTAS PARA A MONTAGEM DA ESTRUTURA DE ROLDANAS

- Serra de arco para cano
- Parafusadeira com ponteira Philips ou chave Philips
- Furadeira
- Broca de 3mm
- Serra copo de 36 mm ou  $\frac{1}{2}$  polegada.

# 4.4. PREPARAÇÃO PARA A MONTAGEM DA ESTRUTURA DE ROLDANAS

- 1º Etapa: Cortar um pedaço de caibro de madeira (2 x 7 x 45) cm
- 2º Etapa: Cortar dois pedaços do cano de PVC de 25 mm com o tamanho de 70 cm.
- 3º Etapa: Cortar dois pedaços do cano de PVC de 25 mm com o tamanho de 30 cm.
- 4º Etapa: Cortar dois pedaços do cano de PVC de 20 mm com o tamanho de 100 cm.
- 5º Etapa: Cortar um pedaço do cano de PVC de 20 mm com o tamanho de 45 cm.

# 4.5. COMO MONTAR A PARTE INFERIOR DA ESTRUTURA DE ROLDANAS

1º Etapa: Separar os dois pedaços do cano 25 mm com 30 cm e os 4 tampões de 25 mm.

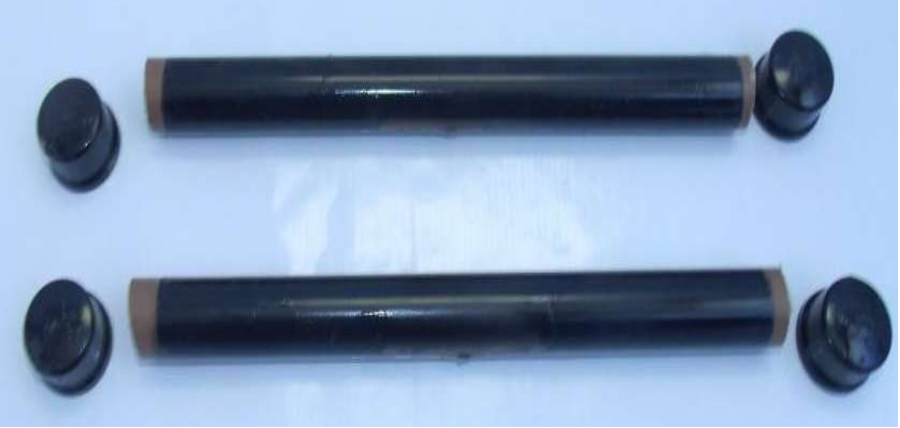

Figura 35 - Canos com tampões.

Fonte: O autor

2º Etapa: Pegar os dois pedaços do cano de PVC de 25 mm do tamanho de 30 cm e colocar em suas extremidades os tampões de 25 mm.

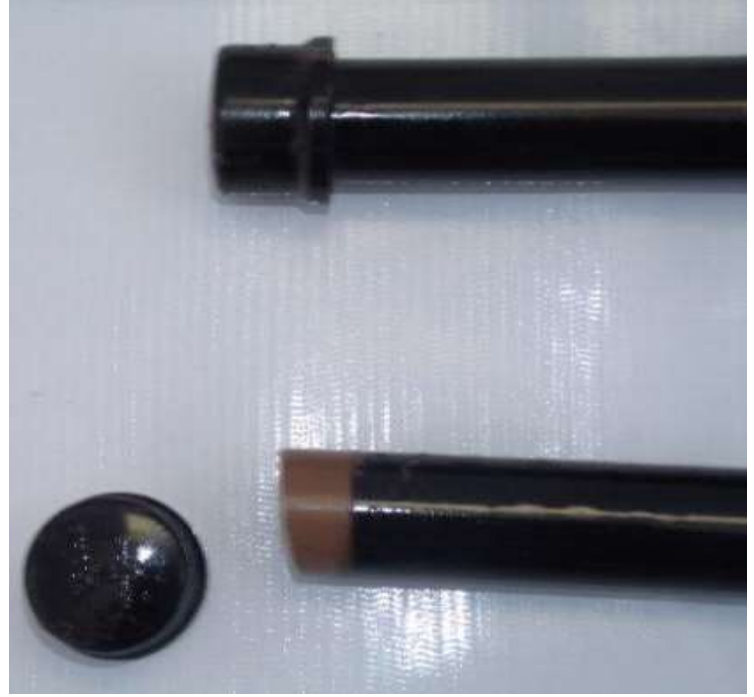

Figura 36 - Colocação dos tampões nos canos.

Fonte: O autor
36

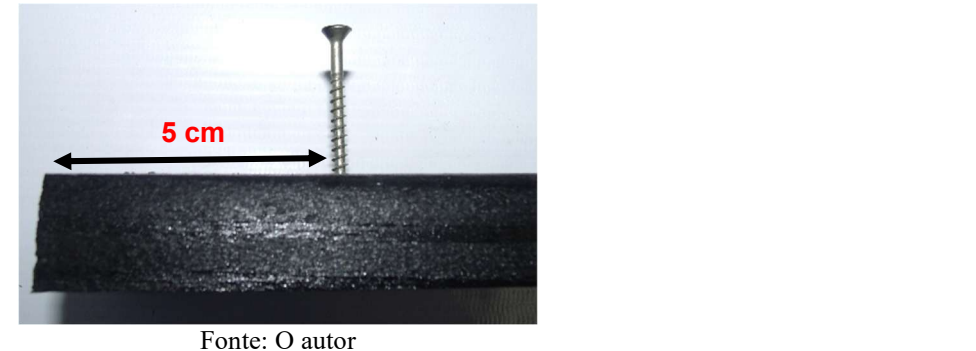

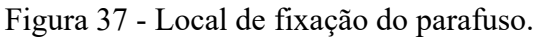

4º Etapa: Com a parafusadeira o a chave Philips rosquei todo parafuso na madeira em ambos os lados.

Figura 38 - Parafuso rosqueado.

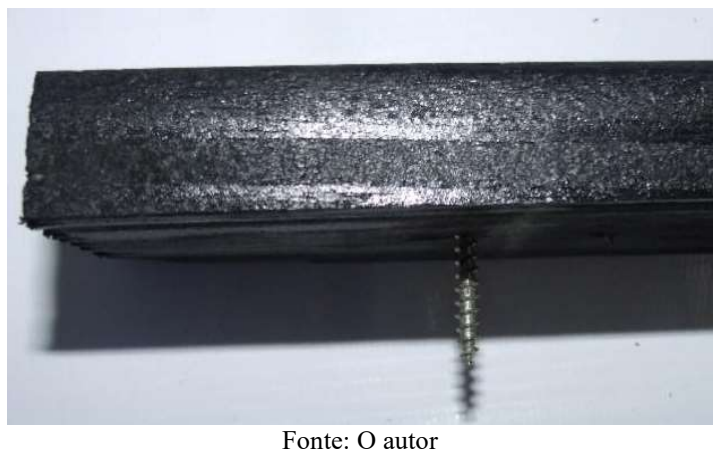

5º Etapa: Pegue o cano com os tampões e marque o centro do cano e fixe no parafuso rosqueando o cano ao parafuso em ambos os lados.

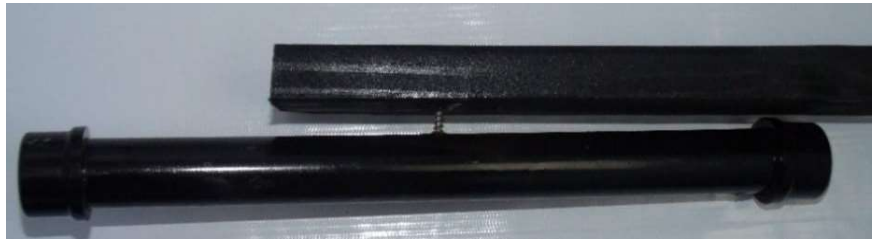

Figura 39 - Colocação do suporte da base.

6º Etapa: Com esta etapa pronta ficará montado assim.

Figura 40 - Suportes colocados.

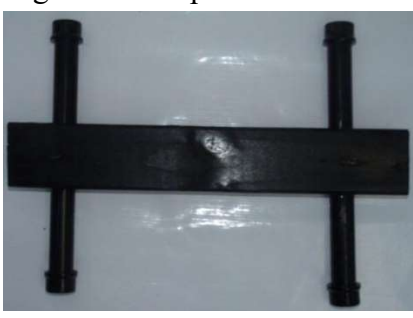

Fonte: O autor

7º Etapa: Pegue a tampa da caixa de condulete de PVC e com a serra copo de 36 mm ou ½ polegada e faça um furo em uma das tampas, logo abaixo do encaixe do parafuso e de forma centralizada.

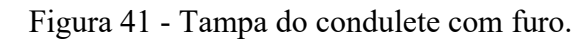

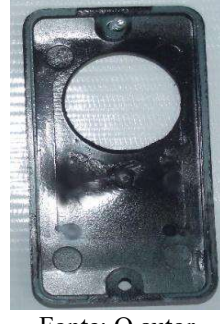

Fonte: O autor

8º Etapa: Com a furadeira com a broca de número 3 mm faça dois furos em ambas as tampas.

> Fonte: O autor Figura SEQ Figura SEQ Figura SEQ Figura Dos fueros no condulato para figura do seu o condulato para figura do

Figura 42 - Tampa do condulete com furos de fixação.

9º Etapa: Fixe a tampa com auxílio da furadeira ou chave Philips, nas extremidades da madeira de forma que sua borda fique no mesmo nível dos canos já fixados.

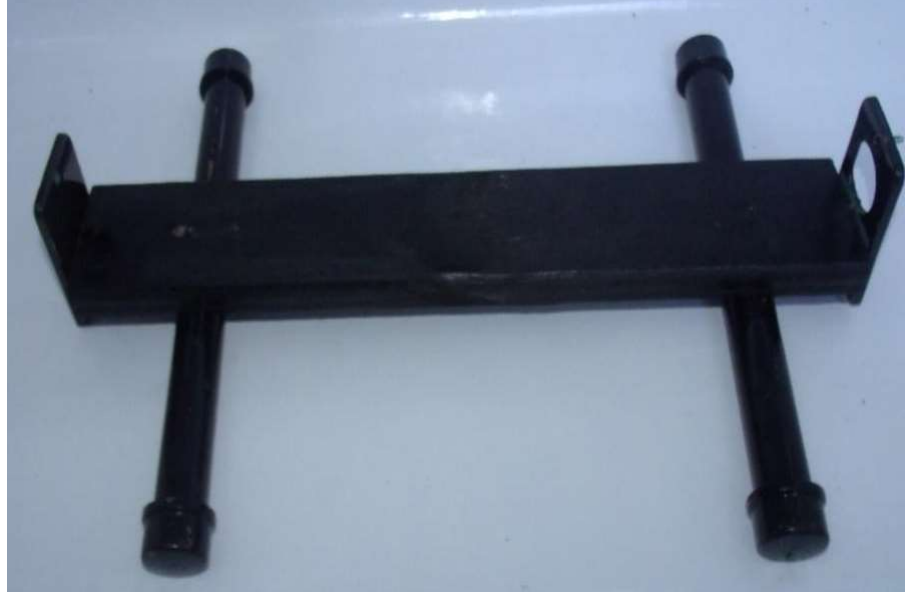

Figura 43 - Fixação das tapas do condulete na base.

Fonte: O autor

10º Etapa: Parafuse a outra parte da caixa de condulete de PVC.

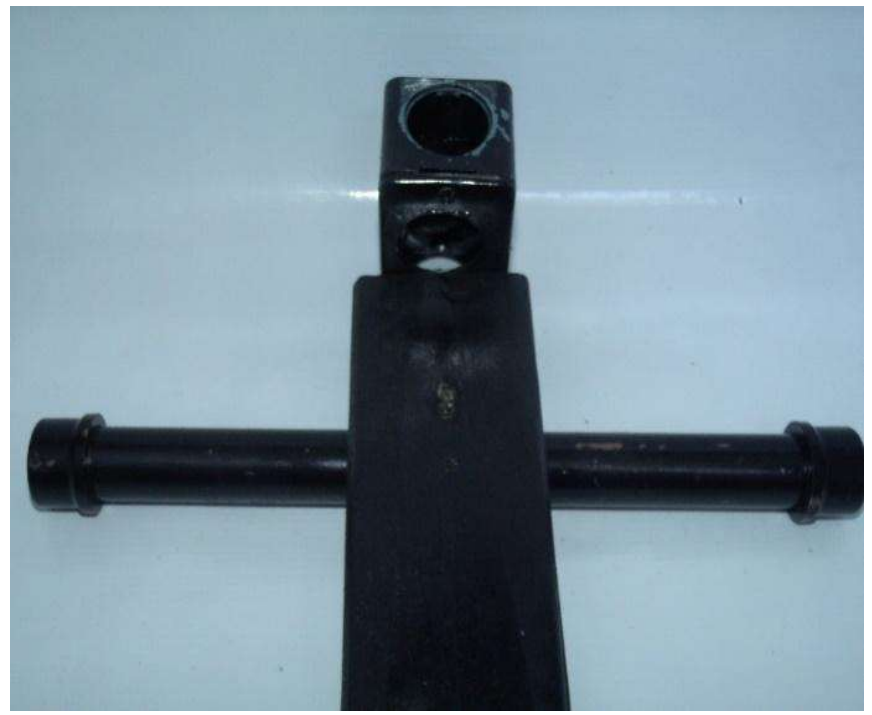

Figura 44 - Fixação da caixa do condulete na base.

Fonte: O autor

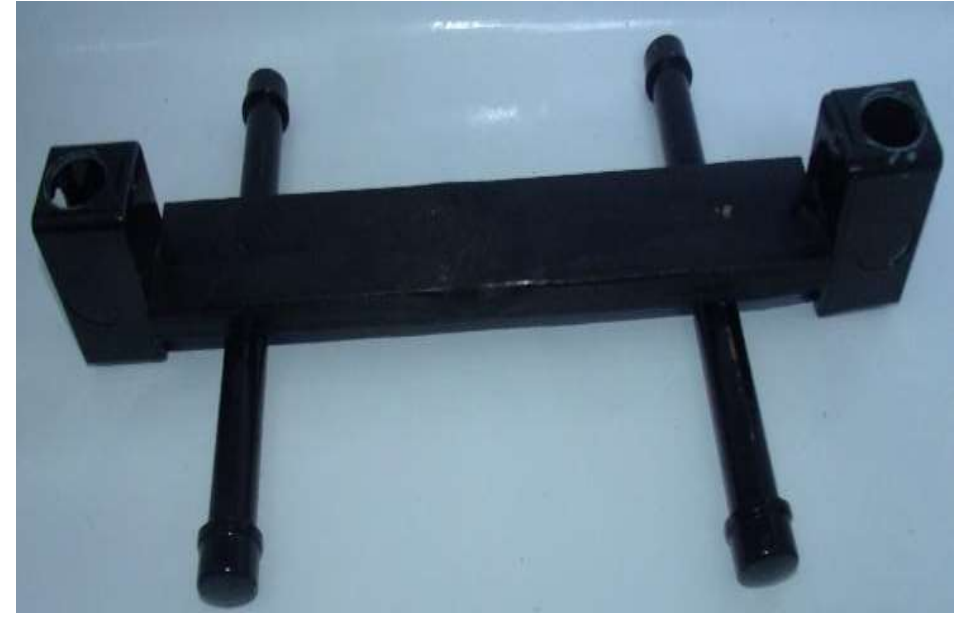

Figura 45 - Base com conduletes fixados.

Fonte: O autor

12º Etapa: Separar os dois pedaços do cano 25 mm com 70 cm e os 2 redutores de 25 para 20 mm.

13º Etapa: Em uma das extremidades conecte a bucha de redução de 25x20 mm

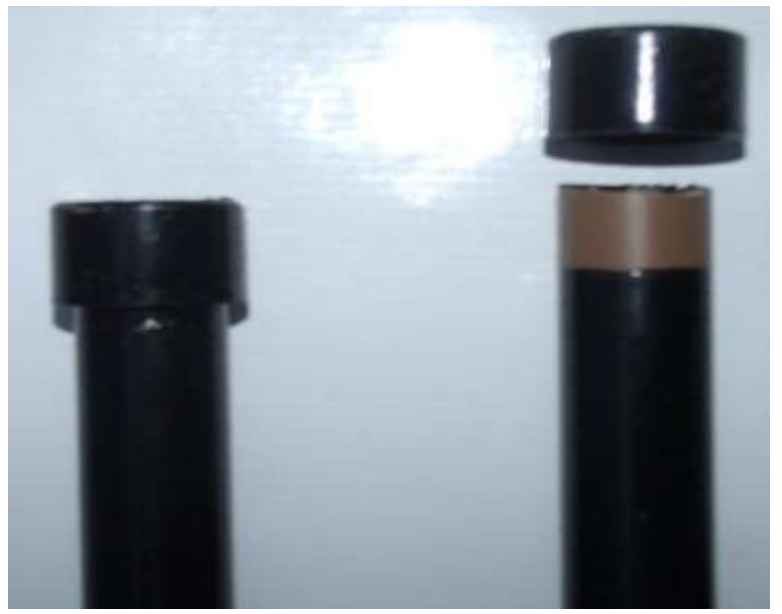

Figura 46 - Colocação das buchas de redução nos canos.

Fonte: O autor

14º Etapa: Na outra extremidade deste cano de 25 mm com 70 cm conecte os Adaptador Soldável Curto 25mm.

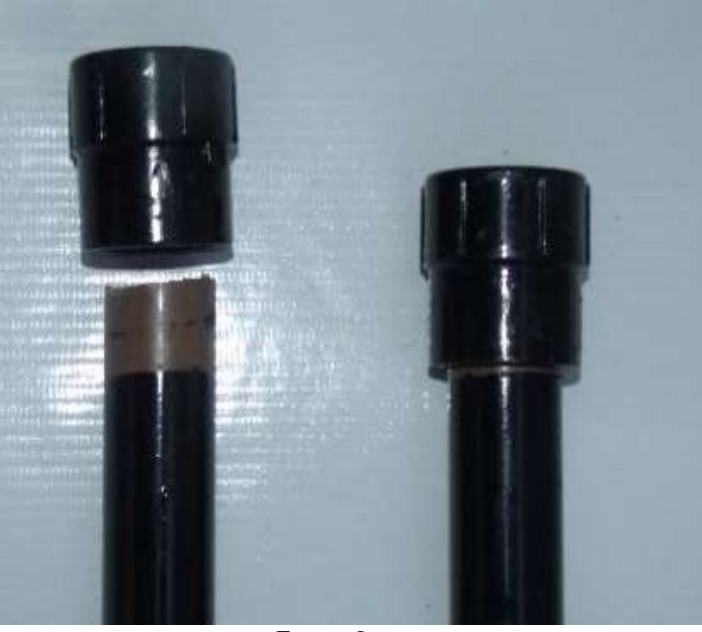

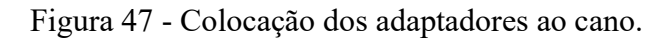

Fonte: O autor

15º Etapa: Na parte com rosca da Adaptador Soldável Curto 25mm conecte o nípel roscável.

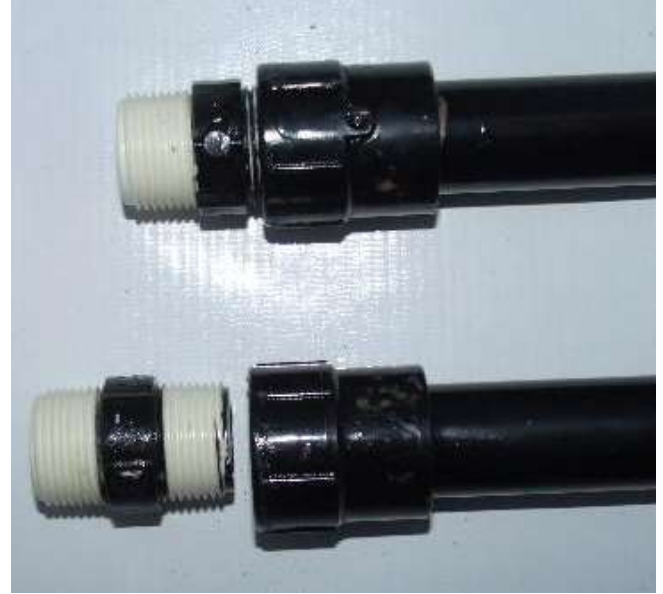

Figura 48 - Colocação das nipel rosqueável aos adaptadores.

Fonte: O autor

16º Etapa: No nípel rosqueável conecte o adaptador condulete.

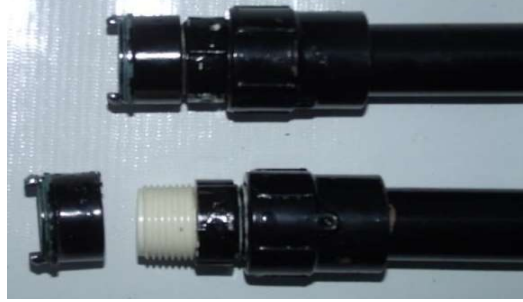

Figura 49 - Colocação dos adaptadores do condulete as nípel rosqueável.

Fonte: O autor

17º Etapa: Conecte o adaptador condulete ao furo superior do condulete de PVC.

Figura 50 - Colocação do cano a caixa do condulete.

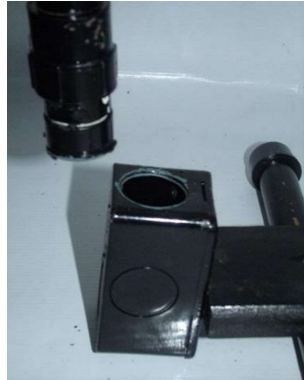

Fonte: O autor

18º Etapa: Observe como ficou a fixação.

Figura 51 - Cano fixo na caixa de condulete.

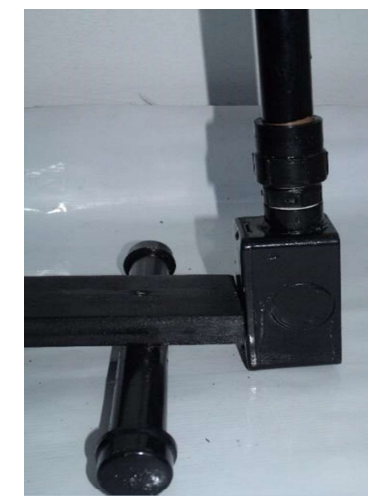

Fonte: O autor

19º Etapa: Na parte de madeira, fixe uma roldana de 6 cm a 10 cm da tampa do condulete de PVC que foi furada.

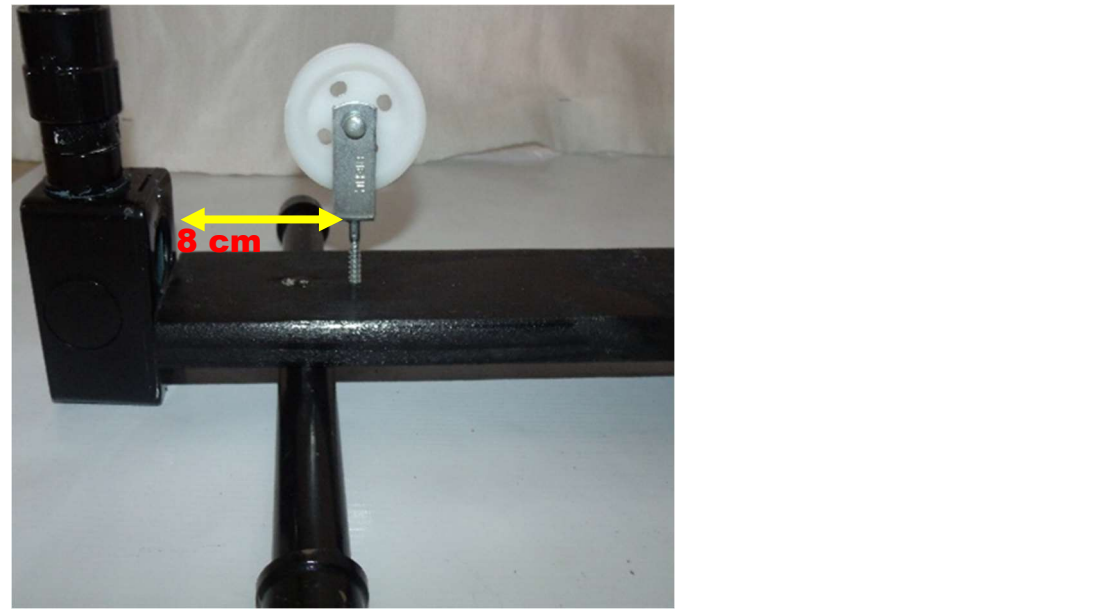

Figura 52 - Local de fixação da roldana fixa da base inferior.

Fonte: O autor

20º Etapa: Com esta etapa concluída a parte inferior da estrutura de roldanas está concluída.

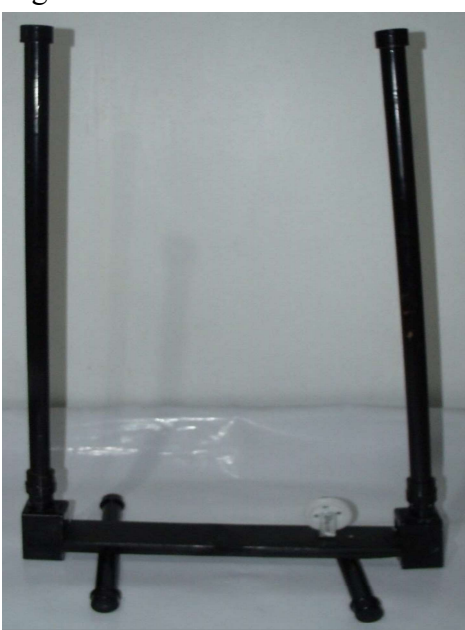

Figura 53 - Base inferior concluída.

Fonte: O autor

# 4.6. COMO MONTAR A PARTE SUPERIOR DA ESTRUTURA DE ROLDANAS

1º Etapa: Pegar o cano de PVC de 20 mm com 45 cm e encaixar ambas as extremidades os joelhos de 90° de 20 mm.

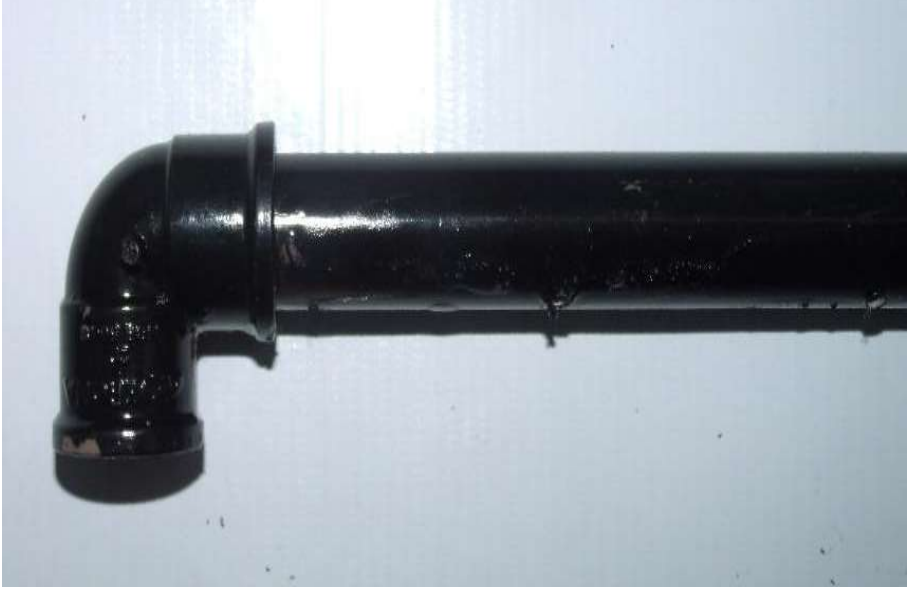

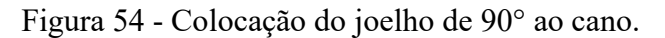

Fonte: O autor

2º Etapa: A 10 cm de extrema do joelho de 90° rosquear a roldana de 6 cm.

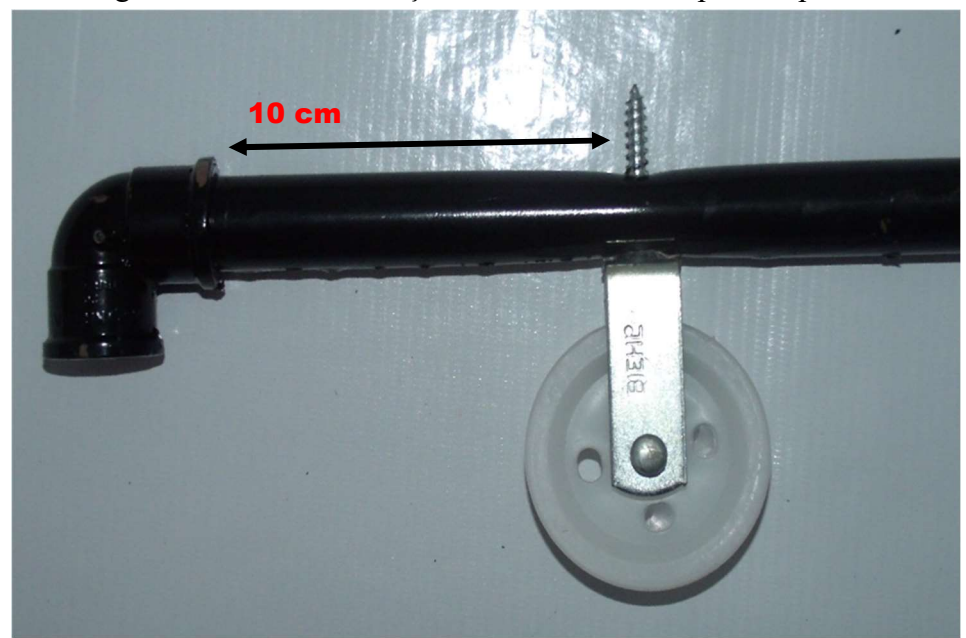

Figura 55 - Local de fixação da roldana fixa da parte superior.

Fonte: O autor

# 3º Etapa: Fixar os quatro parafusos ganchos de 6 mm em intervalos iguais de 5 cm.

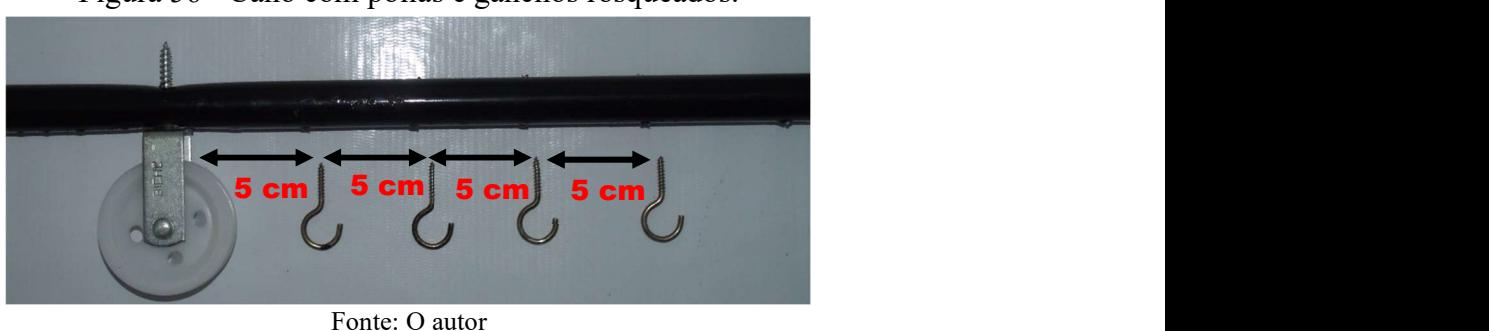

Figura 56 - Cano com polias e ganchos rosqueados.

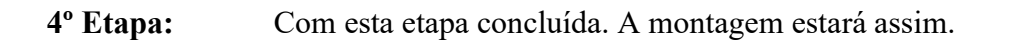

Figura 57 - Parte superior com rolda fixa e gancho de rosqueáveis de ancoragem.

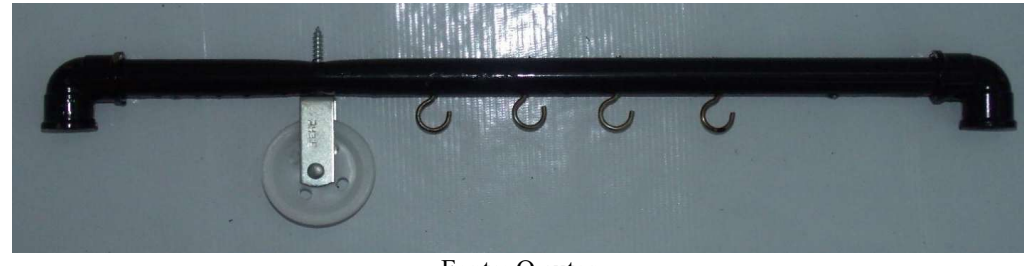

Fonte: O autor

5º Etapa: Partindo de uma das extremidades do cano de 100 cm de 20 mm, faça seis furos no intervalo de 10 cm entre eles. Utilize para este furo a broca de 3 mm.

6º Etapa: Faça uma marcação para ordenar os furos em ambos os lados.

Figura 58 - Numeração dos furos no cano de suporte.

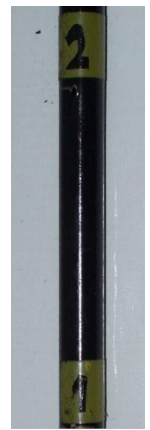

Fonte: O autor

7º Etapa: Conecte a extremidade que não foi furada do cano de 100 cm de 20 mm ao joelho de 90°.

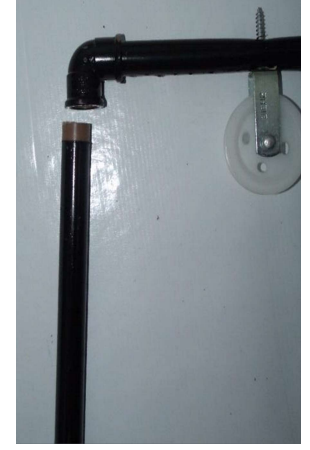

Figura 59 - Fixação do cano de suporte ao joelho de 90°.

Fonte: O autor

8º Etapa: Com esta etapa concluída a parte superior da estrutura de roldanas está concluída.

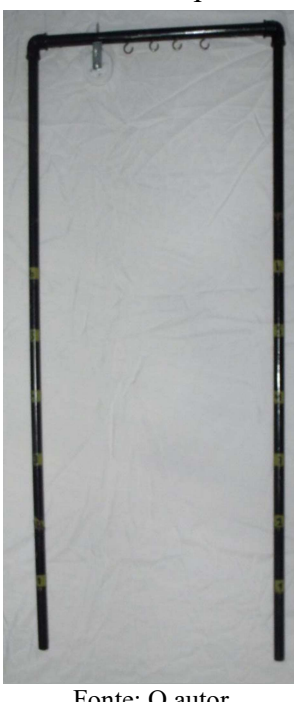

# Figura 60 - Estrutura superior concluída.

Fonte: O autor

### 4.7. ACOPLAMENTO DAS PARTES SUPERIORES E INFERIORES DA ESTRUTURA

1º Etapa: Pegue a parte superior da estrutura e coloque a parte livre do cano no orifício da Bucha Redução 25x20mm.

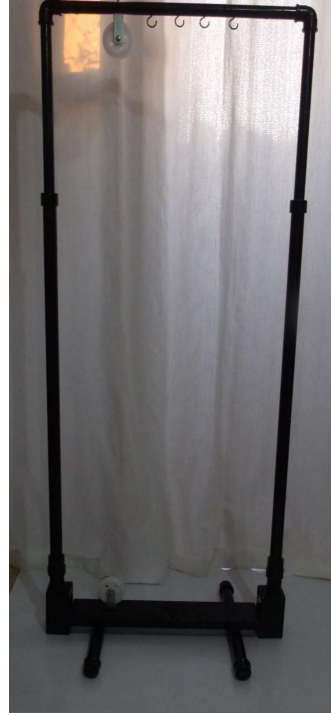

Figura 61 - Acoplamento da parte superior na inferior.

Fonte: O autor

2º Etapa: Nesta configuração de tamanho mínimo a estrutura tem o espaço de içamento de aproximadamente 110 cm.

3º Etapa: Como a parte móvel é ajustável a necessidades de içamento, podem ser ajustadas em ambos os lados nos furos que foram realizados no cano de 20 mm, basta para isso introduzir um pequeno objeto de metal (grampo, clips ou prego) para segurar a estrutura.

4º Etapa: Na sua configuração máxima a estrutura apresenta o espaço de içamento de aproximadamente 167 cm.

# 5. INSTALAÇÃO DO ARDUINO UNO

Com o término da montagem do carrinho, item a necessidade de instalar o software que fará os comandos dos componentes utilizados na montagem do carrinho.

A escolha deste programa para a montagem da programação do carrinho usará a plataforma open code, fundamentada em hardware e software de fáceis manipulação chamada de Arduino, que está disponível para download no endereço https://www.arduino.cc/en/Main/Software, havendo versões disponíveis para diversos tipos de ambientes operacionais tais como: Windows, Mac e Linux.

Existe a possibilidade de se trabalhar o Arduino nas versões off-line e on-line. Selecionei a versão off-line neste tutorial, mas caso queira trabalhar com a versão on-line, deve-se neste acaso acessar o site https://create.arduino.cc/.

A interface gráfica do Arduino na versão off-line, faz necessário a instalação de alguns softwares no computador, seja ele *desktop* ou *laptop* que se utilizará para a programação do Arduino.

Neste momento vale ressaltar que a linguagem de programação utilizada na elaboração do projeto é sofisticada, o professor que decidir utilizar este kit de montagem não necessitará saber fazer à programação, pois a programação estará disponível livremente juntamente com este material.

# 5.1. PROGRAMAÇÃO DO ARDUINO UNO

A programação do carrinho usará a plataforma open code, fundamentada em hardware e software fáceis manipulação chamada de Arduino.

A escolha pelo Arduino deu-se por ser uma placa de prototipagem de fácil manuseio e de custo acessível e podendo se adaptar aos mais diferentes projetos e por isso tendo diversas possibilidades de consulta sobre sua utilização, desde os fóruns, tutoriais de instalação e utilização e tira dúvidas no próprio site do fabricante bem como em diversas plataformas na internet, com isso podendo ser consultadas para sanar eventuais dúvidas sobre a montagem e programação do projeto.

Efetuando o download e a instalação do aplicativo do Arduino Desktop IDE, (Integrated Development Environment), compatível com o seu sistema operacional utilizado em seu laptop ou desktop, aparecerá uma janela de comando o apresentado abaixo. Destacamos os principais funções e comandos da janela conforme indica na Figura 62.

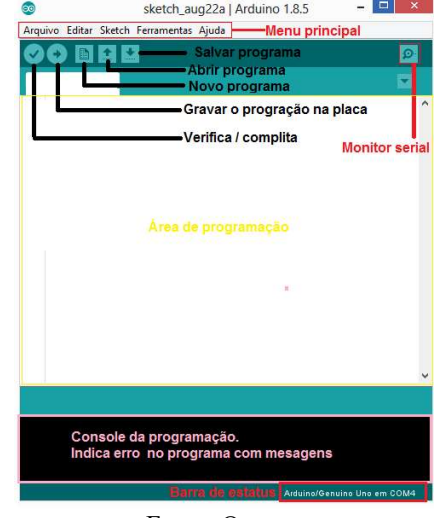

Figura 62 - Interface gráfica do Arduino.

Fonte: O autor

Com o programa de Arduino instalado e aberto deve-se selecionar o modelo da placa do Arduíno utilizado no projeto. Para isso Para isso selecionasse na interface o menu Ferramentas → Placa → Arduino Uno (modelo usado neste projeto), conforme mostra à Figura 63.

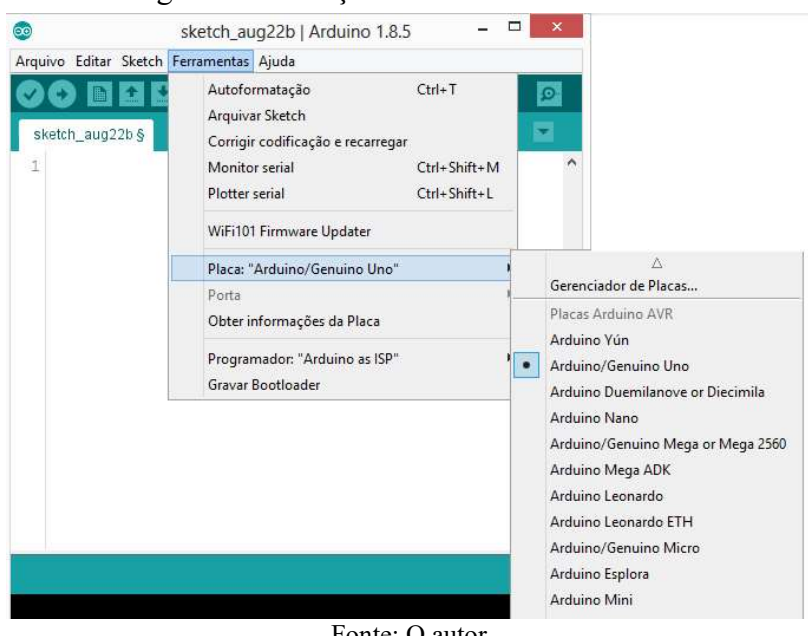

Figura 63 - Seleção do modelo do Arduino.

Fonte: O autor

Com o Arduino aberto selecione a porta serial que a sua placa está se comunicando com seu correspondente à placa do Arduino utilizada no seu projeto no menu como indicado na Figura 64 (COM1 e COM2) são normalmente reservados para portas seriais nativas e não por USB).

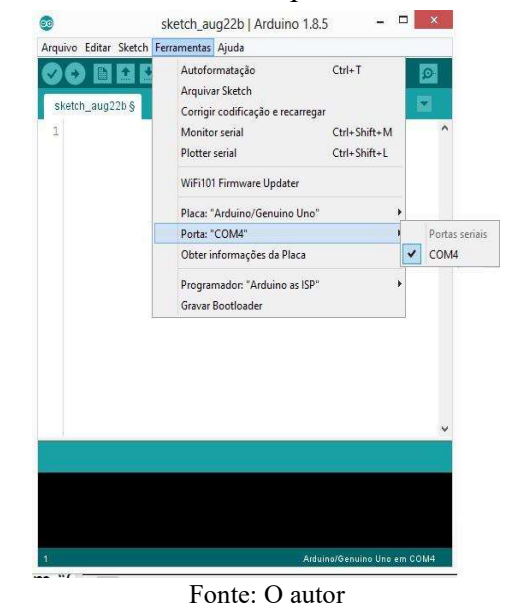

Figura 64 - Selecionando a porta serial do Arduino.

Após selecionar o modelo basta copiar o código programação para o carrinho

Apêndice F - Programação para o carrinho utilizado neste projeto e colar no ambiente de programação salvando em seguida, abaixo a Figura 65. Mostra o aspecto da interface com parte do código do projeto.

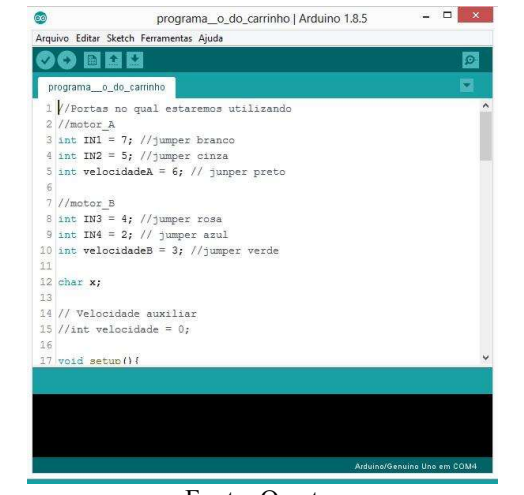

Figura 65 - Interface com o nome do programa.

Fonte: O autor

Para fazer o *upload* do código na placa do Arduino, "Carregar" clique na opção *upload* ambiente de desenvolvimento. Conforme indicado na Figura 66 - Carregamento do arquivo..

Atenção: Para carregar o programa no Arduino, desconecte os pinos TX e RX do módulo Bluetooth, para não ocorrer conflito com a serial.

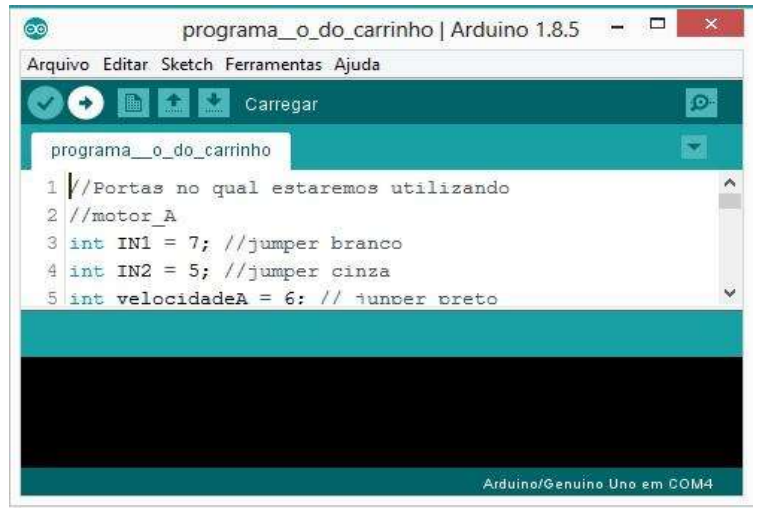

Figura 66 - Carregamento do arquivo.

Espere alguns segundos. Se tudo ocorrer normalmente, os diodos emissores de luz ou simplesmente (LED's) indicadores RX e TX, indicados na Figura 67, devem estar piscando.

Fonte: O autor

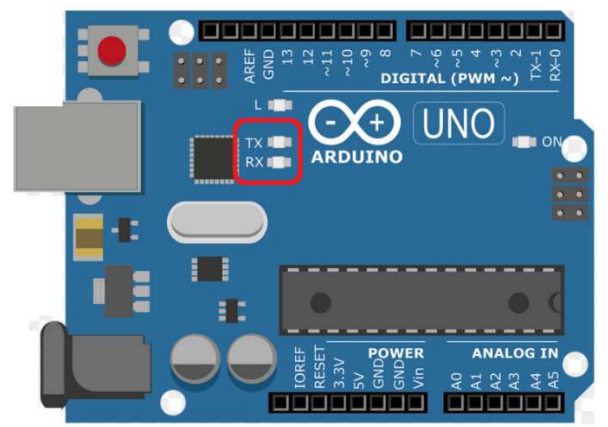

Figura 67 - Led's indicadores RX e TX

Fonte: disponível em: https://www.gratispng.com/png-lwugx2 Acesso em 01 de setembro de 2020.

Logo aparecerá uma mensagem no console do compilador com as informações de tamanho do arquivo e outros detalhes, isto indica que o upload foi bem-sucedido a mensagem "Carregado" irá aparecer acima do console compilador conforme a Figura 68.

Figura 68 - Status do programa.

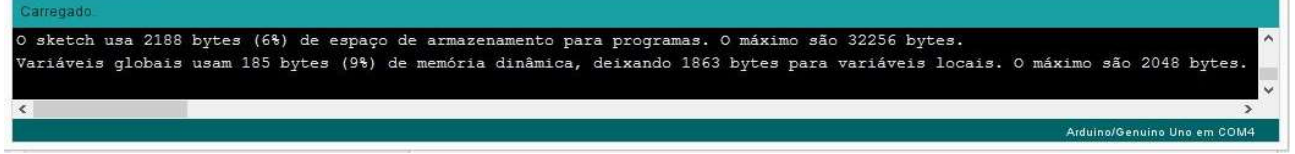

Fonte: O autor

# 6. PROPOSTA DE SEQUÊNCIA DIDÁTICA

### INTRODUÇÃO

A realização do estudo de Dinâmica – Forças e as Leis de Newton no ambiente escolar pode ser abordado de uma maneira mais prática utilizando para isso atividades experimentais que busquem colaborar e auxiliar a criação e assimilação dos conceitos físicos abordados em sala de aula.

Para tanto, a sugestão aqui apresentada para a realização de atividades experimentai é a utilização da Robótica Educacional foi a criação de um aparato experimental que permitiu utilização e a criação de quatro propostas de sequência didáticas, que buscaram trabalhar os conceitos físicos com a utilização dentro da proposta de trabalho o uso de polias fixas, polias móveis e associação de polias, procurando assim fomentar e proporcionar um suporte pedagógico que estimule e potencialize a elaboração dos conceitos físicos envolvidos durante a realização das atividades experimentais práticas.

A utilização do carrinho controlado remotamente em sala de aula, quando utilizado nesta finalidade, sugere uma aprendizagem dos conceitos sobre Forças e as Leis de Newton de forma colaborativa e significativa aos alunos envolvidos durante a construção e desenvolvimento previstos nos questionamentos elaborados nas sequencias didáticas propostas.

Os questionamentos poderão fomentar ainda mais a possibilidade que o professor aborde outros conceitos físico que não estão como tema central das sequências didáticas e nem previstos em seu plano de ensino para aquela etapa de aprendizagem, proporcionando um ganho significativo em seu fazer pedagógico.

Os quatro roteiros das sequências didáticas foram pensados e elaborados, de modo que objetivos propostos durante a sua realização e concomitantemente a sua avaliação sejam alcançados em cada etapa das atividades.

No processo de criação e elaboração dos questionamentos contidos nas etapas nas propostas de sequências didáticas, foi totalmente desconsiderada para efeitos de cálculos e conclusões os atritos que existe entre a polia com o fio e da polia com o seu eixo, deixando assim o estudo deste conceito para ser abordados em outras atividades envolvendo este aparato e o carrinho controlado remotamente em outra aplicação futura.

# 6.1. ATIVIDADE 1: FORÇA TRAÇÃO.

Imagem geral da atividade proposta:

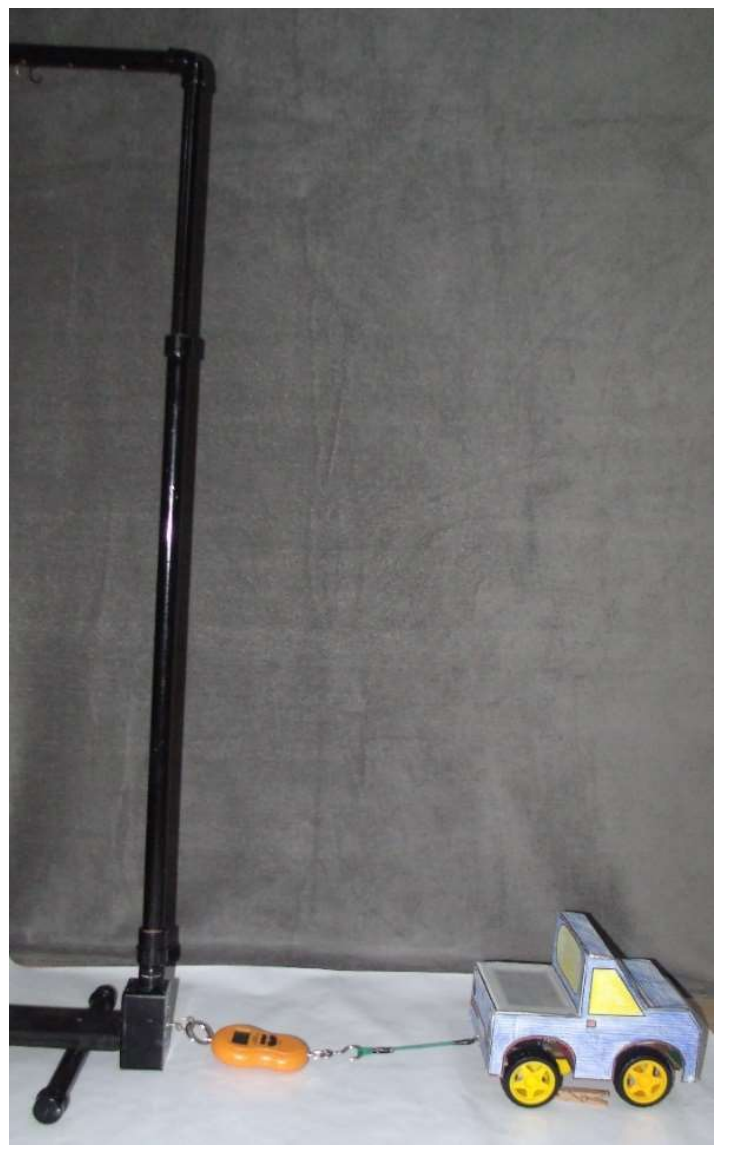

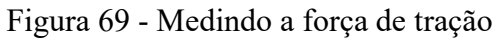

Fonte: O autor

### OBJETIVO DE APRENDIZAGEM:

- Determinar a força de tração do carrinho controlado remotamente;
- Entender o princípio da ação e reação;
- Representar os vetores de força presentes no sistema montado.

### CONCEITUALIZAÇÃO:

Ao longo da história da humanidade existiu uma série de notáveis pensadores, filósofos, matemáticos e físicos, que contribuíram para a existência dos pressupostos teóricos que antecederam a este notável físico, Isaac Newton.

O publicação das Leis de Newton, provocou na história da ciência um marco conceitual de fundamental importância, pois alterou as concepções de mundo da humanidade dando uma explicação universal e contundente para os movimentos dos corpos (Menezes L. d., 2016).

A necessidade de criação de um marco temporal para a realização desta escrita, será realizada como utilizada com publicação por Isaac Newton uma de suas obras que versam sobre o assunto abordado nesta pesquisa.

A obra escolhida foi Philosophiae naturalis principia mathematica, ou Princípios Matemáticos da Filosofia Natural, publicada em 5 de julho de 1687.

Esta obra foi a mais completa sistematização do conhecimento de sua época, na qual toda Física clássica foi sintetizada em uma única obra, unindo a cinemática de Galileu e a Astronomia de Kepler.

O núcleo central dos Principia, constituem os três pilares fundamentais que chamamos Mecânica Clássica, que justamente por isso também é conhecida por Mecânica Newtoniana.

As leis de movimento de acordo com Newton no Principia, segundo (Balola, 2010):

Lei I: Todo o corpo persevera no seu estado de repouso ou de movimento uniforme em linha reta, a não ser na medida em que é obrigado a mudar o seu estado pelas forças que lhe são impressas. [...]

Lei II: A mudança de movimento é proporcional à força motriz impressa, e dá-se ao longo da linha reta em que aquela força é impressa. [...]

Lei III: A uma ação corresponde sempre uma reação contrária e igual: ou seja, as ações de dois corpos entre si são sempre iguais e vão em direções contrárias. (Balola, 2010, p. 32-33).

As leis de Newton estão enunciadas no livro didático de (Fukui, Molina, & Venê, 2006) como:

> Lei I - Se nenhuma força atua em um corpo, ou se a resultante das forças que atuam for nula, o corpo fica em repouso ou em movimento retilíneo uniforme (MRU).

Lei II - Quando a resultante das forças externas que atuam sobre um corpo é não nula (R ≠ O), sua velocidade vetorial sofrerá alteração. Essa alteração de velocidade (aceleração) é proporcional à intensidade da resultante.

Lei III - Quando um corpo interage com outro, aplicando-lhe uma força (ação), recebe desse corpo a aplicação de outra força (reação), de mesma intensidade e mesma direção, mas de sentido oposto. (Fukui, Molina & Venê, 2006, p. 109 – 119)

# 1.1. PRIMEIRA LEI DE NEWTON PRINCIÍPIO DA INÉRCIA

A primeira lei de Newton, denominada de Princípio da Inércia, tem seu enunciado descrito da seguinte forma. "Existem referenciais chamados inerciais tais que, nesses referenciais, uma partícula isolada se move em linha reta percorrendo distâncias iguais em tempos iguais". (Cabral, 1984).

Percebemos neste enunciado deixa explicito que são referenciais inerciais, sem os quais não podemos caracterizar de forma apropriada a Mecânica.

Quando não adotarmos um referencial inercial como podemos afirmar que o referencial que adoramos é inercial a qualquer outro referencial, que se encontra movendo como velocidade (módulo, direção e sentido) constante em relação a este corpo que consideramos em inercial.

Ao consideramos o nosso referencial inercial em nosso sistema, podemos consideram que o resultante da soma de todas as forças  $(\vec{F}_{res})$  que atuam no sistema é zero, matematicamente representamos esta situação como:

$$
Primeira lei de Newton
$$
  
\n
$$
\vec{F}_{res} = \vec{0}
$$
\n(1)

Newton conseguiu mostrar o comportamento de um corpo a resultante das forças é igual a zero, porém, sentiu necessidade de entender o que acontece quando um corpo está sob a ação de forças, pois a experiência diz que dada força produz acelerações de módulos diferentes, em corpos diferentes, com massas diferentes.

### 1.2. SEGUNDA LEI DE NEWTON – LEI DO MOVIMENTO

A segunda lei de Newton, denominada Lei do Movimento, diz que a força resultante que age sobre um corpo deve ser igual ao produto da massa do corpo por sua aceleração.

Este princípio, também chamado de princípio fundamental da dinâmica.

Como exemplo pegaremos dois objetos de formatos similares e massas distintas.

Uma bola de tênis e uma bola de basquete, a força aplicada  $(\vec{F})$  em ambos os casos será idêntica, sendo que a massa  $(m)$  das bolas são diferentes resultando em uma aceleração ( $\vec{a}$ ) diferente em ambos os casos.

Na mecânica clássica o momento linear  $(\vec{p})$ , ou simplesmente momento, é um vetor que é determinado pelo produto da massa  $(m)$  do objeto por sua velocidade $(\vec{v})$ 

$$
\vec{p} = m, \vec{v} \tag{2}
$$

Conforme (Halliday, Resnick, & Walker, 1996), Newton em seu famoso livro Principia, descreveu a segunda lei do movimento em termos do momento linear (que chamou de quantidade de movimento).

Como sabemos que a massa pode varia com o tempo, no entanto, para a realização deste experimento será considerado que a massa não sofrerá nenhuma alteração.

Na equação (1) temos a formulação da 2ª Lei de Newton com base em seu momento linear. Fazendo a derivada em ambos membros podemos expressar matematicamente a 2° Lei de Newton da seguinte forma:

$$
\frac{d\vec{p}}{dt} = m\frac{d\vec{v}}{dt} \tag{3}
$$

Reescrevendo a equação (3) e trocando a derivada em função do tempo pela aceleração, teremos:

$$
\frac{d\vec{p}}{dt} = m.\,\vec{a} \tag{4}
$$

Na equação (4) mostra força resultante sobre um determinado corpo é igual à variação de sua quantidade de movimento durante um determinado intervalo de tempo.

$$
\vec{F} = m \cdot \vec{a} \tag{5}
$$

Sendo essa, a expressão contida nos livros didáticos que tornou-se a mais "conhecida", correspondente à segunda lei de Newton escrita da seguinte forma:

$$
Segunda lei de Newton\n $\vec{F} = m.\vec{a}$ \n(6)
$$

Ou temos a segunda lei de Newton em termos das componentes da força e da aceleração, que matematicamente fica desta forma:

$$
\vec{F}_{res,x} = m \cdot \vec{a}_x \; ; \; \vec{F}_{res,y} = m \cdot \vec{a}_y \; ; \; \vec{F}_{res,z} = m \cdot \vec{a}_z \tag{7}
$$

$$
\vec{F}_{res,x} = m.\frac{d\vec{v}_x}{dt} = ; \vec{F}_{res,y} = m.\frac{d\vec{v}_y}{dt} = ; \vec{F}_{res,z} = m.\frac{d\vec{v}_z}{dt}
$$
(8)

Nas expressões apresentadas anteriormente vale lembrar que a força resultante aplicada  $(\vec{F})$ , a massa  $(m)$  e a aceleração  $(\vec{a})$  realizada sobre um corpo, ocasiona uma aceleração diretamente proporcional a força aplicada sobre este corpo.

Sendo a massa, o comprimento e o tempo definidos como grandezas fundamentais no estudo da física, a força é uma grandeza derivada. Assim a unidade padrão para força é chamada de Newton, sendo representada matematicamente por:

$$
1 Newton = (1 \text{ quilograma}) \times (1 \text{ metro por segundo ao quadrado}) \tag{9}
$$

$$
N = kg \cdot \frac{hc}{s^2} \tag{10}
$$

57

Assim em decorrência a segunda lei de Newton quando existir vária forças atuando sobre um único ponto material, levamos em conta o princípio da superposição que afirma, para todos os sistemas lineares o resultado de duas ou mais forças atuando sobre o sistema, teremos a seguinte situação onde o vetor resultante é igual ao multiplicação da massa do corpo pelo vetor de aceleração deste corpo. Podemos representar esta da seguinte forma:

$$
\sum \vec{F} = m\vec{a} \tag{11}
$$

### 1.3. TERCEIRA LEI DE NEWTON – LEI DA AÇÃO E REAÇÃO

A terceira lei de Newton, denominada ação e reação, enuncia que se um corpo A exerce uma força  $(\vec{F}_{AB})$  sobre um corpo B, então o corpo B também exercerá uma força  $(\vec{F}_{BA})$  de mesmo módulo, mesma direção e sentidos contrários, isso significa que as duas forças têm módulos iguais e sentidos opostos e pode ser descrito matematicamente da seguinte forma:

$$
Terceira lei de Newton
$$
  
\n
$$
\vec{F}_{AB} = -\vec{F}_{BA}
$$
\n(12)

### ATIVIDADE EM SALA:

Os grupos de alunos formados para a realização da atividade deverão determinar a força de tração do carrinho controlado remotamente exerce sob o fio.

### MATERIAIS A SEREM UTILIZADOS:

- Aplicativo instalado no celular disponível no Play Store com o nome de controle C;
- Balança digital;
- Carrinho controlado remotamente;
- Estrutura fixa;
- Fio de ancoragem com gancho/olhal.

### PROCEDIMENTO:

Os alunos acoplarão o carrinho controlado remotamente ao fio de ancoragem que estará fixado a balança digital de modo que este fio está possa ser preso no furo da base do carrinho controlado remotamente na sua parte traseira.

Esta balança estará acoplada a uma estrutura fixa em sala de aula, conforme a Figura 70 - Força de tração.

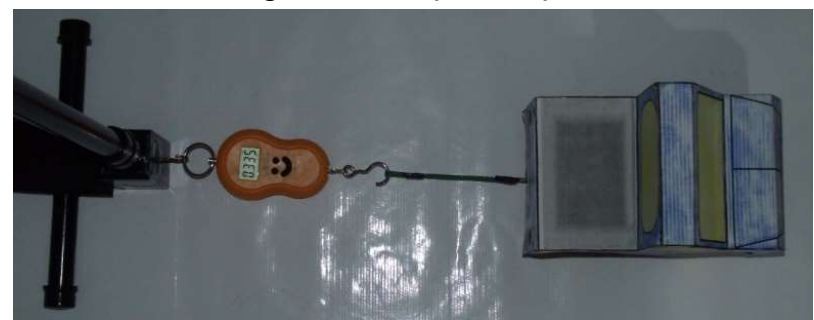

Figura 70 - Força de tração.

Terminado esta etapa de ancoragem o carrinho controlado remotamente deve ser acionado de modo que este se desloque para a frente, tendo como referencial a estrutura que está fixada a balança, tensionado o fio que está prendendo o carrinho controlado remotamente a balança e com

Fonte: O autor

isto, registrando a força de tração que está sendo exercida sob fio, que estará marcada no visor da balança, conforme a Figura 71.

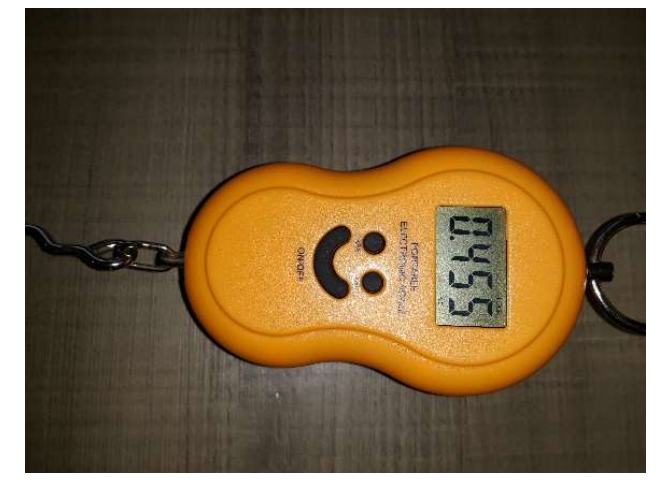

Figura 71 - Visor da balança com a tração do carrinho.

#### Fonte: O autor

Repetindo este procedimento mais algumas vezes para poder obter uma média aritmética simples do valor da tração que o carrinho controlado remotamente exerce no fio, esta força de tração encontrada será a base para os cálculos, comprovações e conjecturas que será realizada nas etapas posteriores desta sequência didática.

### QUESTIONAMENTOS DA ATIVIDADE:

Estes questionamentos podem ser realizados antes da realização da atividade, durante a realização das atividades ou como uma outra forma de avaliação da atividade, ficando a critério do professor o momento da sua utilização.

- a) O carrinho controlado remotamente será que conseguiu mover a estrutura onde foi ancorado? Por quê?
- b) O fio que estava conectando o carrinho controlado remotamente à estrutura pode vir a se romper? O que poderia ter acontecido? Explique?
- c) Qual seria o peso máximo que o carrinho controlado remotamente poderia rebocar? Explique?
- d) Existe alguma (as) aplicação(ões) que você conhece desta atividade que acabou de realizar no seu cotidiano? Qual? Explique?
- e) Faça a representação dos vetores de força presentes nesta montagem.

# SUGESTÃO DE AVALIAÇÃO:

Proposta A: Os grupos de trabalho montados pelos alunos devem registrar os valores obtidos em cada medição da força de tração do carrinho controlado remotamente no relatório de atividades Apêndice H - Relatório de atividade completando todos os campos deste relatório, que deve ser entregue ao professor após a realização da atividade.

Proposta B: Resolução do questionamento das atividades de forma individual e/ou em grupos por parte dos alunos.

Proposta C: Pode também ser solicitado um vídeo e/ou foto da atividade que apareça os diversos momentos que foram realizados as medições da tração do carrinho controlado remotamente.

Proposta D: Solicitar que os grupos de trabalho imprimam uma foto do momento da medição da tração do carrinho controlado remotamente e destaque nesta foto da impressão os vetores de força que estão atuando sobre o sistema.

Fica a critério do professor que está aplicando a sequência didática a maneira de avaliação do processo de aprendizado dos alunos, podendo este, fazer qualquer uma das propostas apresentadas ou a elaboração de outros critérios avaliativos dos alunos envolvidos.

Imagem geral da atividade proposta:

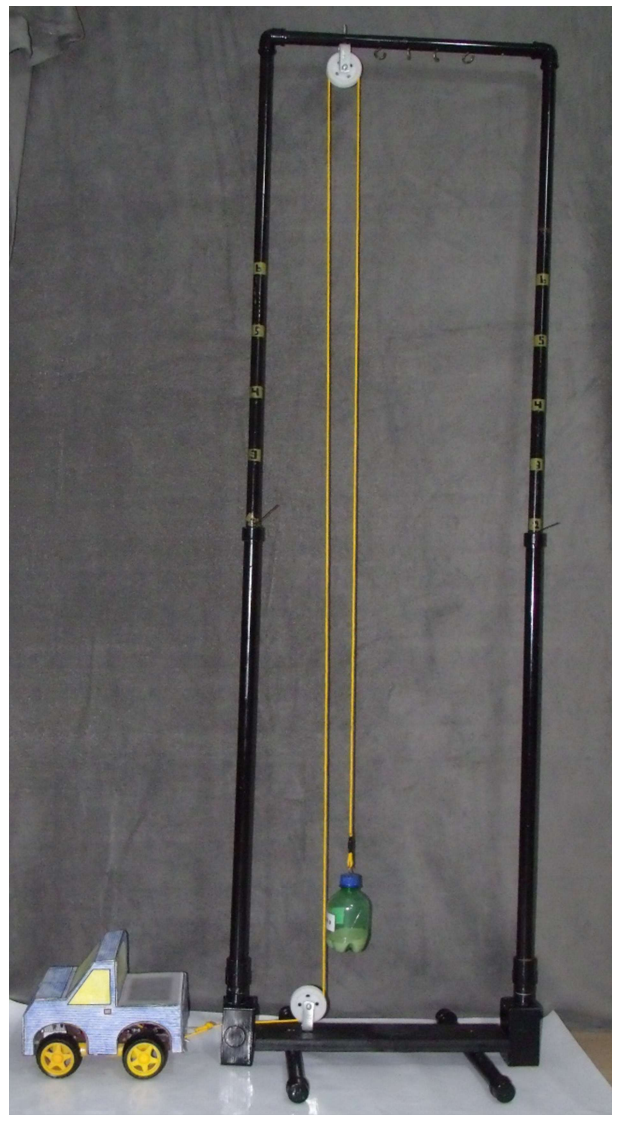

Figura 72 - Movendo o peso com polia fixa.

Fonte: O autor

### OBJETIVO DE APRENDIZAGEM:

- Conhecer o princípio de funcionamento das polias fixas;
- Visualizar as polias fixas em funcionamento;
- Entender o princípio da 3° lei de Newton;
- Representar os vetores de força presentes no sistema montado.

### CONCEITUALIZAÇÃO:

As polias, roldanas ou moitões, como podemos observar na Figura 73Erro! Fonte de referência não encontrada., são peças mecânicas, constituídas de uma roda de material rígido, de metal, madeira ou plástico, lisa ou apresentado uma fenda ou fulcro no disco, acionada por uma correia, corda ou fio, flexível e inextensível que gira sobre um eixo central e transferindo o movimento e a força para outro objeto, podendo ser associado a outras polias, assim fazendo o trabalho de uma engrenagem.

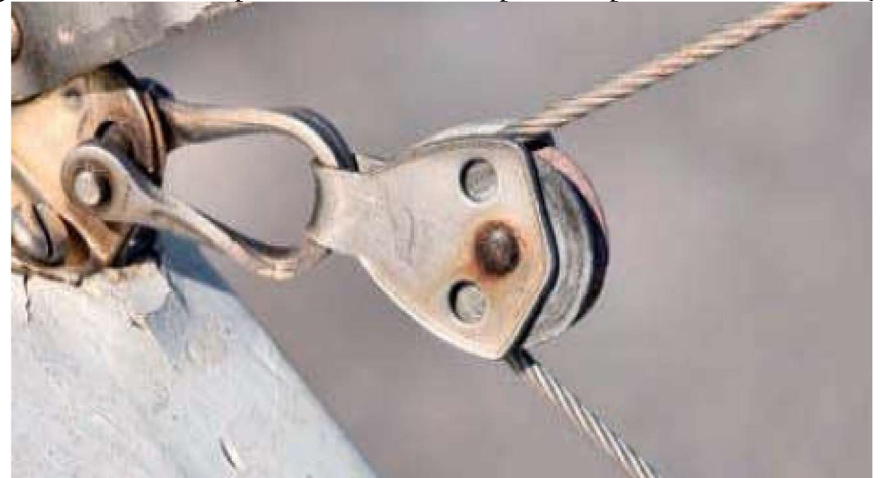

Figura 73 - Polia simples com uma corda passado pelo sistema de fixação.

Fonte: Fukui, Molina & Venê, 2006, p. 133

Estes dispositivos mecânicos são instalados com o propósito de facilitar o transporte ou deslocamento de peso nas mais diversas atividades humanas.

Podemos caracterizar um sistema de polias de duas formas.

Na primeira que podemos considerar um sistema de polias é considerá-lo ideal, onde tem a capacidade de mudar a direção do fio e transmitir a força aplicada integralmente, acoplada a um fio ideal, sendo este caracterizado por ter uma massa desprezível, ser inextensível e flexível, ou seja, é capaz também de transmitir totalmente a força aplicada nele de uma extremidade à outra, podemos assim considerar o sistema como se os corpos estivessem encostados.

Na segunda de considerar um sistema de polias chamado de real, onde tem a capacidade de mudar a direção do fio, no entanto, parte da força aplicada nesta mudança de direção e perdida no processo, o fio utilizado para tem massa, é extensível e flexível, ou seja parte da força aplicada absorvida por ele e não transmitida totalmente a outra extremidade.

A história relata que Arquimedes, grego do terceiro século a.C., foi a primeira pessoa que construiu e usou um sistema de roldanas, assim ele podia deslocar grandes pesos exercendo pequenas forças, segundo (Assis, 2008):

> Diversos autores mencionam uma frase famosa de Arquimedes em conexão com suas invenções mecânicas e sua capacidade de mover grandes pesos realizando pouca força: "Dême um ponto de apoio e moverei a Terra," Esta frase foi dita quando ele conseguiu realizar uma tarefa solicitada pelo rei Hierão de lançar ao mar um navio de muitas toneladas, movendo-o apenas com a força das mãos ao utilizar uma engrenagem composta de um sistema de polias e alavancas. (Assis, 2008, p.16)

A célebre frase "Dê-me um ponto de apoio e moverei a Terra" atribuída a ele, como podemos observar na Figura 74, mostra que desde aqueles tempos o princípio das alavancas já era compreendido. O relato mais antigo da representação da utilização de uma polia que temos registro é datado de 800 a.C., em um mural da Assíria (Assis, 2008).

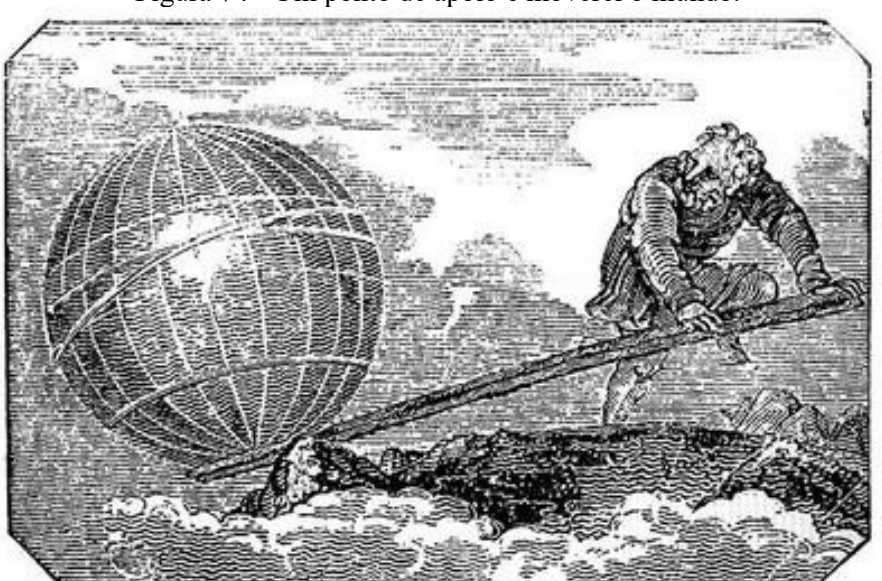

Figura 74 - Um ponto de apoio e moverei o mundo.

Fonte: Disponível em: <https://www.idoneos.com>

Na Física, as alavancas e polias são consideradas simples máquinas, no entanto com princípios físicos a estas duas maquinas simples são completamente diferentes.

As polias, dependendo da maneira como estes dispositivos são utilizados podem servir para multiplicar forças ou simplesmente mudar o seu sentido. Têm como princípio básico que a força realizada sobre uma de suas extremidades seja transmitida para a outra extremidade da carga, mudando assim o sentido da força aplicada, como podemos observar na Figura 75 abaixo:

Figura 75 - Mudança do sentido da força em uma roldana fixa.

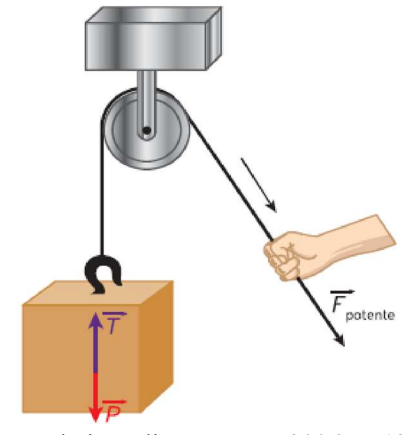

Fonte: Fukui, Molina & Venê, 2006, p. 133

Segundo (Barbieri, 2011) uma máquina simples é definida como:

máquina simples é aquela que não pode ser decomposta em outra. Em geral, no estudo das máquinas simples as grandezas físicas de interesse são: força potente resultante, força resistente resultante, braço mecânico de potência, braço mecânico de resistência, trabalho potente, trabalho resistente, momento torsor potente (ou torque potente), momento torsor resistente (ou torque resistente). Todavia, é observado que no estudo em particular de uma determinada máquina, apresentado por muitos livros didáticos, não se menciona a física de muitas grandezas presentes na situação em questão.

A pretensão é reforçar a ideia de que a máquina somente é o elemento de transmissão de força, independentemente de sua configuração. A preocupação de certa forma está concentrada nas forças, potente e resistente, que se posicionam nas extremidades dessas máquinas simples. (Barbieri, 2016, p. 4205-2)

Considerar as polias como máquinas simples; as suas classificações são apresentadas por

(Fukui, Molina, & Venê, 2006) sendo:

Há dois tipos de polia: fixa e móvel. Ambas funcionam como uma alavanca: uma extremidade da corda é presa a carga a ser deslocada, sendo está a extremidade onde atua a força resistente; a outra extremidade é usada para puxar a corda e deslocar a carga, sendo está a extremidade onde atua a força potente. No meio, o ponto de fixação da polia serve como apoio.

Nos estudos de polias, neste livro, o cabo ou a corda que conecta todo o sistema é considerado ideal, ou seja, fios inextensíveis e polias que giram livremente sem atrito, todos com massa desprezível. (Fukui, Molina & Venê, 2006, p. 133).

Conforme (Barbieri, 2011) comenta:

Quando se estuda polias pelos textos em livros didáticos não fica clara a observância das utilidades delas independentemente de suas classificações, fixa ou móvel, seja no ensino secundarista, ensino superior ou mesmo pela internet, salvo alguns casos. Os estudos dos livros textos já são conduzidos para suas combinações, ou seja, aos conjuntos de polias. Esses conjuntos também não possuem uma descrição esclarecedora. A dificuldade encontrada em qualquer nível de ensino na exploração desses assuntos. (Barbieri, 2011, p. 4305-3)

Os conjuntos de polias apresentam e podem ser utilizados em diferentes combinações e configurações sendo estas chamadas de força motora  $(\vec{F}_M)$  e força resistente  $(\vec{F}_R)$ , conforme podemos observar na Figura 76.

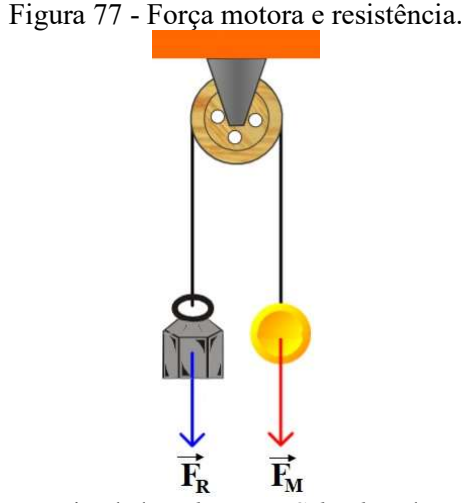

Fonte: Simulador Physics at School - Adaptada

Na física a força motora é o nome dado ao trabalho realizado a favor do movimento de um corpo corresponde à força que se aplica à máquina ao dotando estes corpo de energia cinética e força resistente como é chamado a força que tem o trabalho de resistência realizado ao contrário ao movimento, isto é, que tenta buscar ser equilibrada ou superada pela força motora, fazendo que o corpo tenha a energia cinética reduzida ou alterada em outros tipos de energia, podendo ser aplicadas em pontos diferentes do sistema. (Menezes L. d., 2016).

Vale ressaltar aqui que o conceito de trabalho que é uma grandeza física, e esta mede a transformação ou transferência de energia, tem sua unidade de media em Joules. Além disso, o trabalho que é exercido por uma força equivale a sua variação de energia cinética, bem como da energia potencial atribuída a um corpo ou sistema de corpos.

### ATIVIDADE EM SALA:

Os grupos de trabalho dos alunos formados para a realização da etapa 2 – Polias fixas devem ser capazes de definir as seguintes informações:

- Qual a finalidade do uso de polias fixa para a realização do movimento de pesos com o auxílio do carrinho controlado remotamente.
- Qual a vantagem mecânica da utilização de polias fixas.
- Qual a relação entre o deslocamento observados no sistema.
- Qual a relação de forças que atuam sobre o sistema.

### MATERIAIS A SER UTILIZADOS:

- Aplicativo instalado no celular disponível no Play Store com o nome de controle C;
- Balança digital;
- Carrinho controlado remotamente;
- Estrutura montada para a fixação das polias;
- 1 Fios de ancoragem com gancho/olhal;
- 1 Fio de ancoragem com olhal/olhal;
- Pesos de massas diferentes.  $(100 \text{ g}; 200 \text{ g}, 300 \text{ g}; 400 \text{ g})$
- Roldanas fixas;
- Tampa com gancho.

### PROCEDIMENTO:

Os alunos devem pegar o fio de ancoragem gancho/olhal, com a extremidade do olhal passar pelo furo lateral da estrutura saindo na outra extremidade.

Logo em seguida passar o fio do olhal pelo fulcro da polia fixa que se encontra localizada na parte inferior da estrutura.

Este fio do olhal deve ser levado diretamente para a outra polia fixa que está localizada na parte superior da estrutura, passando por seu fulcro e voltando para a parte inferior da estrutura e conectada o olhal ao gancho de reboque da massa de 100 g que será a primeira a ser utilizada para o içamento.

A extremidade do fio de ancoragem que tem um gancho deve ser acoplada na parte traseira do carrinho controlado remotamente no furo de reboque.

Com o fio preso em uma das extremidades no carrinho controlado remotamente e a outra na massa com peso de 100 g, os alunos com o auxílio do aplicativo de controle remoto, devem acionar o carrinho, para que o mesmo se desloque para frente, tendo como referência a estrutura, fazendo com isso a tentativa de içamento do peso preso na outra extremidade do fio.

Os grupos de trabalhos formados devem repetir o procedimento descrito anteriormente e a cada nova tentativa devem trocar os pesos e verificar a possibilidade de conseguir o seu içamento com as diferentes massas.

### QUESTIONAMENTOS DA ATIVIDADE:

Estes questionamentos podem ser realizados antes da realização da atividade, durante a realização das atividades ou como uma outra forma de avaliação da atividade, ficando a critério do professor o momento da sua utilização.

- a) O carrinho controlado remotamente conseguiu levantar todos os pesos colocados para serem rebocados por ele? Por que?
- b) Existe alguma forma do carrinho controlado remotamente conseguir levantar pesos maiores que este utilizados? Explique.
- c) Qual a função da polia fixa para o movimento de massa? Explique.
- d) Qual a relação entre os deslocamentos do carrinho controlado remotamente e a massa a ser içada?
- e) Existe alguma (as) aplicação(ões) que você conhece desta atividade que acabou de realizar no seu cotidiano? Qual? Explique.
- f) Faça a representação dos vetores de força presentes nesta montagem.

# SUGESTÃO DE AVALIAÇÃO:

Proposta A: Os grupos de trabalho dos alunos devem registrar os valores obtidos em cada medição realizada com o aparato de polias, utilizando as polia fixa e o carrinho no relatório de atividade, Apêndice H - Relatório de atividade preenchendo todos os campos deste relatório, que deve ser entregue ao professor após o término.

Proposta B: A resolução do questionamento das atividades de forma individual ou em grupos por parte dos alunos.

Proposta C: A solicitação de um vídeo e/ou foto das atividades que apareça o momento da medição da tração do carrinho controlado remotamente.

Proposta D: Solicitar que os grupos de trabalho imprimam uma foto do momento do içamento de qualquer uma das massas pelo carrinho controlado remotamente e destaque nesta foto da impressão os vetores de força que estão atuando sobre o sistema.

Fica a critério do professor que está aplicando a sequência didática a maneira da avaliação do processo de aprendizado dos alunos, podendo este, fazer qualquer uma das propostas apresentadas ou a elaboração de outros critérios avaliativos dos alunos envolvidos.

# 6.3. ATIVIDADE 3: POLIA MÓVEL

# IMAGEM GERAL DA ATIVIDADE PROPOSTA:

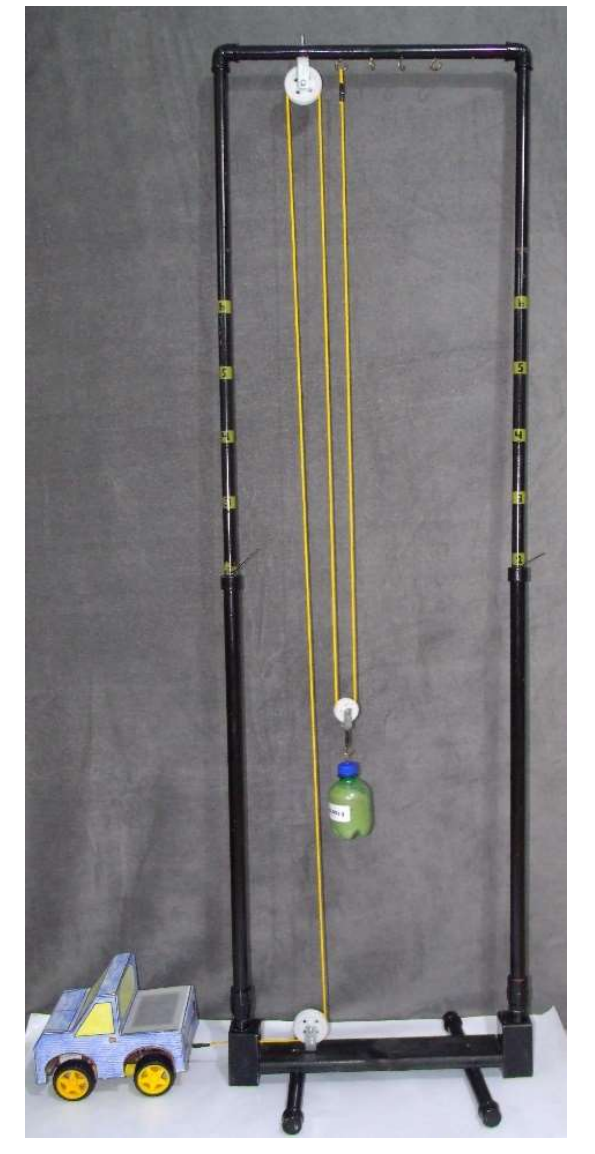

Figura 78 - Movendo peso com polias móvel.

Fonte: O autor

# OBJETIVO DE APRENDIZAGEM:

- Conhecer o princípio de funcionamento das polias móveis;
- Visualizar as polias móveis em funcionamento;
- Representar de vetores presentes no sistema montado.

## CONCEITUALIZAÇÃO:

Uma polia fixa tem seu eixo preso a um suporte rígido, que lhe permite apenas o movimento de rotação, impedindo qualquer translação, sendo que as forças agem nos extremos do fio (Barbieri, 2011). Assim, a força de tração ou motora  $(\vec{F}_M)$  realizada possui sentido oposto ao do movimento do objeto. Esta força aplicada ao sistema é, em um modelo ideal, igual à força que seria aplicada caso o objeto fosse erguido diretamente com a força aplicada. A vantagem está na possibilidade de mudar a direção de aplicação da força, podemos representar esta situação matematicamente da seguinte forma:

$$
\sum F_M = \sum F_R \tag{13}
$$

Outra vantagem da utilização de polias é a possibilidade a força motora seja menor que a força resistente ( $\vec{F}_R$ ). Este ganho de força, chamado por (Assis, 2008) de vantagem mecânica (VM), é que podemos expressar matematicamente pela fórmula:

$$
\overrightarrow{VM} = \frac{\sum F_R}{\sum F_M} \tag{14}
$$

Se  $VM < 1$ , temos desvantagem mecânica: a força empregada é maior que a força de resistência.

Se  $VM = 1$ , as forças são iguais: não há vantagem nem desvantagem mecânica ao movimentar ou equilibrar o objeto.

A Figura 79 ilustra o sistema de forças de uma polia com seu eixo central fixo. O atrito é desconsiderado neste modelo simplificado. As forças no cabo são modeladas por forças de tensão ( $\vec{T}$ ) em suas extremidades. São mostradas também no sistema a motora  $(\vec{F}_M)$  e resistente  $(\vec{F}_R)$ .

Figura 80 - Forças atuantes na polia fixa.

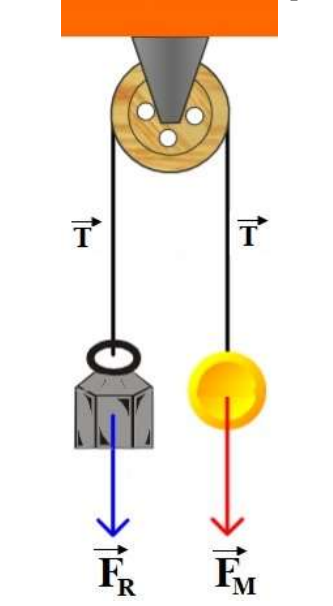

Fonte: Simulador Physics at School - Adaptada

Ao analisar o sistema de forças atuantes na Erro! Fonte de referência não encontrada. podemos perceber que ambas as forças de tração  $(\vec{F}_R)$  e motora  $(\vec{F}_M)$  exercidas no fio são empregadas com a mesma intensidade e no mesmo sentidos, fazendo que o sistema se encontre em equilíbrio.

Quando analisamos o sistema na representação das forças atuantes através do diagrama de corpo livre do sistema representados na Figura 127, percebemos as seguintes forças.

Figura 81 - Diagrama de corpo livre de uma polia fixa

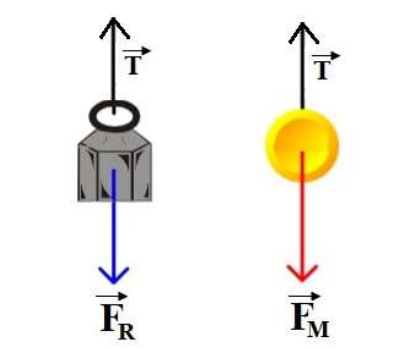

Fonte: Simulador Physics at School - Adaptada

No diagrama de corpo livre da Figura 8, temos as seguintes forças atuando.

$$
\begin{cases}\n-\vec{F}_R = \vec{T} \\
-\vec{F}_M = \vec{T}\n\end{cases} \leftrightarrow\n\begin{cases}\n-(m,g) = \vec{T} \\
-\vec{F}_M = \vec{T}\n\end{cases}
$$
\n(15)
Para considerar as forças que atuam em um sistema estas se encontram em equilíbrio estático é necessário observar duas condições.

Primeira condição de equilíbrio: A soma das forças

Um determinado corpo esteja em equilíbrio é que a soma de todas as forças que atuam sobre ele deve ser nula.

$$
\vec{T} + \sum \vec{F}_M + \sum \vec{F}_R = 0 \tag{16}
$$

 O equilíbrio é estático quando a força resultante sobre o corpo é nula e este está em repouso, ou seja, não possui velocidade, sendo assim, um objeto que se encontra executando movimento retilíneo uniforme, não há aceleração, portanto, conforme a segunda lei de Newton, não existe força resultante.

Como a força é nula e o objeto possui velocidade constante, diz-se que o corpo está em equilíbrio dinâmico.

$$
\sum \vec{F} = 0 \tag{17}
$$

Segunda condição de equilíbrio: A soma dos torques

O torque, também chamado de momento de uma força, é a grandeza vetorial relacionada com a rotação de um sistema. Essa grandeza é definida pelo produto da força aplicada perpendicularmente em determinado ponto do sistema pelo braço de alavanca, que corresponde à distância entre o ponto de aplicação da força e o eixo de rotação.

Para que um sistema esteja em equilíbrio, é necessário que não haja rotação, portanto, a soma dos torques que atuam sobre o sistema deve ser nula.

Na Figura 82, podemos observar a segunda condição descrita anteriormente, onde o fio que une estas duas forças está sendo estão submetido por uma força de tensão  $(\vec{T})$  de mesma intensidade e sentido contrário, aplicada em cada um das extremidades do fio, o somatório da forças atuantes no sistema é nulo e fazendo que o resultando no seu torque também seja nulo. Quando fazemos a utilização de uma polia fixa para a movimentação de cargas, obtemos como vantagem mecânica  $(VM)$ , de resultado 1. Sendo assim a polia fixa somente proporciona a mudança de direção da força aplicada e não um ganho de força.

$$
\overrightarrow{VM} = \frac{\sum F_R}{\sum F_M} = 1\tag{18}
$$

73

Ao utilizar um sistema de polias fixas, a vantagens a se considerar é que o princípio do deslocamento é o mesmo, fazendo com que o deslocamento apresentado entre o ponto inicial e o final da massa seja o mesmo deslocamento obtido pela força motora  $(\vec{F}_M)$  como mostra a Figura 129.

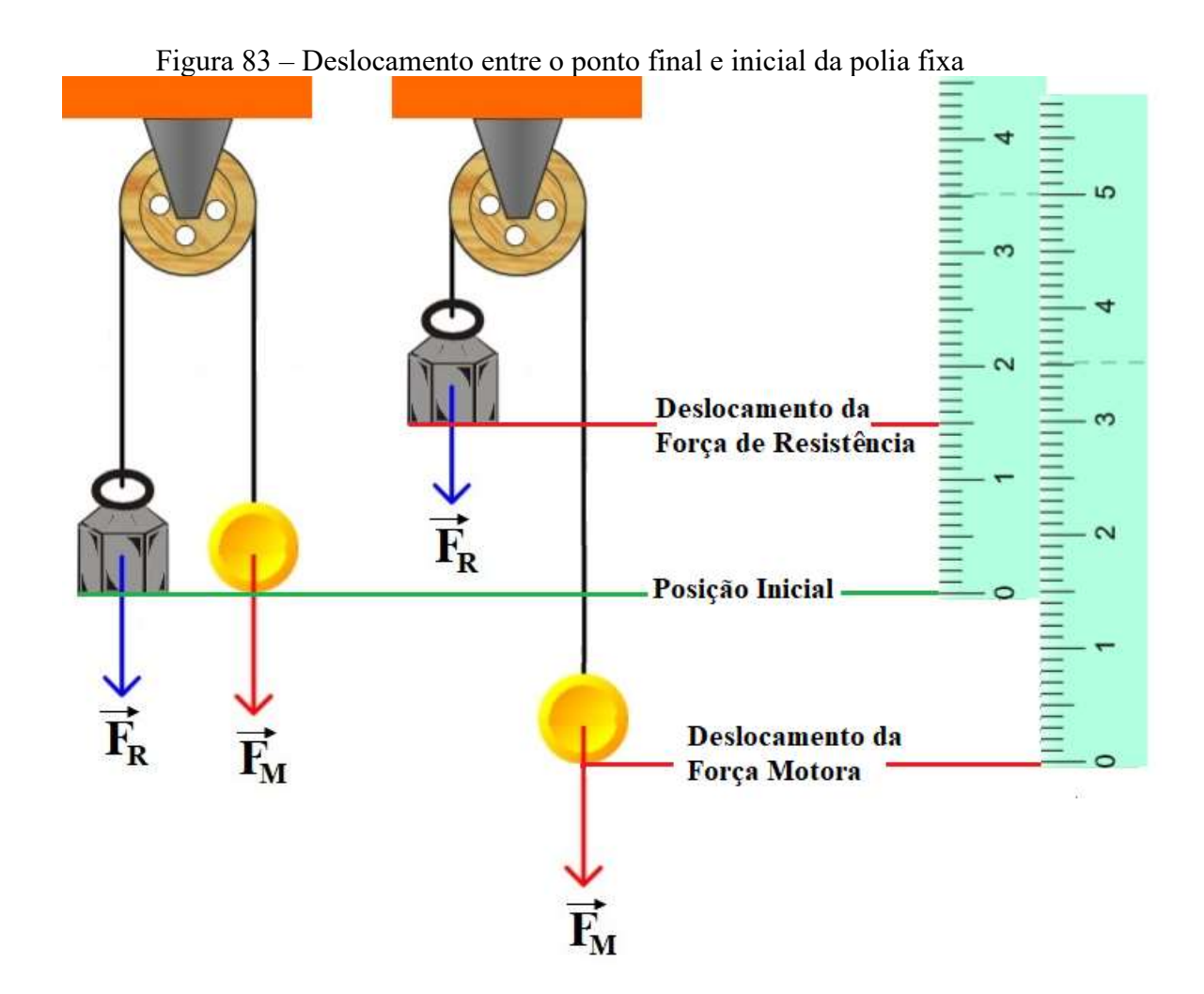

Fonte: Simulador Physics at School - Adaptada

A vantagem mecânica é maior que um quando há redução na aplicação da força motora empregada para o deslocamento da massa a ser movimentada. Para obter esta redução, se faz necessária a utilização de polia móvel na configuração de montagem do sistema.

O objetivo de se investir no uso das polias móveis é de facilitar a realização de algumas tarefas, dependendo como são empregadas.

# 1.4. POLIAS MÓVEIS

A polia móvel na Figura 130, mostra uma polia móvel que apresenta o seu eixo livre, permitindo rotações e translações, sustentado o peso da massa acoplada a ela sobre o próprio fio e a força resistente  $(\vec{F}_R)$ , que deve ser superada ou equilibrada encontra-se aplicada no eixo da polia, enquanto a força motora  $(\vec{F}_M)$  age no extremo livre do fio, movimentando a massa. (Barbieri, 2011).

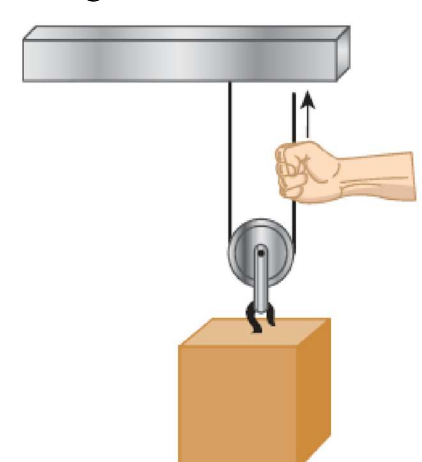

Figura 84 - Polia móvel.

Fonte: Fukui, Molina & Venê, 2006, p. 133

O sistema de polias paralelas, quando as direções das forças motora e resistente aplicadas ao sistema, estiverem paralelamente, conforme mostrado na Figura 131.

Figura 85 - Forças atuantes na polia móvel paralelas.

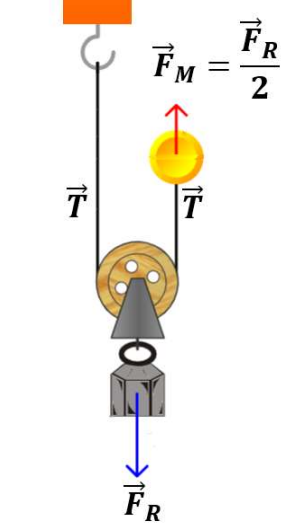

Fonte: Simulador Physics at School - Adaptada

Podemos observar na Figura 131, uma polia suspensa por um corda envolta dela, que está presa ao teto, a massa que está suspensa pela polia exerce uma força de resistência  $(\vec{F}_R)$  em uma tensão ( $\vec{T}$ ) na corda que o segura de mesma intensidade de sua força de resistência ( $\vec{F}_R$ ).

Quando analisamos o sistema na representação das forças atuantes através do diagrama de corpo livre do sistema representados na Figura 132, percebemos as seguintes forças.

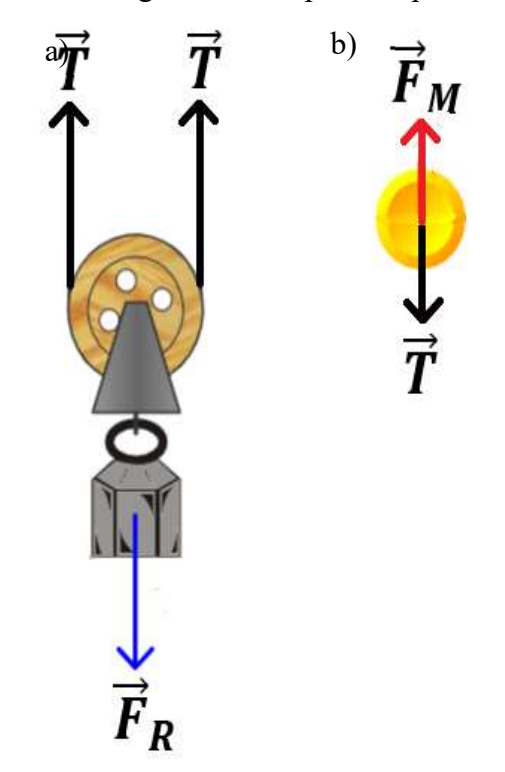

Figura 86 - Diagrama de corpo livre polia móvel

Fonte: Simulador Physics at School - Adaptada

A tensão  $(\vec{T})$  na corda, que está presa em um lado ao teto e ao outro lado a uma força motora  $(\vec{F}_M)$ , em ambos os lados a tensão possui um valor igual a metade do valor, pois aqui estamos admitindo que é uma roldana utilizada seja do tipo ideal, ou seja, massa desprezível e, portanto, as tensões na corda é consequência apena devido ao peso do bloco.

Assim, para determinar o valor da força motora  $(\vec{F}_M)$  necessária para a movimentação do sistema, podemos escrever a equação matemática com base no diagrama de corpo livre, Figura 132a, temos.

$$
2\vec{T} = -\vec{F}_R \tag{19}
$$

$$
\vec{T} = \frac{-\vec{F}_R}{2} \tag{20}
$$

Incluindo o diagrama de corpo livre, Figura 132b ao sistema, teremos a seguinte condição:

$$
\vec{F}_M = -\vec{T} \tag{21}
$$

Ao igualar as equações (19) e (20) a equação matemática resultante para a movimentação do uma polia livre fica escrita da seguinte forma:

$$
\vec{F}_M = \frac{\vec{F}_R}{2} \tag{22}
$$

A associação de polias móveis como na Figura 133, resulta numa força motora menor, no entanto, o deslocamento total  $(\Delta S_t = S_f - S_i)$  entre a força motora  $(\vec{F}_M)$  em relação a força de resistência  $(\vec{F}_R)$ , a movimentação da massa será metade do deslocamento total final ocorrido na força motora, quando aplicado para esta movimentação somente uma polia móvel, conforme podemos observar a seguir na Figura 133:

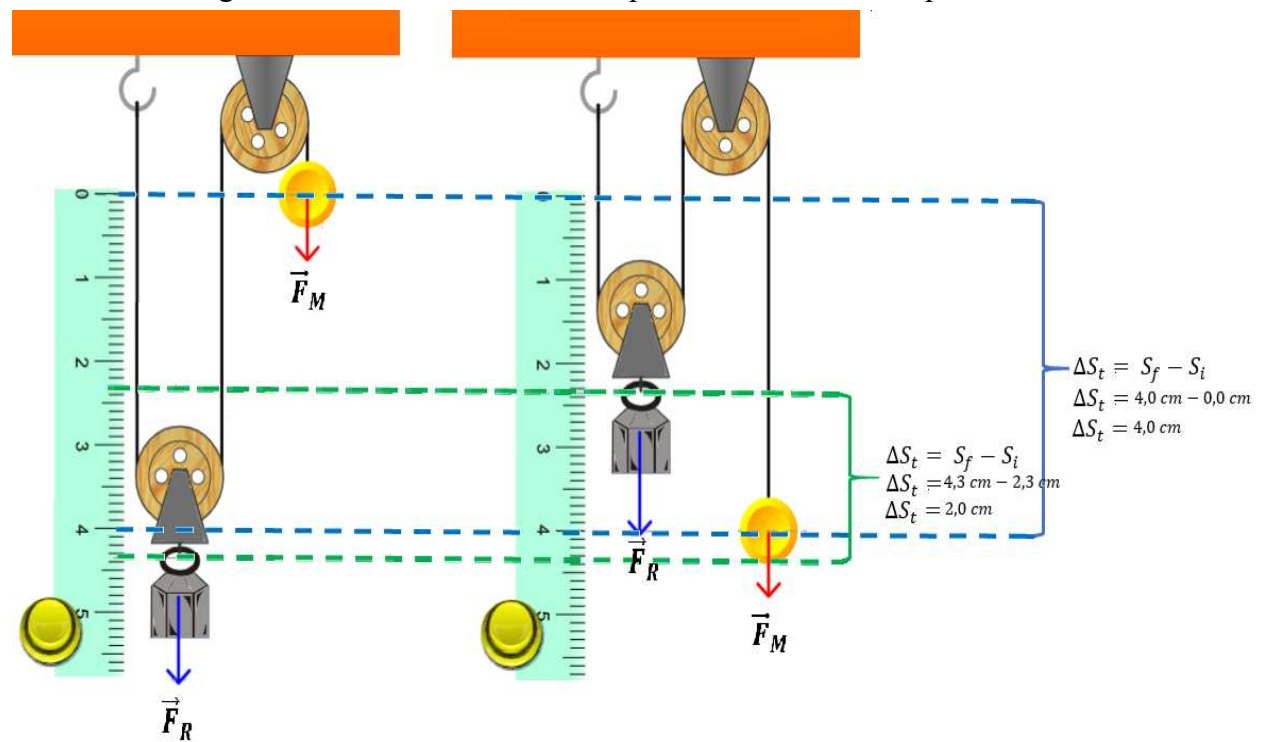

Figura 87 - Deslocamento entre o ponto inicial e final na polia móvel.

Fonte: Simulador Physics at School - Modificada

### ATIVIDADE EM SALA:

Os grupos de trabalho dos alunos formados para a realização da etapa 3 – Polias móveis devem ser capazes de definir as seguintes informações:

a) Qual a finalidade do uso de polias móveis para a realização do movimento de pesos com o auxílio do carrinho controlado remotamente.

- b) Qual a vantagem mecânica da utilização de polias móveis.
- c) Qual a relação entre o deslocamento observados no sistema.
- d) Qual a relação de forças que atuam sobre o sistema.

#### MATERIAIS A SER UTILIZADOS:

- Aplicativo instalado no celular disponível no Play Store com o nome de controle C;
- Carrinho controlado remotamente;
- Estrutura de madeira montada;
- Fios de ancoragem com gancho;
- Pesos de massas diferentes.  $(100 \text{ g}; 200 \text{ g}, 300 \text{ g}; 400 \text{ g})$
- Roldanas fixas;
- Tampa com roldana.

#### PROCEDIMENTO:

Os alunos devem pegar o fio de ancoragem gancho/olhal, com a extremidade do olhal passar pelo furo lateral da estrutura saindo na outra extremidade.

Logo em seguida passar o fio do olhal pelo fulcro da polia fixa que se encontra localizada na parte inferior da estrutura.

Este fio do olhal deve ser levado diretamente para a outra polia fixa que está localizada na parte superior da estrutura, passando por seu fulcro e voltando para a parte inferior da estrutura e conectada o olhal pelo fulcro da roldana móvel e retornado o fio para ser fixado no pitão que está fixado na parte superior da estrutura.

A extremidade do fio de ancoragem que tem um gancho deve ser acoplada na parte traseira do carrinho controlado remotamente no furo de reboque.

Com a etapa de colocação do fio concluída, os alunos devem prender no gancho da roldana móvel a primeira massa de peso 100 gramas.

Com o fio preso em uma das extremidades no carrinho controlado remotamente e a outra fixa no pitão fixo na estrutura e transpassada no fulcro da roldana móvel, devemos fixar no gancho da roldana a massa com peso de 100 g.

Os alunos com o auxílio do aplicativo de controle remoto, devem acionar o carrinho, para que o mesmo se desloque para frente, tendo como referência a estrutura, fazendo com isso a tentativa de içamento do peso preso no gancho da roldana móvel.

Os grupos de trabalhos formados devem repetir o procedimento descrito anteriormente e a cada nova tentativa devem trocar os pesos e verificar a possibilidade de conseguir o seu içamento com as diferentes massas.

Com o término desta etapa de içamento das massas pelos os grupos de trabalhos os alunos devem realizar uma troca, colocando a balança digital no pitão que estava preso o olhal do fio de ancoragem e prendendo o olhal do fio ao gancho da balança digital, como monstra a Figura 88.

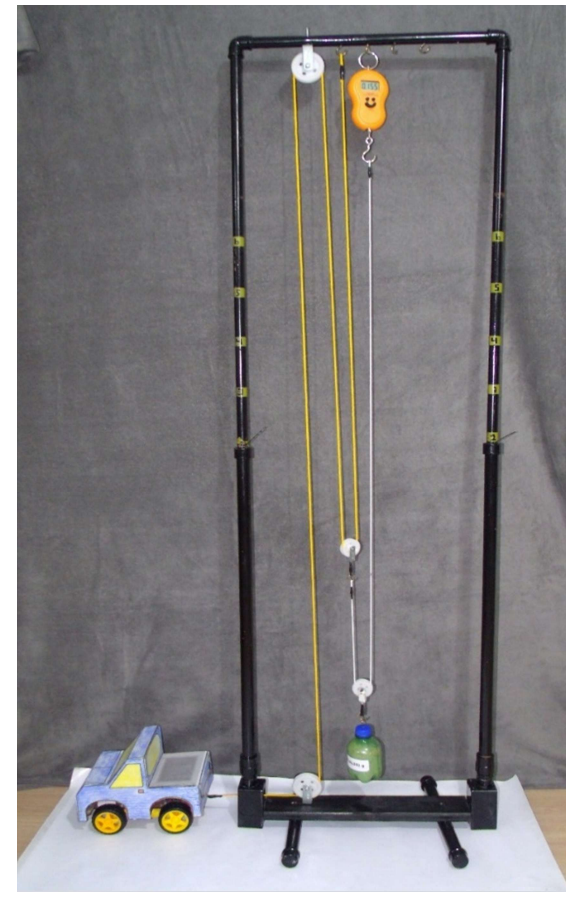

Figura 88 - Polia móvel com balança

Fonte: O autor

Com a modificação realizada, os grupos devem realizar novamente todo o procedimento descrito anteriormente registrando as massas de pesos utilizados e o valor indicado no visor da balança quando estas massas forem içadas pelo carrinho controlado remotamente na folha de registro da atividade.

#### QUESTIONAMENTOS DA ATIVIDADE:

Estes questionamentos podem ser realizados antes da realização da atividade, durante a realização das atividades ou como uma outra forma de avaliação da atividade, ficando a critério do professor o momento da sua utilização.

O carrinho controlado remotamente conseguiu levantar todos os pesos colocados para serem rebocados por ele? Por que?

- a) Qual a finalidade das polias presas na parte inferior e superior da estrutura? Explique.
- b) Qual a função da polia móvel para o movimento de massa? Explique
- c) Qual a diferença entre usar a polia fixa e a polia móvel? Explique.
- d) Os valores registrados no visor do da balança digital e massa utilizadas como peso para ser movimentada foram iguais? Por que? Explique?
- e) Existe alguma (as) aplicação(ões) que você conhece desta atividade que acabou de realizar no seu cotidiano? Qual? Explique?
- f) Faça a representação dos vetores de força presentes nesta montagem.

# SUGESTÃO DE AVALIAÇÃO:

Proposta A: Os grupos de trabalho dos alunos devem registrar os valores obtidos em cada medição de polias móveis com carrinho no relatório de atividades Apêndice H - Relatório de atividade preenchendo todos os campos deste relatório, que deve ser entregue ao professor após a realização da atividade.

Proposta B: A resolução do questionamento das atividades de forma individual ou em grupos por parte dos alunos.

Proposta C: Solicitação um vídeo e/ou foto da atividade que apareça o momento da medição da tração do carrinho controlado remotamente movimentando as massas.

Proposta D: Solicitar que os grupos de trabalho imprimam uma foto do momento do içamento de qualquer uma das massas pelo carrinho controlado remotamente e destaque nesta foto da impressão os vetores de força que estão atuando sobre o sistema.

Proposta E: Explicar o ganho da vantagem mecânica obtido pela utilização de polia móveis para a movimenta de grandes massas.

 Proposta F: Comentar os motivos que podem não ser vantajoso a utilização de polias móveis para a movimentação de cargas por grandes distâncias.

Fica a critério do professor que está aplicando a sequência didática a maneira da avaliação do processo de aprendizado dos alunos, podendo este, fazer qualquer uma das propostas apresentadas ou a elaboração de outros critérios avaliativos dos alunos envolvidos.

# 6.4. ATIVIDADE 4: ASSOCIAÇÃO DE POLIAS MÓVEIS

## IMAGEM GERAL DA ATIVIDADE PROPOSTA:

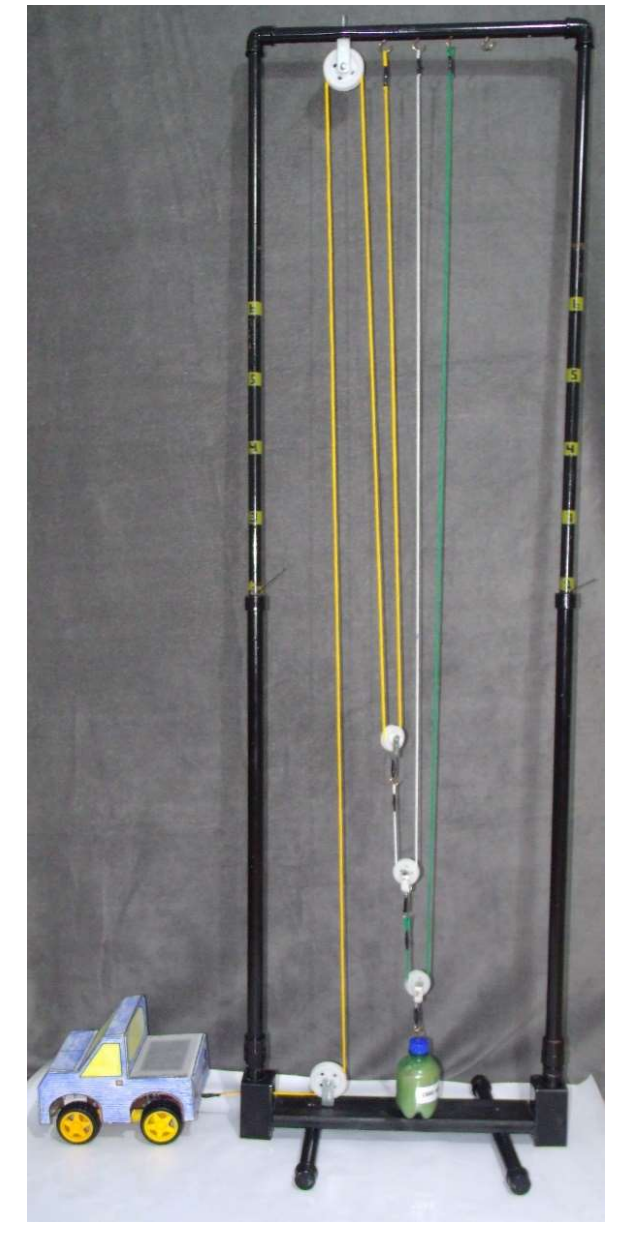

Figura 89 - Movendo peso com associação de polias.

Fonte: O autor

# OBJETIVO DE APRENDIZAGEM:

- Conhecer o princípio de funcionamento das associações de polias;
- Visualizar as associações de polias em funcionamento;
- Representar os vetores de força presentes no sistema montado.

### CONCEITUALIZAÇÃO:

Quando acoplamos ao sistema em uso várias polias móveis ao mesmo sistema para realizar a movimentação de grandes massas, chamamos este dispositivo de associação de polias móveis, conforme a Figura 136. No entanto, existem algumas associações bem características e que acabam recebendo os nomes talha, moitão e cadernal, sem muita descrição de qual é um ou outro (Barbieri, 2011).

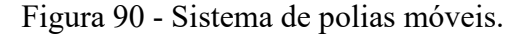

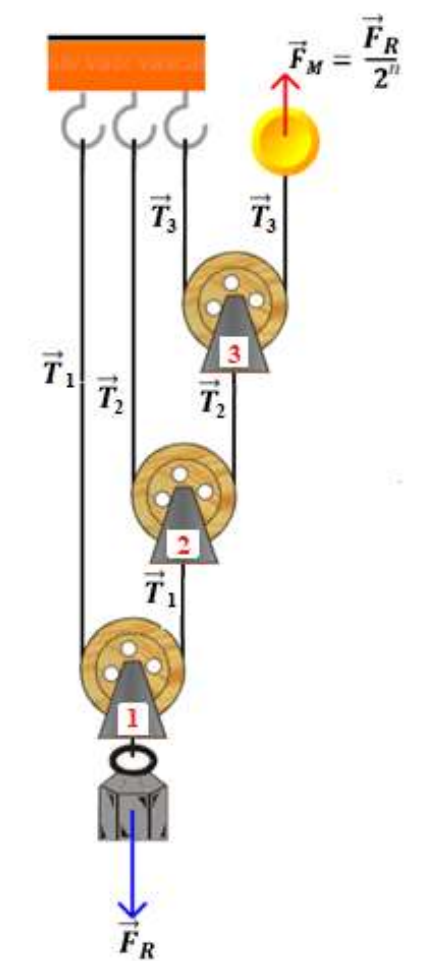

Fonte: Simulador Physics at School - Modificada

Quando trabalhamos com "n" polias, em um sistema, conforme a Figura 136, a força motora empregada  $(\vec{F}_M)$  em sua movimentação da massa  $(\vec{F}_R)$  é reduzida pela metade a cada nova polia adicionada ao sistema.

Ao analisar o diagrama de corpo livre de cada uma das polias acopladas no sistema podemos verificar esta situação mais claramente, pois cada uma das polias seguem o mesmo princípio de dimensionamento de forças atuantes utilizados quando trabalhamos com uma única polia móvel que foram deduzidas nas equações (19, 20, 21, 22).

Ao adicionar outra polia móvel  $(n = 2)$ , ao sistema e verificarmos a força necessária para a movimentação da massa  $(\vec{F}_R)$  neste ponto de movimentação, perceberemos que será novamente dividida por dois, como o acoplamento desta nova polia, isto ocorre por que as forças atuante no sistema se dividem como explicitado no diagrama de corpo livre realizado em polias móvel na Figura 137 e podemos replicar este pensamento nesta situação.

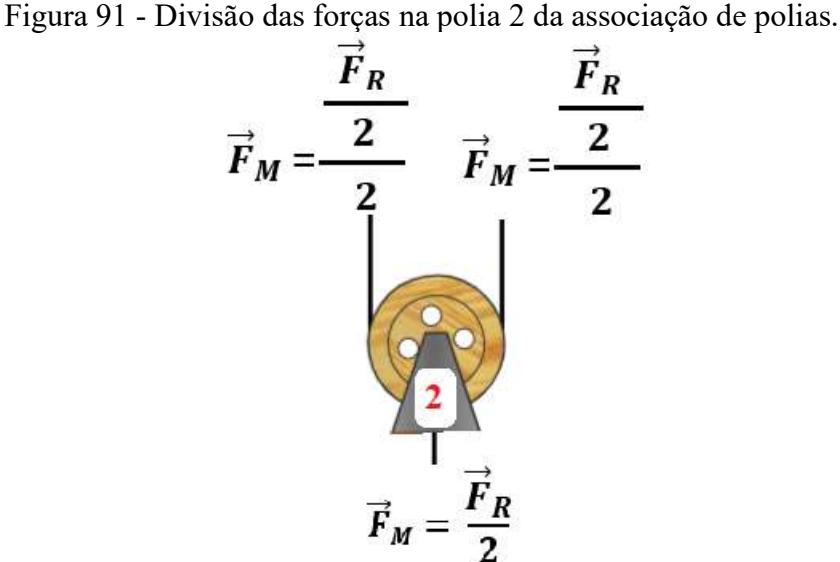

Fonte: Simulador Physics at School - Modificada

Podemos expressar matematicamente a força atuante no fio da polia 2 da seguinte forma.

$$
\vec{F}_M = \frac{\vec{F}_R}{2};
$$
\n(23)

$$
\vec{F}_M = \frac{\vec{F}_R}{2} \cdot \frac{1}{2};\tag{24}
$$

$$
\vec{F}_M = \frac{\vec{F}_R}{2^2};
$$
\n(25)

$$
\vec{F}_M = \frac{\vec{F}_R}{4};\tag{26}
$$

Quando adicionamos uma nova polia ao sistema, que chamaremos de (n=3), esta associação novamente a força motora será reduzida pela metade.

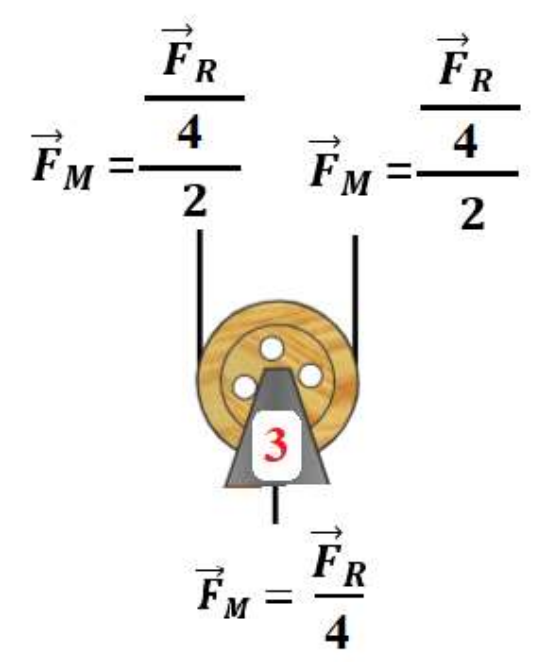

Figura 92 - Divisão de forças na polia 3 da associação de polias

Fonte: Simulador Physics at School - Modificada

Representaremos matematicamente esta situação da seguinte forma.

$$
\vec{F}_M = \frac{\vec{F}_R}{2} \tag{27}
$$

$$
\vec{F}_M = \frac{\vec{F}_R}{4} \cdot \frac{1}{2};\tag{28}
$$

$$
\vec{F}_M = \frac{\vec{F}_R}{2^2} \cdot \frac{1}{2};\tag{29}
$$

$$
\vec{F}_M = \frac{\vec{F}_R}{2^3};
$$
\n(30)

As forças atuantes mostrado na Figura 136 em cada polia fica representado da seguinte forma na Figura 139, onde os fios com as mesmas cores tem as forças atuantes iguais.

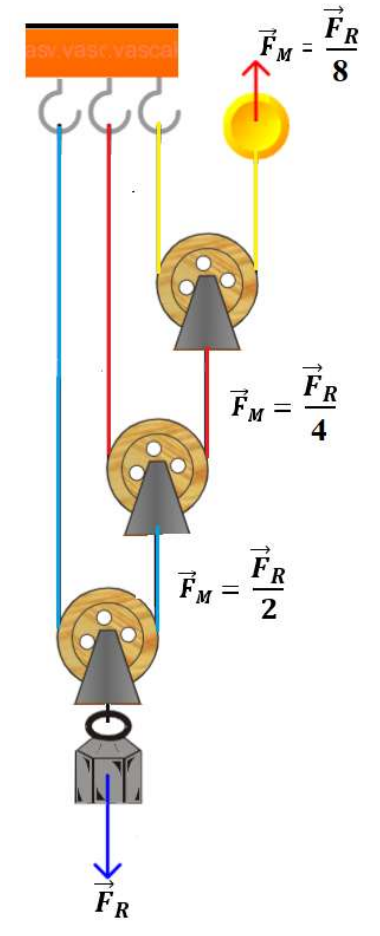

Figura 93 - Forças atuantes em cada polia dos sistemas de polias móveis

Fonte: Simulador Physics at School - Modificada

Assim de uma forma geral, se continuarmos a acoplar  $(n)$  polias em um sistema onde polias móveis, podemos generalizar que a força motora  $(\vec{F}_M)$  motora necessária para a movimentação da massa é igual a força de resistência será dividida por dois elevado à enésima potência, onde o este (n) representa o número de polias móveis do sistema, representado a partir da seguinte expressão da equação matemática.

$$
\vec{F}_M = \frac{\vec{F}_R}{2^n} \tag{31}
$$

Ao utilizarmos uma associação de polias móveis, obtemos diminuição da força motora empregada na movimentação do sistema a cada nova polia móvel acoplada. Sua expressão pode ser obtida a partir da equação 31, sendo que n é o número de polias móveis acopladas no sistema.

$$
VM = 2^n \tag{32}
$$

### ATIVIDADE EM SALA:

Os grupos de trabalho dos alunos formados para a realização da etapa 4 – Associação de polias móveis devem ser capazes de definir as seguintes informações:

- Qual a finalidade do uso de associação de polias móveis para a realização do movimento de pesos com o auxílio do carrinho controlado remotamente.
- Qual a vantagem mecânica obtida com a utilização associação de polias móveis.
- Qual a relação entre o deslocamento observados no sistema.

# MATERIAIS A SER UTILIZADOS:

- Aplicativo instalado no celular disponível no Play Store com o nome de controle C;
- Balança digital;
- Carrinho controlado remotamente;
- Estrutura de madeira montada;
- Fios de ancoragem com gancho/olhal;
- Fios de ancoragem olhal/olha
- Pesos de massas diferentes com ganchos. (100 g; 200 g, 300 g; 400 g)
- Roldanas fixas;
- Roldana livre com gancho;

### PROCEDIMENTO:

Os alunos devem utilizar o fio de ancoragem de extremidade gancho/olhal. Com o lado do olhal pelo furo lateral da estrutura de madeira, passando logo em seguida pela polia fixa inferior e seguindo diretamente para a outra polia fixa que está localizada na parte superior da estrutura e passando como fio pela polia móvel com gancho e prendo o fio no primeiro pitão localizado na parte superior da estrutura de madeira.

Com o segundo fio de ancoragem olhal/olhal deve prender uma das extremidades no gancho da polia móvel e a outra extremidade deve passar por outra polia móvel e sendo presa no segundo pitão da parte superior da estrutura de madeira.

A extremidade do primeiro fio de ancoragem deve ser acoplada na parte traseira do carrinho controlado remotamente, no furo de reboque, e assim, terminando os procedimentos de montagem da atividade.

Com a etapa de colocação do fio concluída, os alunos devem prender no gancho da segunda roldana móvel utilizada a primeira massa de peso 100 gramas como mostra a Figura 94 - Associação de polia móvel com balança no primeiro pitão.

Com os fios presos e a massa nos locais indicados, os alunos com o auxílio do aplicativo de controle remoto, devem acionar o carrinho, para que o mesmo se desloque para frente, tendo como referência a estrutura de madeira, fazendo com isso a tentativa que o carrinho controlado remotamente consiga levantar o peso preso na outra extremidade do fio.

Os grupos de trabalhos formados pelos alunos devem repetir o procedimento descrito anteriormente, de trocando os outros pesos de massas diferentes a cada nova configuração.

Com o término desta etapa, os grupos de trabalhos alunos devem colocar a balança de pêndulo digital no segundo pitão e do fio de ancoragem prender o gancho a balança de pêndulo digital.

Com a modificação realizada, os grupos devem realizada todo o procedimento descrito anteriormente, mas registrando as massas de pesos utilizados e o valor indicado no visor da balança na folha de registro da atividade.

Uma nova modificação deve ser realizada na atividade, colocando a balança de pêndulo digital no primeiro pitão e do fio de ancoragem prender o gancho a balança de pêndulo digital, como monstra a Figura 94.

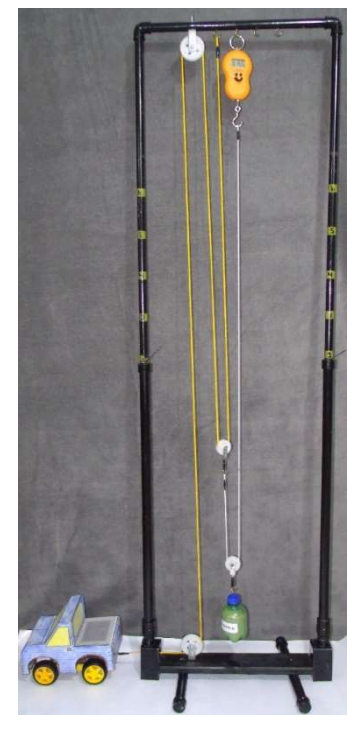

Figura 94 - Associação de polia móvel com balança no primeiro pitão

Fonte: O autor

Com a modificação realizada, os grupos devem realizada todo o procedimento descrito anteriormente, mas registrando as massas de pesos utilizados e o valor indicado no visor da balança na folha de registro da atividade.

#### QUESTIONAMENTOS DA ATIVIDADE:

Estes questionamentos podem ser realizados antes da realização da atividade, durante a realização das atividades ou como uma outra forma de avaliação da atividade, ficando a critério do professor o momento da sua utilização.

- a) Qual a função da associação de polias para a realização da movimentação de grandes massas? Explique.
- b) Existe um peso máximo que o carrinho controlado remotamente conseguiria levantar utilizando um sistema de polias móveis? Explique.
- c) Quantas polias móveis seriam necessárias para o carrinho controlado remotamente conseguir levantar um peso de massa 2 kgf? Demonstre.
- d) O que seria necessário fazer para que o carrinho controlado remotamente mover um peso de 2 kgf com polias fixas? Explique.
- e) Existe alguma (as) aplicação(ões) que você conhece desta atividade que acabou de realizar no seu cotidiano? Qual? Explique.
- f) Faça a representação dos vetores de força presentes nesta montagem.

# SUGESTÃO DE AVALIAÇÃO:

Os grupos de trabalho dos alunos devem registrar os valores obtidos em cada medição da associação de polias com o carrinho no relatório de atividades Apêndice H - Relatório de atividade, preenchendo todos os campos deste relatório, que deve ser entregue ao professor após a realização da atividade.

Outra opção ou complementação de avaliação da atividade é a resolução do questionamento das atividades de forma individual ou em grupos por parte dos alunos, pode também ser solicitado um vídeo ou foto da atividade que apareça o momento da medição da tração do carrinho controlado remotamente.

## CONCLUSÃO

Este produto educacional foi desenvolvido pensando em facilitar a implementação da utilização deste produto educacional a prática pedagógica, trazendo um passo a passo totalmente ilustrado da monstagens contidas nesta proposta didática.

Procurou-se, neste produto, introduzir os conteúdos de cinemática do conteúdos de Dinâmica e as Leis de Newton, mais especificamente a abordagem sobre polias por meio de experimentação e o uso da robótica educacional, propondo aos alunos atividade prátrica por meios destes dois recursos e que a experimentação e o erro contribuiu de forma significativa para o aprendizado, podendo entre eles trocarem ideias e experiencias. Para isso, utilizou-se como base teorica de Vygotsky.

A implementação da proposta deste produto educacional foi dividida em três etapas distintas.

Na etapa de preparação, onde foram realizadas as divisões dos grupos de trabalho, confecção das carenagens, montagem da parte eletrônica, os testes de rodagem do carrinho e resposta do questionário eletrônico individual.

Na etapa da execução, onde foram implementadas as quatro etapas da pesquisa sobre a força de tração, polia fixa, polias móveis e associação de polias; todas estas descritas nos apêndices e detalhadas no produto educacional para que o colega professor que desejar replicar esta proposta tenha o caminho a seguir que foi realizado neste projeto

Na etapa de fechamento onde foi realizada a coleta de dados da pesquisa e a avaliação das atividades dos estudantes envolvidos e fazendo a retomada de todos os conceitos abordados.

Acredito que este produto que une robótica educacional e experimentação torne-se uma ferramenta que contribua para que a escola pública uma metodologia voltada para o estudante, trazendo assim um maior protagonismo a ele na sua formação.

# **REFERÊNCIAS**

Assis, A. K. (2008). Arquimedes, o Centro de Gravidade e a Lei da Alavanca. Campinas, SP, Brasil: Apeiron Montreal.

Balola, R. (2010). Princípios Matemáticos da Filosofia Natural: A lei de inércia. Mestrado em Estudos Clássicos. Lisboa, Portugual.: Universidade de Lisboa.

Barbieri, P. F. (2011). Reavaliação e rememoração dos conceitos da mecânica geral com análise geométrica e/ou gráfica: máquina simples. Parte II. Revista Brasileira de Ensino de Física, pp. 4305-1, 4305-7. doi:4305-1, 4305-7.

Fukui, A., Molina, M. D., & Venê. (2006). Ser protagonista: Física 1° Ano. São Paulo: SM.

Halliday, D., Resnick, R., & Walker, J. (1996). Fundamentos da Física 1 (4° ed., Vol. 1). Rio de Janeiro: Livros Técnicos e Científicos - LTC.

Menezes, L. d. (2016). Sequência didática para aprendizagem ativa das leis de Newton. Dissertação de Mestrado em Ensino de Física. São Cristovão – SE.

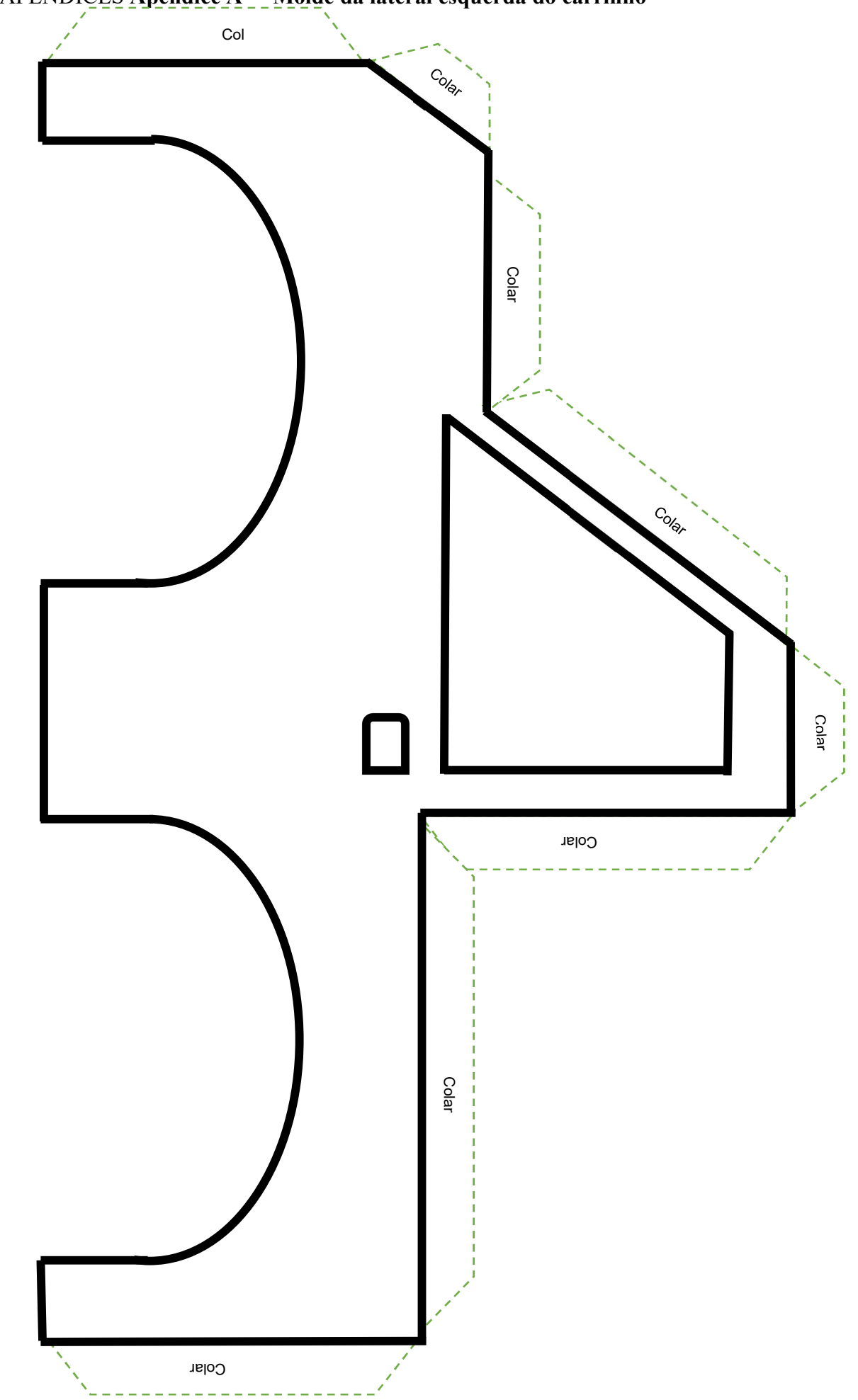

APÊNDICES Apêndice A - Molde da lateral esquerda do carrinho

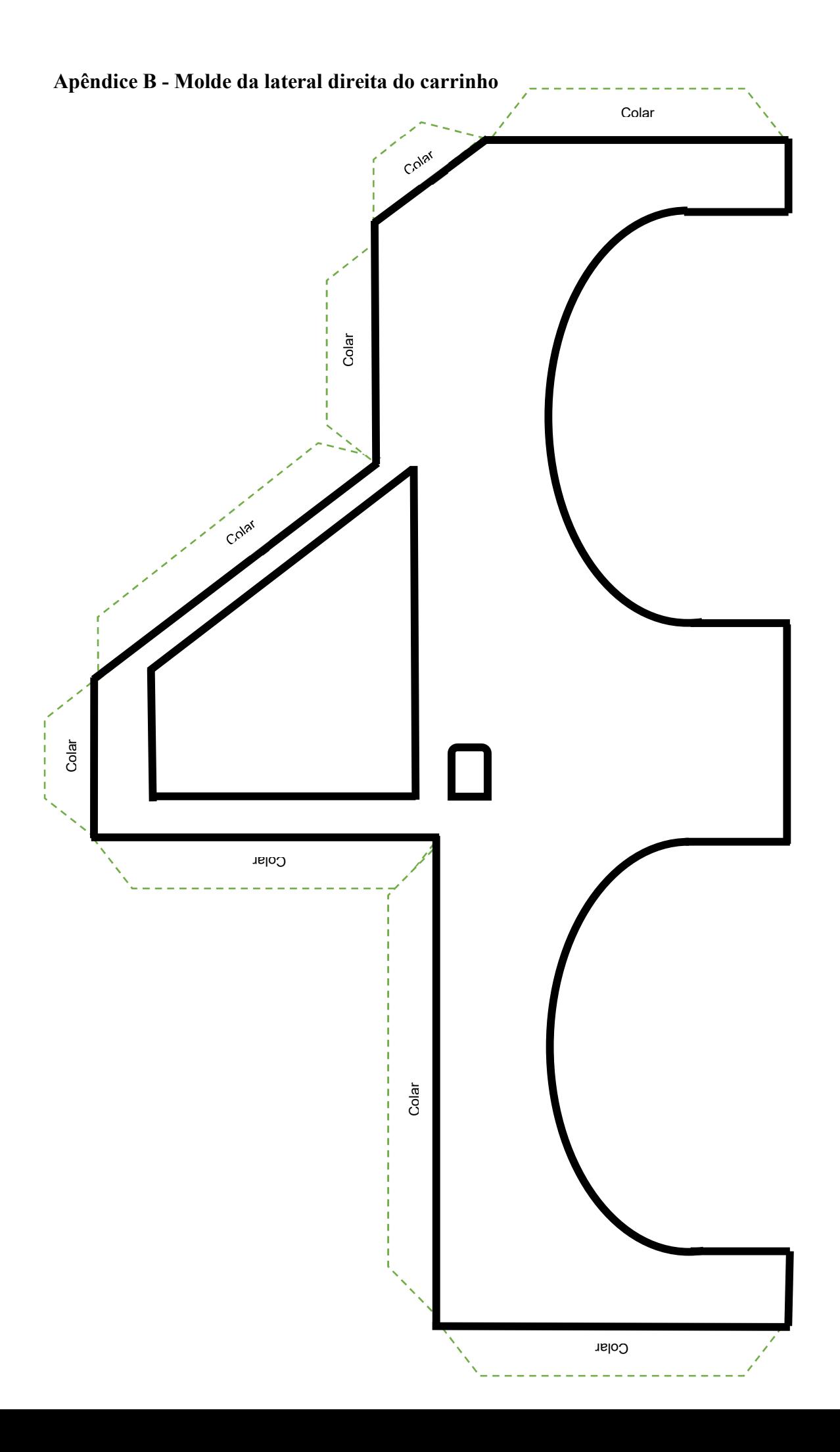

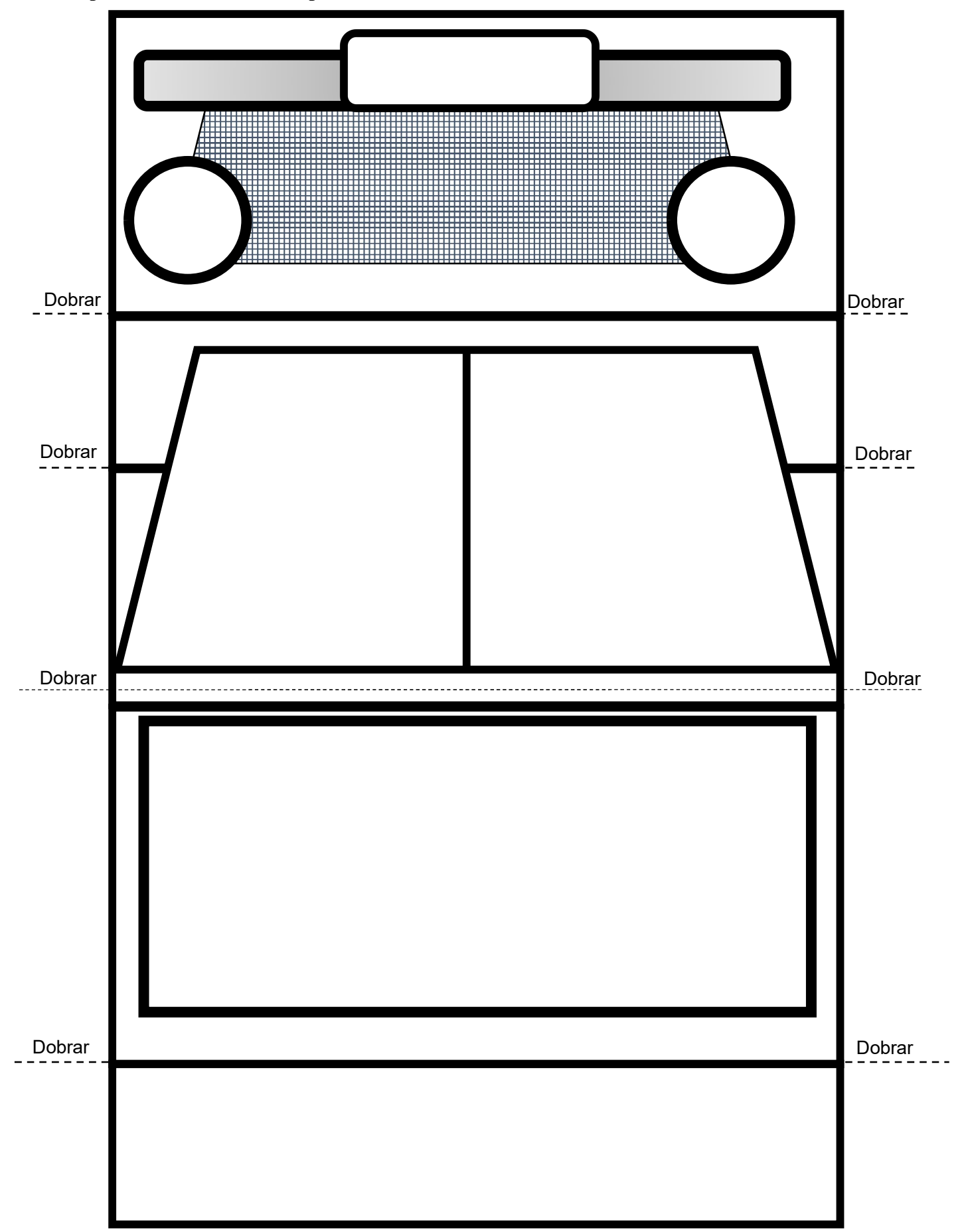

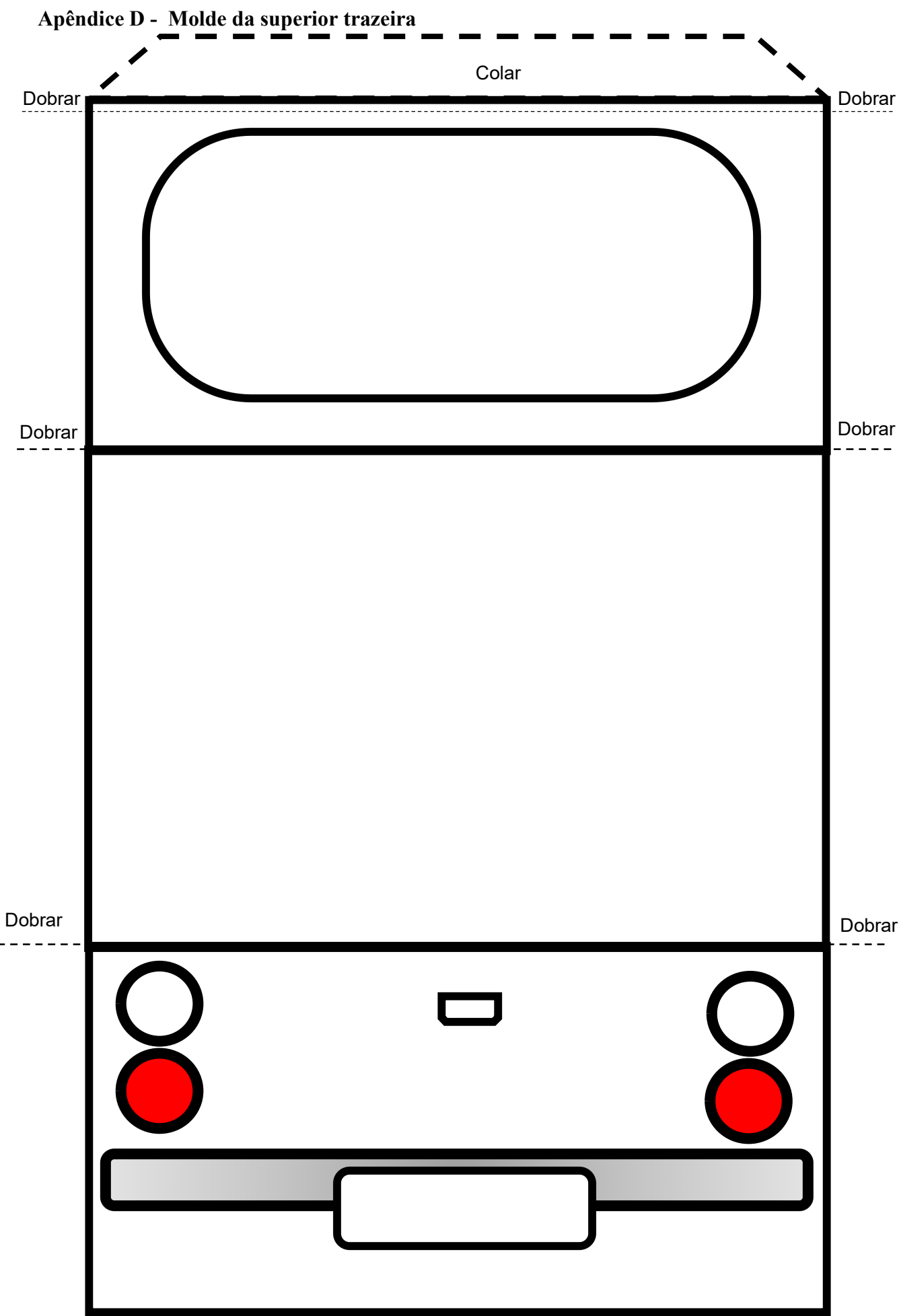

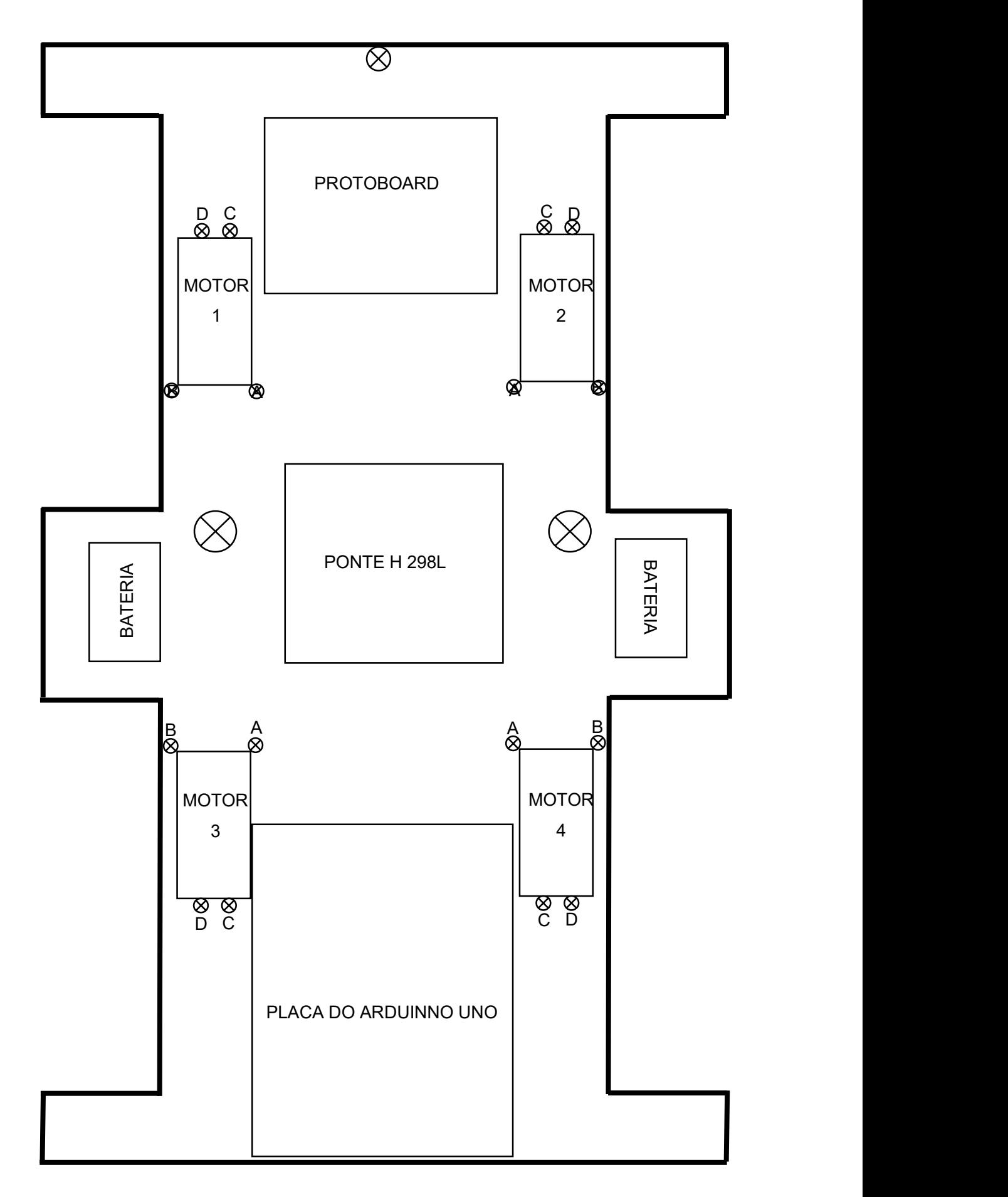

#### Apêndice F - Programação para o carrinho

O programa a seguir deve ser copiado e colado no Arduino IDE para, em seguida, ser carregado no Arduino via cabo USB.

```
//Programa: Carrinho controlado remotamente
//Autor: Maicon Teixeira de Matos
//Portas no qual estaremos utilizando
// MOTORES ESQUERDOS
int IN1 = 4; //jumper cinza
int IN2 = 2; //jumper brancoint velocidadeA = 3; // jumper preto
//MOTORES DIREITOS
int IN3 = 5; //jumper rosa
int IN4 = 7; // jumper azul
int velocidadeB = 6; //jumper verde
//COMUNICAÇÃO VIA BLUETOOTH
char x; 
void setup(){ 
//COMUNICAÇÃO COM A SERIAL
Serial.begin(9600);
//DEFININDO OS PINOS DE SAIDAS
pinMode(IN1, OUTPUT); 
pinMode(IN2, OUTPUT); 
pinMode(IN3, OUTPUT); 
pinMode(IN4, OUTPUT); 
pinMode(velocidadeA,OUTPUT); 
pinMode(velocidadeB, OUTPUT); 
} 
void loop() 
{ 
x =Serial.read();
if(x=='f') {
   //Gira os motores para frente (FRONT)
  digitalWrite(IN1, HIGH); 
   digitalWrite(IN2, LOW); 
  analogWrite(velocidadeA, 250);
   digitalWrite(IN3, HIGH); 
   digitalWrite(IN4, LOW); 
  analogWrite(velocidadeB, 250);
} 
if(x=='r') {
 //Gira os motores direita (RIGHT)
digitalWrite(IN1, LOW); 
   digitalWrite(IN2, HIGH); 
  analogWrite(velocidadeA, 200);
   digitalWrite(IN3, HIGH); 
   digitalWrite(IN4, LOW); 
  analogWrite(velocidadeB, 200);
} 
if(x=='s') {
   //Os motores param (STOP)
   digitalWrite(IN1, LOW); 
   digitalWrite(IN2, LOW);
```

```
 analogWrite(velocidadeA
,0); 
 digitalWrite(IN3
, LOW); 
digitalWrite(IN4, LOW);
 analogWrite(velocidadeB
,0); 
} 
if(x=='1') {
   //Gira os motores esquerda (LEFT)
digitalWrite(IN1
,HIGH); 
 digitalWrite(IN2
, LOW); 
 analogWrite(velocidadeA
,200); 
digitalWrite(IN3, LOW);
 digitalWrite(IN4
,HIGH); 
 analogWrite(velocidadeB
,200); 
} 
if(x=='c') {
   //Os motores voltar (COME BACK)
 digitalWrite(IN1
, LOW); 
 digitalWrite(IN2
, HIGH); 
 analogWrite(velocidadeA
,250); 
 digitalWrite(IN3
,LOW); 
 digitalWrite(IN4
,HIGH); 
 analogWrite(velocidadeB
,250); 
} 
}
```
#### Apêndice G - Programação do carrinho comentada

A programação utilizada no carrinho controlado remotamente, sendo está uma forma de dizer para um computador o que ele deve fazer, este deve conter uma sequência de comandos que o programa deve executar, afim de realizar a tarefa desejada.

Os computadores por maiores avanços tecnológicos que tenha alcançados não conseguem entender diretamente a nossa linguagem, necessitamos para isso de um ambiente especial para fazer que o computador entenda o que desejamos que ele faça, este ambiente, chamado de linguagem de programação, existem muitas delas, neste caso especifico iremos trabalhar a programação em Arduino.

 Esta sequência de comandos será escrita no aplicativo do Arduino Desktop IDE que será escrita na forma de um arquivo de texto contendo códigos, introduções e declarações de shield usados na montagem, também conhecida como sketch, será compilada pelo aplicativo e convertida em um programa para a linguagem da máquina, onde somente o aplicativo do Arduino entenderá, esta ação de conversão dos dados em para a máquina é chamado de compilar.

Este conjunto de códigos ou introduções é conhecido como programação, na linguagem do Arduino precisamos fazer uma declaração de variável, esta declaração de variável é um recurso utilizado para armazenar dados em um programa de computador na sua memória, assim ao declararmos uma variável ela representará uma região da memória que será utilizada para o armazenamento desta informação.

Primeiramente o que faremos na programação é colocar no início do programa, uma observação sobre o nome do programa, a sua função e quem o nome do programador que à criou.

//Programa: Carrinho controlado remotamente

//Autor: Maicon Teixeira de Matos

As informações que estão colocadas depois de um par de barras duplas, são comentário de texto no programa que serve apenas para explicar, ou seja, documentar o código, lembretes para a função ou nome que colocamos para os programas sem executar nenhum tipo de comando,

Nesta parte da programação estão definindo as variáveis do tipo inteira, que serão usados para as conexões com os motores e a regulagem de velocidade.

//Portas no qual estaremos utilizando

// MOTORES ESQUERDOS

int IN1 = 4; //jumper cinza

int IN2 = 2; //jumper branco

#### int velocidade $A = 3$ ; // junper preto

//MOTORES DIREITOS int IN3 = 5; //jumper rosa int IN4 = 7; // jumper azul int velocidade $B = 6$ ; //jumper verde

O motor\_A declarado no comentário, onde estão conectados aos pinos 2, 3 e 4 no Arduino, movimenta as rodas do lado esquerdo do carrinho. O motot\_B, conectados aos pinos 5, 6 e 7 no Ardunio movimenta as rodas do lado direito.

Estas linhas de código, só conectadas aos motores através dos pinos 4, 2, 6 e 7 do Arduino respectivamente e as velocidades destes motores podem ser variadas conforme a programação, mas esta informação chegará ao Arduino pelos pinos 3 e 5 dos motores respectivamente, pois são pinos PWN onde é possível realizar modificações da velocidade de rotação dos motores, assim esta informação será armazenar para usar ao longo do programa.

Tendo a necessidade de variar a velocidade dos motores, devemos modificar os comandos dos códigos da programação em cada if da programação na linha, mostrada abaixo:

analogWrite(velocidadeA,250);

analogWrite(velocidadeB,250);

Os valores que podem ser utilizados pelo Arduino para o controle da velocidade é um valor inteiro armazenado em 8 bits, variam de 0 até 255.

Para a comunicação com o módulo bluetooth foi utilizado uma variável do tipo char, quando acionada pelo comando direcional aplicativo que controla o deslocamento do carrinho, que enviará um caractere como comando ao Arduino, que será recebido no comando abaixo, detalhado na função loop.

#### char x;

A função void setup é executada uma única vez na programação, sempre que a placa do Arduino for ligada ou religada.

### void setup() {

A primeira função a ser utilizada ao se trabalhar com o Arduino, sendo que a velocidade da taxa de comunicação em Bits por segundo entre a placa de Arduino e o programa.

//Comunica com a serial

Serial.begin(9600);

Esta função chamada de pinMode pode configurar um determinado pino como sendo de entrada (INPUT) ou saída (OUTPUT).

Na programação apresentada todos pinos estão configurados com saída de dados.

//Define os pinos como saida pinMode(IN1, OUTPUT); pinMode(IN2, OUTPUT); pinMode(IN3, OUTPUT); pinMode(IN4, OUTPUT); pinMode(velocidadeA, OUTPUT); pinMode(velocidadeB, OUTPUT); }

Depois de realizar os comandos da função setup, o programa busca no código de comando pertencentes a função loop.

Estas instruções são enviadas ao Arduino através do aplicativo utilizando para controlar remotamente o carrinho.

Cada botão do aplicativo, quando acionado está programado para enviar um caractere, via comunicação bluetooth ao Arduino, sendo este o responsável pelo controle direcional do carrinho.

Os caracteres responsáveis pelos comandos direcionais são as iniciais minúsculas dos comandos: fronte "f", right "r", stop "s", left "l" e come back "c" como mostra a Figura 95.

Figura 95 - Controle com as letras de comando.

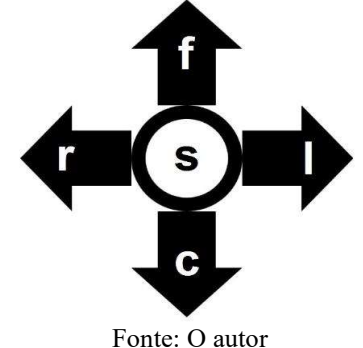

void loop()

{

```
x = Serial.read();
```
O comando if na estrutura da programação tem a finalidade de verificação na programação, se isso for verdade, execute tal comando. No caso desta programação, se o botão do direcional do aplicativo de controle for pressionado com a intenção de mandar o carrinho ir a frente, será enviado "f" pelo aplicativo por meio da comunicação via *bluetoooth*, assim a programação realizada entenderá que deve acionar os motores de modo que o carrinho controlado remotamente ande para frente, se não busque a próxima função declarada na sua programação para executar uma tarefa.

A lógica da programação e muito simples, pois se a condição for verdadeira, os comandos descritos entre { e }, esta função ficará em loop esperando receber um novo comando.

```
if(x={}^t f) {
  //Gira os motores para frente (FRONT)
  digitalWrite(IN1, HIGH); 
  digitalWrite(IN2, LOW); 
  analogWrite(velocidadeA,250); 
  digitalWrite(IN3, HIGH); 
  digitalWrite(IN4, LOW); 
  analogWrite(velocidadeB,250); 
}
```
Dentro da estrutura de programação buscará qual dos if é a condição verdadeira solicitada pelo aplicativo direcional do carrinho a ser executada, assim os comandos descritos nesta parte da programação serão realizados, estes comandos estão escritos dentre os parênteses.

```
if(x=='f) {
 //Gira os motores para frente (FRONT)
 digitalWrite(IN1, HIGH); 
 digitalWrite(IN2, LOW); 
 analogWrite(velocidadeA,250); 
 digitalWrite(IN3, HIGH); 
 digitalWrite(IN4, LOW); 
 analogWrite(velocidadeB,250);
```
}

Em cada estrutura do comando if, temos descritas o que deve ser executados nos motores, isto é, ligando o desligando os pinos, para que estes façam os carrinhos se movimentar da forma desejada.

Esta será realizada nos digitalWrite, este parâmetro de comando define que tipo de pino e o valor.

Nesta programação os digitalWrite estão buscando nas variáveis declaradas int e ser este pino deve ser HIGH, ligado ou LOW, desligado.

A função analogWrite também tem dois parâmetros, sendo as variáveis onde informaremos o valor de rotação do motor, isto é, controlando este valor controlamos a velocidade de rotação do motor, consequentemente a velocidade que o carrinho controlado remotamente vai ter. Este controle só e possível de ser realizado pois o pino utilizado nesta conexão é do tipo PWN, assim podemos varia o valor de 0 até 255.

Esta lógica de programação utilizada para escrever o primeiro if, foi replicada aos outros blocos de programação, variando os pinos que estavam sendo ligados e desligados e a valor atribuído a rotação do motor, como podemos observar no restante da programação descrita abaixo.

```
if(x=='r') {
//Gira os motores direita (RIGHT)
digitalWrite(IN1, LOW); 
  digitalWrite(IN2, HIGH); 
  analogWrite(velocidadeA,200); 
  digitalWrite(IN3, HIGH); 
  digitalWrite(IN4, LOW); 
  analogWrite(velocidadeB,200); 
} 
if(x=='s') {
  //Os motores param (STOP)
  digitalWrite(IN1, LOW); 
  digitalWrite(IN2, LOW); 
  analogWrite(velocidadeA,0); 
  digitalWrite(IN3, LOW); 
  digitalWrite(IN4, LOW); 
  analogWrite(velocidadeB,0); 
} 
if(x=1') {
  //Gira os motores esquerda (LEFT)
digitalWrite(IN1,HIGH); 
  digitalWrite(IN2, LOW); 
  analogWrite(velocidadeA,200);
```

```
digitalWrite(IN3, LOW);
digitalWrite(IN4,HIGH);
 analogWrite(velocidadeB
,200); 
} 
if(x=='c') {
 //Os motores voltar (COME BACK)
digitalWrite(IN1, LOW);
digitalWrite(IN2, HIGH);
 analogWrite(velocidadeA
,250); 
 digitalWrite(IN3
,LOW); 
digitalWrite(IN4,HIGH);
 analogWrite(velocidadeB
,250); 
} 
}
```
# Apêndice H - Relatório de atividade

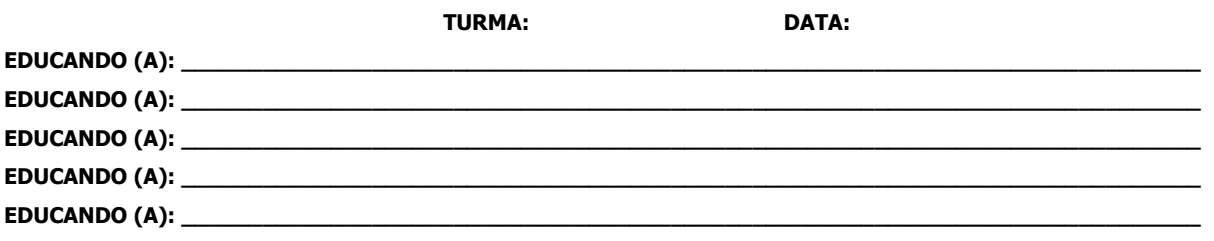

# NOME DA ATIVIDADE:

INTRODUÇÃO: (Fazer uma breve explicação dos conceitos envolvidos na atividade).

MATERIAL UTILIZADO: (Listar todos os materiais usados para a montagem da atividade).

OBJETIVO DA ATIVIDADE: (Descrever qual o objetivo a ser estudado na atividade proposta).

PROCEDIMENTO: (Descrever o passo a passos para a montagem da atividade).

CONCLUSÕES DA ATIVIDADE: (Escrever com as próprias palavras o que aprendemos com a atividade).

ILUSTRAÇÃO DA ATIVIDADE:

### Apêndice I - Programação do aplicativo

O Masschusetts Institute of Technology desenvolvedora do aplicativo (MIT APP Inventor) disponível neste endereço (http://ai2.appinventor.mit.edu/) é um ambiente de programação gráfica que permite a criação de aplicativos para as mais variadas formas de plataformas, está versalidade foi preponderante para a escolha deste software para o criação e desenvolvimento da interface gráfica do aplicativo deste projeto. Para a sua utilização somente é necessária o login com uma conta de e-mail do tipo Gmail, um serviço gratuito de E-mail da empresa Google.

A abaixo Erro! Fonte de referência não encontrada. mostra o aspecto da interface gráfica do ambiente de desenvolvimento MIT APP Inventor.

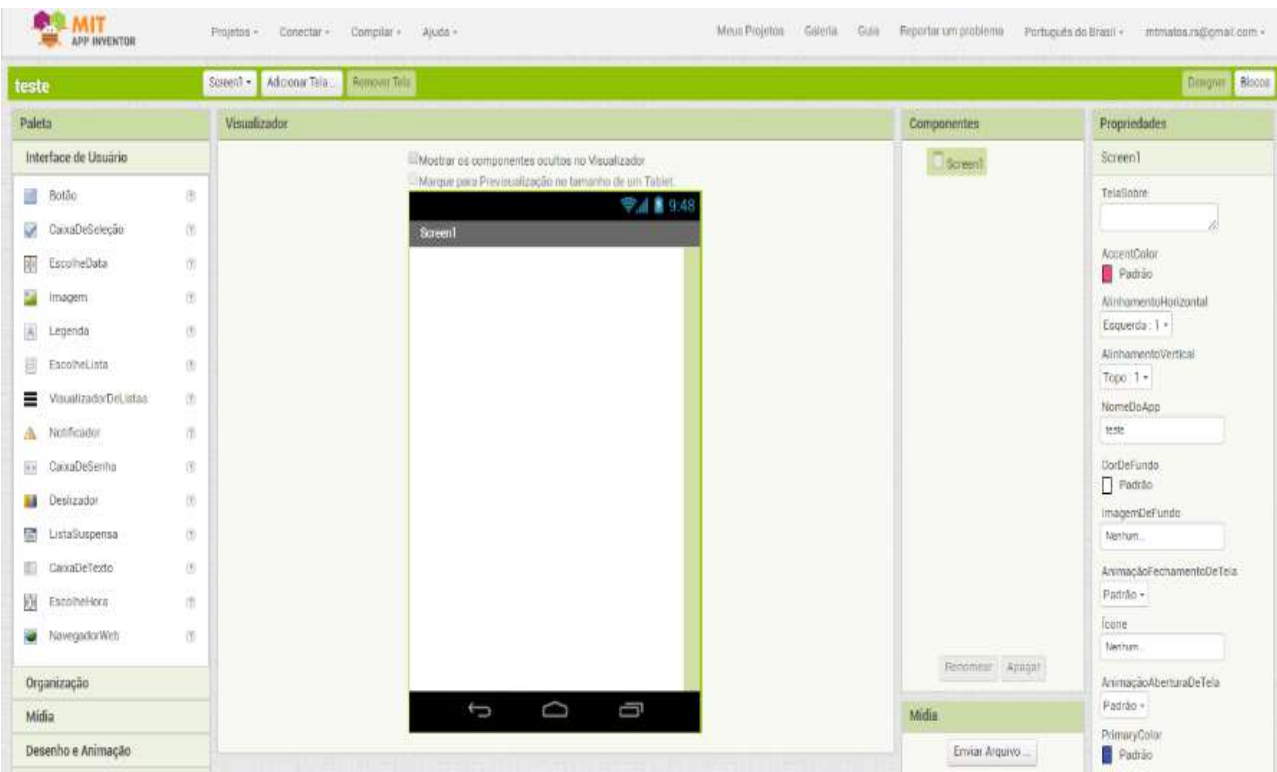

### Figura 96 - Interface gráfica do MIT APP Inventor.

Fonte: O autor

Com o MIT APP Inventor aberto, clic em: Projetos → Importa projetos de um repositório, como mostrado na Erro! Fonte de referência não encontrada..

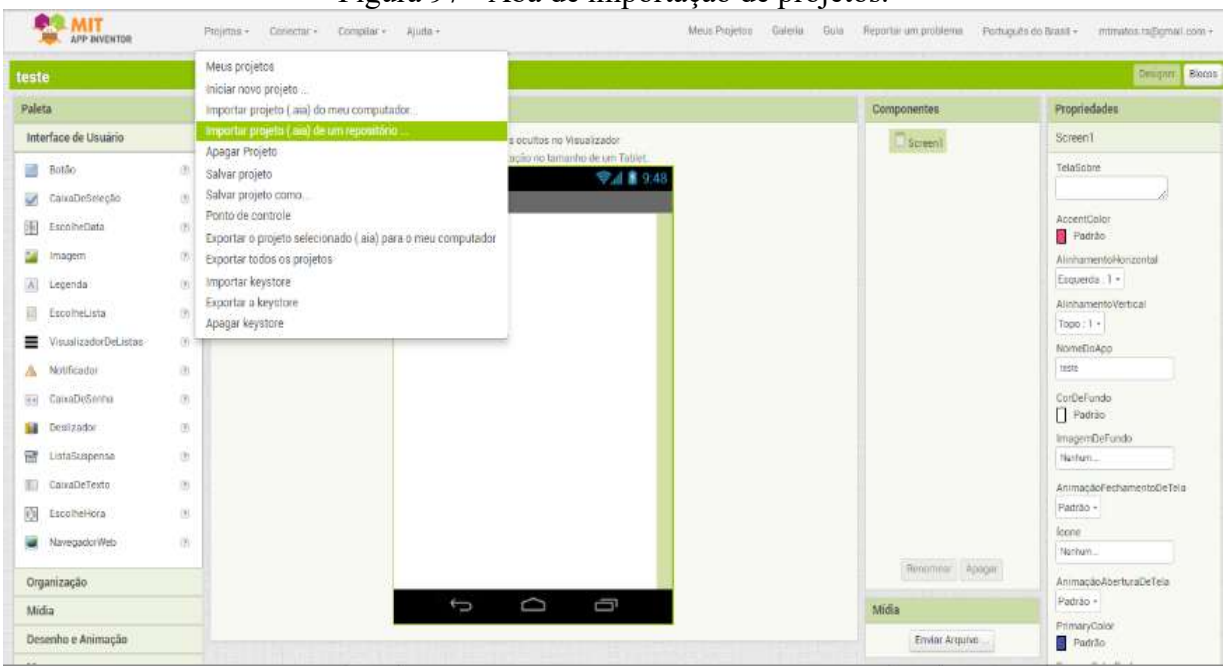

Figura 97 - Aba de importação de projetos.

Fonte: O autor

Neste momento abrirá uma nova janela criar uma janela a partir de um modelo onde devemos selecionar a opção de adicionar uma novo URL (Uniform Resource Locator) na biblioteca de modelos conforme a Erro! Fonte de referência não encontrada..

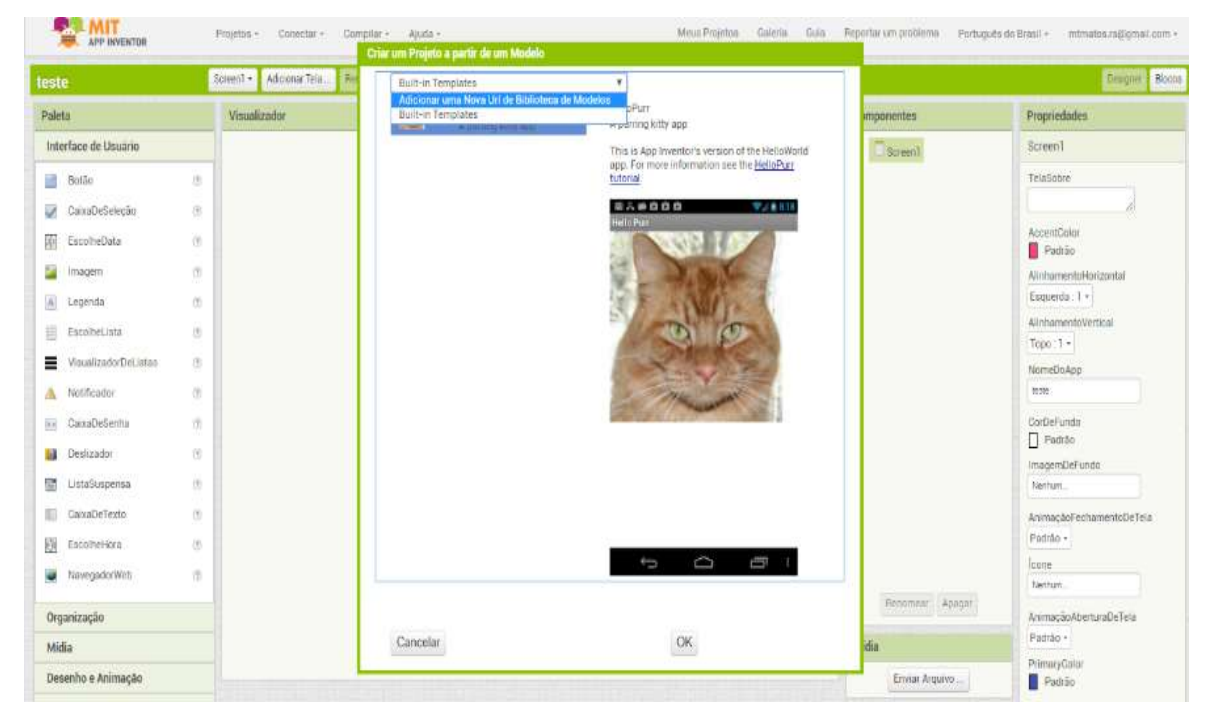

Figura 98 - Janela de adicionar um URL.

Fonte: O autor
Neste momento, insira o endereço () no local indicado na Erro! Fonte de referência não encontrada. e pressionando a caixa de diálogo: ok.

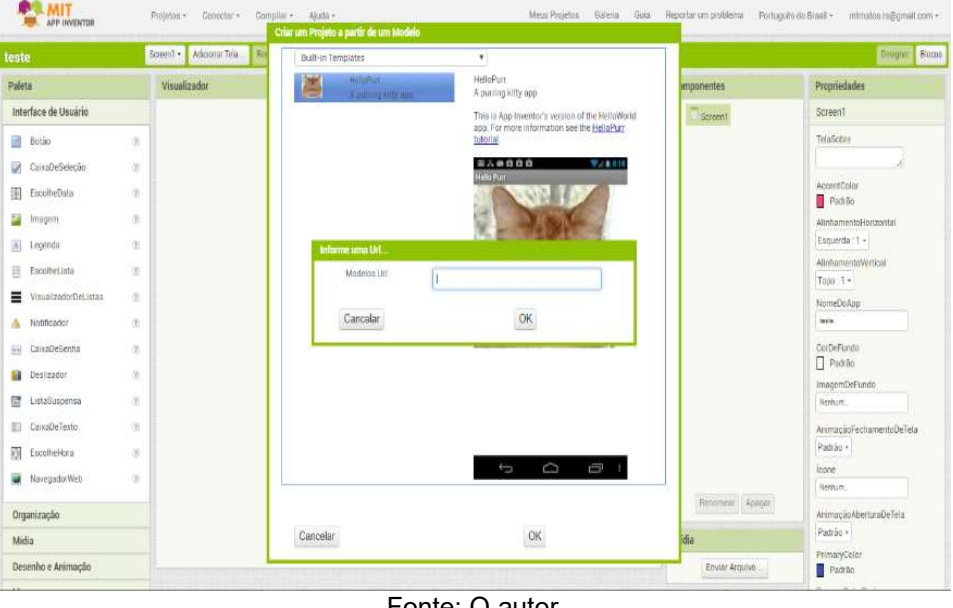

Figura 99 - Aba de informação do URL.

Fonte: O autor

O MIT APP Inventor importará da biblioteca o arquivo do aplicativo Controle C, conforme a Erro! Fonte de referência não encontrada. que permitirá gerar o controle remoto do carrinho e se achar necessário mudar algumas informações do layout do aplicativo.

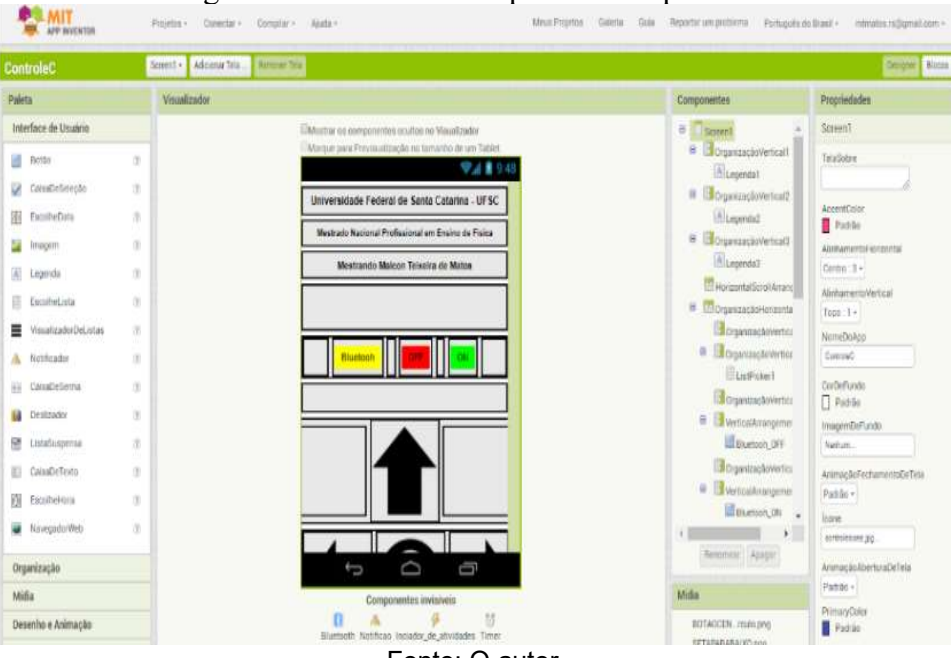

Figura 100 - Tela com o aplicativo importado.

Fonte: O autor

A programação do aplicativo foi realizada por meio da programação de blocos lógicos, onde cada comando de cada tecla é feito separadamente, como mostra a Erro! Fonte de referência não encontrada..

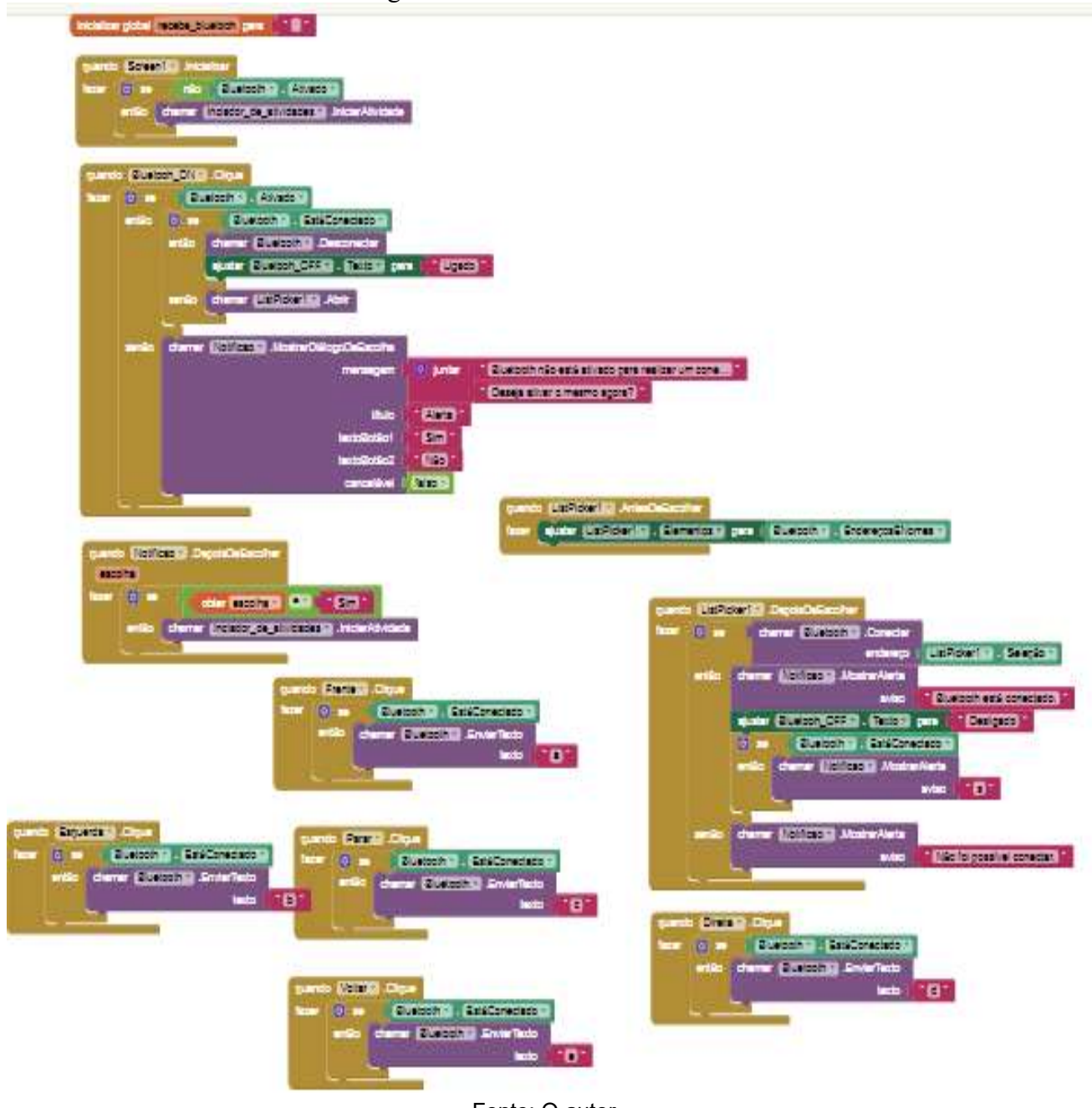

Figura 101 - Blocos de comando.

Fonte: O autor

Realizada esta importação, devemos compilar o programa e salvar este no computador para após, através de um cabo USB transmitir este para o celular onde deverá ser executado.

Para compilar o aplicativo devemos clicar em: Compilar  $\rightarrow$  App (salvar.apk em computador), como mostra a Erro! Fonte de referência não encontrada..

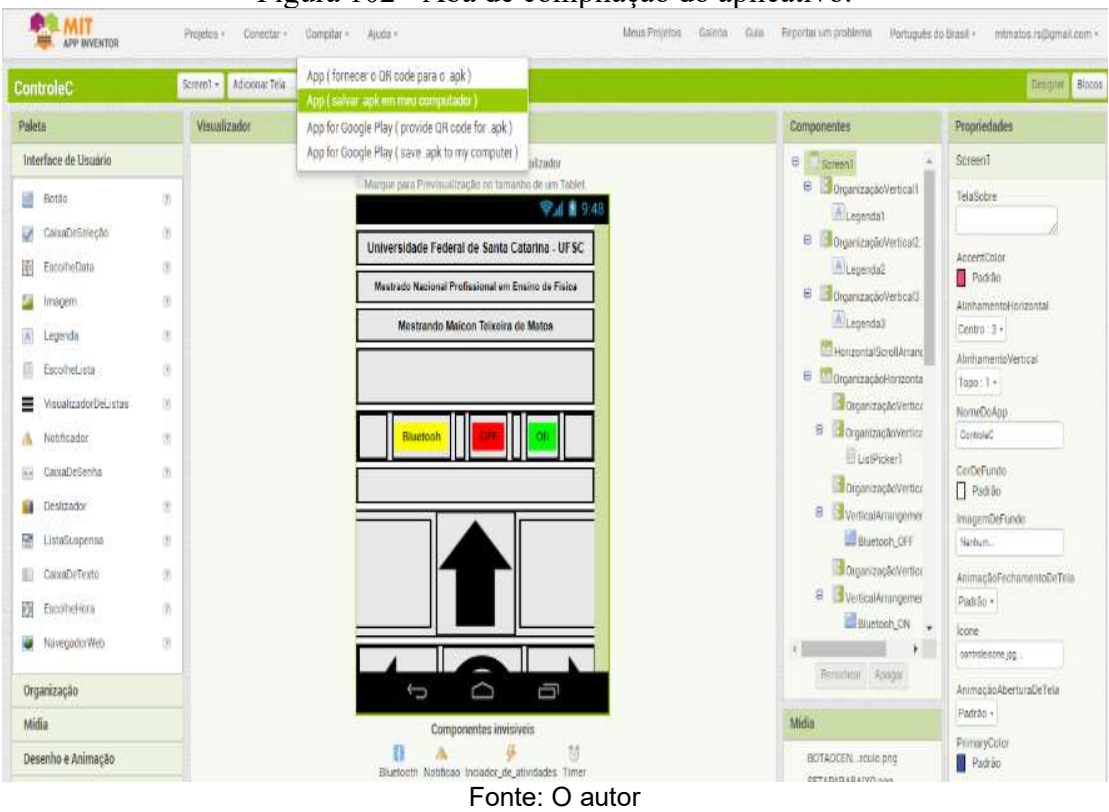

Figura 102 - Aba de compilação do aplicativo.

Com o término da compilação do aplicativo este criará um ícone do executável no local onde foi salvo no computador, conforme a Erro! Fonte de referência não encontrada..

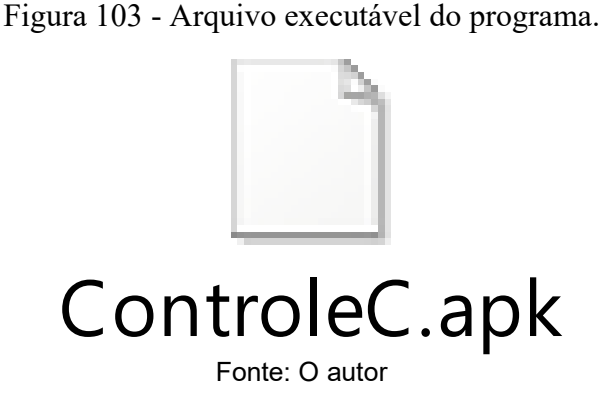

O executável deve ser enviado para o celular e instalado, assim servindo de controle do carrinho, este envio será realizado com o auxílio de um cabo de dados do celular conectado na porta USB do computador e copiando o aplicativo em uma pasta. Ao término do envio, deveremos executar o aplicativo e instalar no celular o seu layout, instalado ficará como na Erro! Fonte de referência não encontrada..

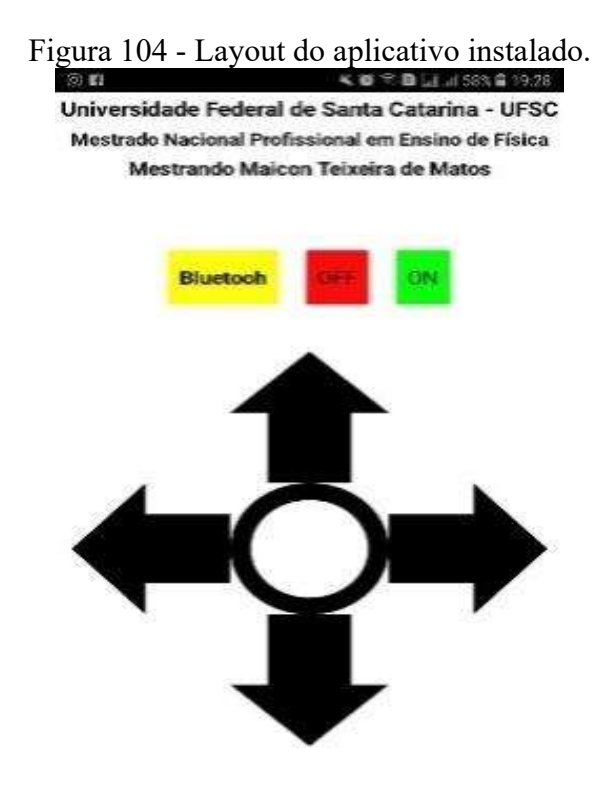

#### Fonte: O autor

Uma outra alternativa de obter o aplicativo de controle do carrinho será instalando-o diretamente através da loja da Play Store, buscando pelo nome do aplicativo: Controle C, baixando assim diretamente no celular.

# Apêndice J - Relatório de atividade

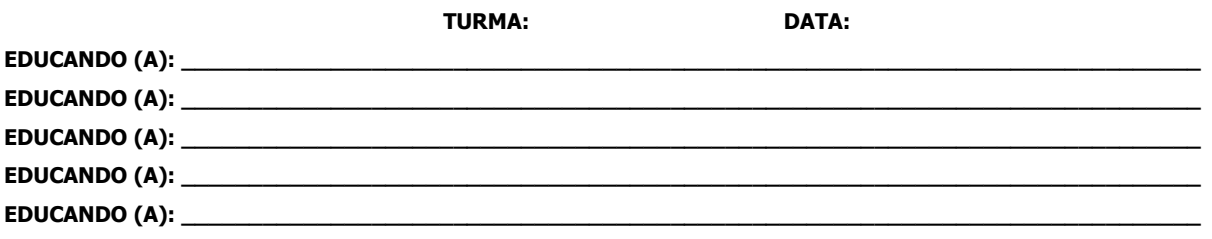

### NOME DA ATIVIDADE:

INTRODUÇÃO: (Fazer uma breve explicação dos conceitos envolvidos na atividade).

MATERIAL UTILIZADO: (Listar todos os materiais usados para a montagem da atividade).

OBJETIVO DA ATIVIDADE: (Descrever qual o objetivo a ser estudado na atividade proposta).

PROCEDIMENTO: (Descrever o passo a passos para a montagem da atividade).

CONCLUSÕES DA ATIVIDADE: (Escrever com as próprias palavras o que aprendemos com a atividade).

ILUSTRAÇÃO DA ATIVIDADE:

#### Apêndice K - Modelo de relatório força de tração

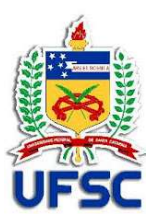

UNIVERSIDADE FEDERAL DE SANTA CATARINA MESTRADO NACIONAL PROFISSIONAL EM ENSINO DE FÍSICA POLO ARARANGUÁ MESTRANDO: MAICON TEIXEIRA DE MATOS. PROJETO DE PESQUISA: ROBOTICA EDUCACIONAL NO ENSINO DE FÍSICA - CONTRU ÇÃO DE CARRINHO CONTROLADO REMOTAMENTE PARA ESTUDO DE DINÂMICA.

### ATIVIDADE 1 – FORÇA DE TRAÇÃO

a) O carrinho controlado remotamente será que conseguiu mover a estrutura onde foi ancorado? Por quê?

b) O fio que estava conectando o carrinho controlado remotamente à estrutura pode vir a se romper? O que poderia ter acontecido? Explique?

c) Qual seria o peso máximo que o carrinho controlado remotamente poderia rebocar? Explique?

d) Você conseguiu identificar alguma dessas atividades no seu cotidiano? Se sim, qual? Explique.

e) Faça a representação dos vetores de força presentes nesta montagem.

#### Apêndice L - Modelo de relatório polias fixa

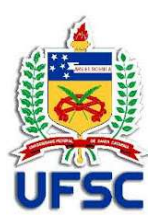

UNIVERSIDADE FEDERAL DE SANTA CATARINA MESTRADO NACIONAL PROFISSIONAL EM ENSINO DE FÍSICA POLO ARARANGUÁ MESTRANDO: MAICON TEIXEIRA DE MATOS. PROJETO DE PESQUISA: ROBOTICA EDUCACIONAL NO ENSINO DE FÍSICA - CONTRUÇÃO DE CARRINHO CONTROLADO REMOTAMENTE PARA ESTUDO DE DINÂMICA.

## ATIVIDADE 2 - POLIA FIXA

a) O carrinho controlado remotamente conseguiu levantar todos os pesos colocados para serem rebocados por ele? Por que?

b) Existe alguma forma do carrinho controlado remotamente conseguir levantar pesos maiores que este utilizados? Explique.

c) Qual a função da polia fixa para o movimento de massa? Explique.

d) Qual a relação entre os deslocamentos do carrinho controlado remotamente e a massa a ser içada?

e) Existe alguma (as) aplicação(ões) que você conhece desta atividade que acabou de realizar no seu cotidiano? Qual? Explique.

f) Faça a representação dos vetores de força presentes nesta montagem.

### Apêndice M - Modelo de relatório polias móveis

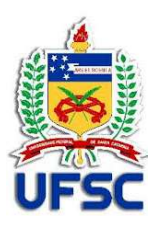

UNIVERSIDADE FEDERAL DE SANTA CATARINA MESTRADO NACIONAL PROFISSIONAL EM ENSINO DE FÍSICA POLO ARARANGUÁ MESTRANDO: MAICON TEIXEIRA DE MATOS. PROJETO DE PESQUISA: ROBOTICA EDUCACIONAL NO ENSINO DE FÍSICA - CONTRUÇÃO DE CARRINHO CONTROLADO REMOTAMENTE PARA ESTUDO DE DINÂMICA.

### ATIVIDADE 3 - POLIAS MÓVEIS

a) O carrinho controlado remotamente conseguiu levantar todos os pesos colocados para serem rebocados por ele? Por que?

- b) Qual a finalidade das polias presas na parte inferior e superior da estrutura? Explique.
- c) Qual a função da polia móvel para o movimento de massa? Explique
- d) Qual a diferença entre usar a polia fixa e a polia móvel? Explique.

e) Os valores registrados no visor do da balança digital e massa utilizadas como peso para ser movimentada foram iguais? Por que? Explique?

f) Existe alguma (as) aplicação(ões) que você conhece desta atividade que acabou de realizar no seu cotidiano? Qual? Explique?

g) Faça a representação dos vetores de força presentes nesta montagem.

#### Apêndice N - Modelo de relatório para associação de polias móveis

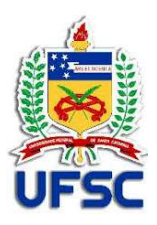

UNIVERSIDADE FEDERAL DE SANTA CATARINA MESTRADO NACIONAL PROFISSIONAL EM ENSINO DE FÍSICA POLO ARARANGUÁ MESTRANDO: MAICON TEIXEIRA DE MATOS. PROJETO DE PESQUISA: ROBOTICA EDUCACIONAL NO ENSINO DE FÍSICA - CONTRUÇÃO DE CARRINHO CONTROLADO REMOTAMENTE PARA ESTUDO DE DINÂMICA.

# ATIVIDADE 4 - ASSOCIAÇÃO DE POLIAS MÓVEIS

a) Qual a função da associação de polias para a realização da movimentação de grandes massas? Explique.

b) Utilizando o sistema de polias, é possível determinar o peso máximo que o carrinho consegue levantar o peso?

c) Quantas polias móveis seriam necessárias para o carrinho controlado remotamente conseguir levantar um peso de massa 2 kgf? Demonstre.

d) O que seria necessário fazer para que o carrinho controlado remotamente mover um peso de 2 kgf com polias fixas? Explique.

e) Existe alguma (as) aplicação(ões) que você conhece desta atividade que acabou de realizar no seu cotidiano? Qual? Explique.

f) Faça a representação dos vetores de força presentes nesta montagem.

Apêndice O - Lógica de programação

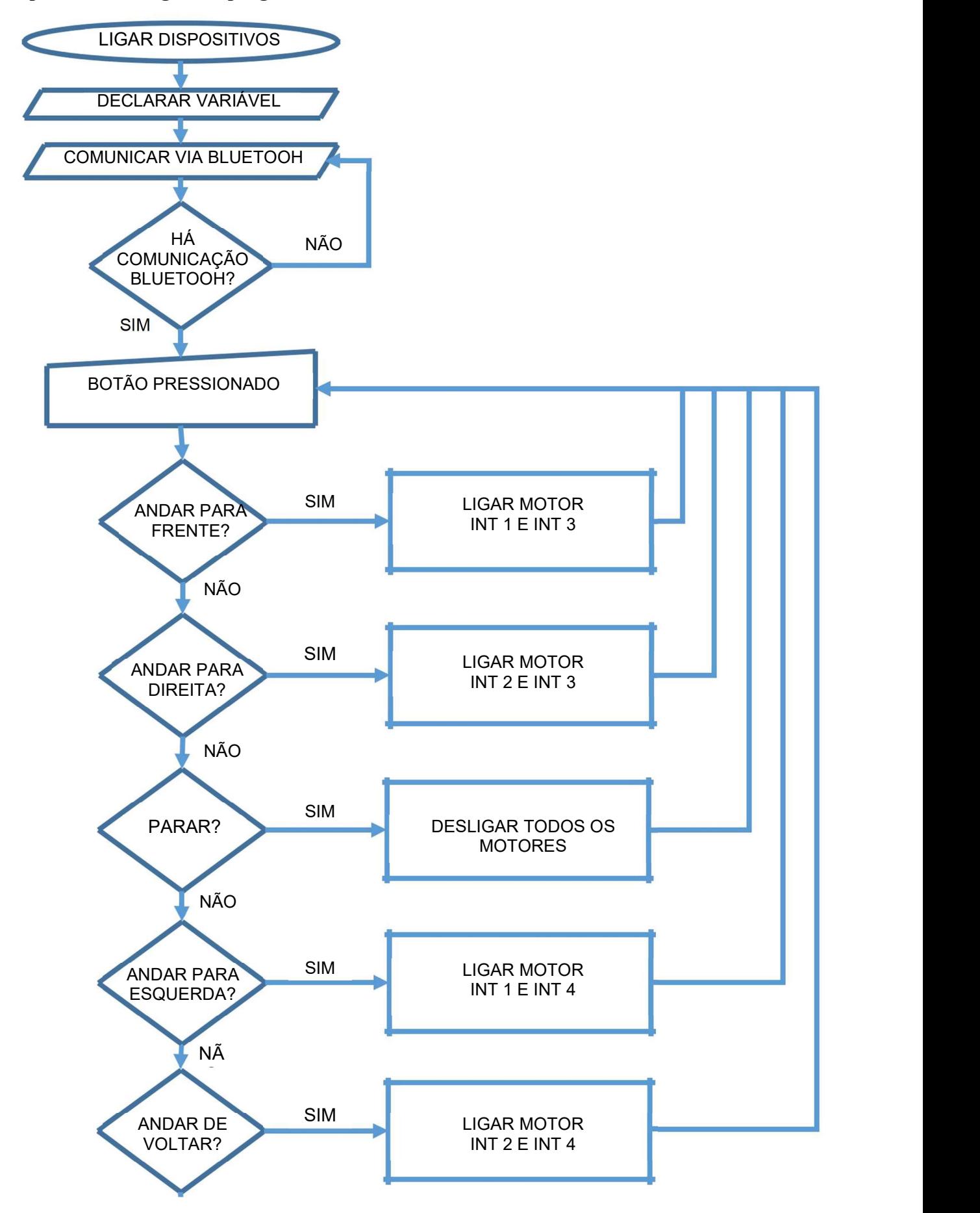

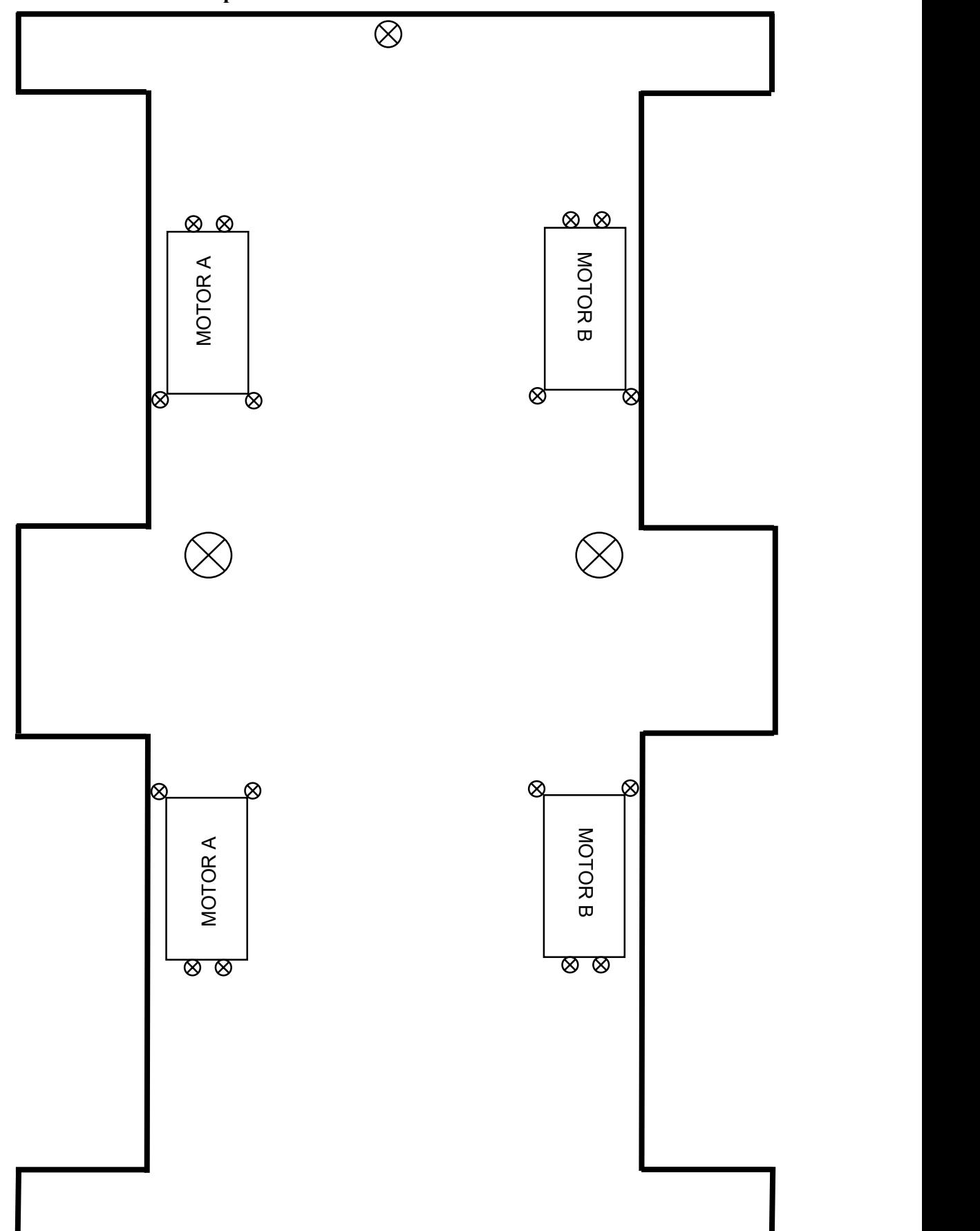

Apêndice P - Molde da base para corte a laser